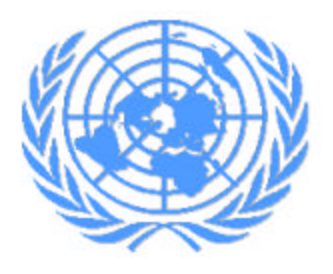

# **1 - INTRODUCCIÓN A INTERNET**

### **1.1 - Orígenes y evolución de Internet**

**Los orígenes** de Internet se remontan a más de veinticinco años atrás, como un proyecto de investigación en redes de conmutación de paquetes, **dentro de un ámbito militar**. A finales de los años sesenta (1969), en plena guerra fría, el Departamento de Defensa Americano (DoD) llegó a la conclusión de que su sistema de comunicaciones era demasiado vulnerable. Estaba basado en la comunicación telefónica (Red Telefónica Conmutada, RTC), y por tanto, en una tecnología denominada de conmutación de circuitos, (un circuito es una conexión entre llamante y llamado), que establece enlaces únicos y en número limitado entre importantes nodos o centrales, con el consiguiente **riesgo de quedar aislado** parte del país en caso de un **ataque militar sobre esas arterias de comunicación**.

Como alternativa, el citado Departamento de Defensa, a través de su Agencia de Proyectos de Investigación Avanzados (Advanced Research Projects Agency, ARPA) decidió estimular las redes de computadoras mediante becas y ayudas a departamentos de informática de numerosas universidades y algunas empresas privadas. Esta investigación condujo a una red experimental de cuatro nodos, que arrancó en Diciembre de 1969, se denominó **ARPAnet**. La **idea central de esta red era conseguir que la información llegara a su destino aunque parte de la red estuviera destruida**.

ARPA desarrolló una **nueva tecnología denominada conmutación de paquetes**, cuya principal característica reside en fragmentar la información, dividirla en porciones de una determinada longitud a las que se llama paquetes. Cada paquete lleva asociada una cabecera con datos referentes al destino, origen, códigos de comprobación, etc. Así, el paquete contiene información suficiente como para que se le vaya encaminando hacia su destino en los distintos nodos que atraviese. El camino a seguir, sin embargo, no está preestablecido, de forma que si una parte de la red cae o es destruida, el flujo de paquetes será automáticamente encaminado por nodos alternativos. Los códigos de comprobación permiten conocer la pérdida o corrupción de paquetes, estableciéndose un mecanismo que permite la recuperación. Este sistema de transmisión reúne múltiples ventajas:

• **Fiabilidad**, independiente de la calidad de líneas utilizadas y de las caídas de la red.

- **Distribución más fácil de los datos** dado que al contener cada paquete la información necesaria para llegar a su destino, tenemos que paquetes con distinto objetivo pueden compartir un mismo canal o camino de comunicaciones.
- **Posibilidad de técnicas de compresión** que aumentan la capacidad de transmisión y de encriptado que permiten una codificación, de forma que se asegure la confidencialidad de los datos.

Al igual que los equipos o las conexiones también se evolucionó en los servicios que ofrecía ARPAnet, ya que si bien al principio sólo permitía ejecutar programas en modo remoto, **en 1972 se introdujo un sistema de correo electrónico, que liberó a los usuarios de la dependencia de los husos horarios** (algo de importancia evidente en Estados Unidos, por su gran extensión), y supuso un sorprendente aumento en el tráfico generado, convirtiéndose en la actividad que mayor volumen generaba, en contra de las previsiones iniciales.

Para que las computadoras puedan comunicarse entre sí es necesario que todas ellas envíen y reciban la información de la misma manera. La descripción de los pasos a seguir se denomina "protocolo". **En 1974, se presentó el protocolo "Transmission Control Protocol / Internet Protocol" (TCP/IP).** Este protocolo proporcionaba un sistema independiente de intercambio de datos entre las computadoras y redes locales de distinto origen, eso sí, conservando las ventajas relativas a la técnica de conmutación de paquetes.

A principios de los ochenta el Departamento de Defensa de Estados Unidos decidió usar el protocolo TCP/IP para la red ARPAnet, desdoblándola en Arpanet y Milnet, siendo esta segunda de uso exclusivamente militar, conectada a Arpanet bajo un tráfico extremadamente controlado. Igualmente en Europa se creó la red Minet, como extensión de Milnet.

Dado que una gran cantidad de las organismos tenían sus propias redes de area local (RAL) conectadas a los nodos de la red se fue evolucionando hacia una red llamada ARPA Internet formada por miles de equipos. El nombre sufrió algunos cambios más, como: Federal Research Internet, TCP/IP Internet y finalmente, **INTERNET.**

Durante los últimos años ochenta Internet creció hasta incluir el potencial informático de las universidades y centros de investigación, lo que unido a la posterior incorporación de empresas privadas, organismos públicos y asociaciones de todo el mundo supuso un fuerte impulso para **Internet** que dejó de ser un proyecto con protección estatal para convertirse en la mayor red de las computadoras del mundo.

Internet no es simplemente una red de computadoras, es decir, unas cuantas computadoras conectadas entre sí. Se trata de una asociación de miles de redes conectadas entre sí. Todo ello da lugar a la **"RED DE REDES"**, en la que una computadora de una red puede intercambiar información con otra situada en una red remota.

En gran parte, este espectacular crecimiento se debe a la notable mejora en la facilidad de uso de los servicios ofrecidos, dado que, aún manteniéndose los servicios originales de transferencia de ficheros, correo electrónico o acceso remoto, la irrupción de la **'TELARAÑA MUNDIAL', World Wide Web (www)**, un servicio de consulta de documentos hipertextuales, ha sido el paso definitivo hacia la popularidad de la que actualmente goza.

# **1.2 - Requerimientos técnicos y plataformas**

Sin duda, una de las cuestiones esenciales es saber cuáles son los requerimientos técnicos necesarios para crear paginas web. Realmente con un simple **486** es posible crear y desarrollar lo que se va a explicar en este seminario, pero para poder ejecutar la mayor parte del software que se utiliza en la actualidad haria falta una maquina al menos con las siguientes características:

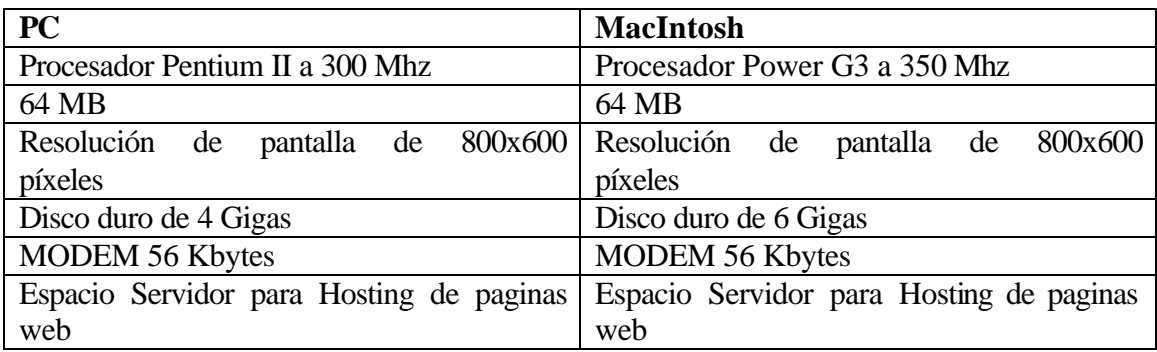

## **1.3 - Elementos imprescindibles para acceder a Internet**

Para utilizar Internet no es preciso entender exactamente como funciona, aunque un poco de información al respecto nunca está de más. Son necesarios los siguientes elementos:

- **El PC y el módem**: a Internet se accede desde un PC conectado al proveedor mediante un módem que por su puesto deberá estar conectado a una línea telefónica.
- **Proveedor**: abre las puertas de Internet. El proveedor te proporciona acceso a la Red, un número de teléfono para acceder a ella y una dirección de correo electrónico.

# **1.4 - Servicios básicos en Internet**

Los principales servicios que ofrece Internet son:

- **Correo electrónico**: gracias a él se mandan mensajes a cualquier persona que disponga de una cuenta en Internet. Los mensajes abarcan tanto texto como ficheros informáticos de cualquier característica, que se almacenan en el servidor de correo hasta que el destinatario se conecta y los recoge. El correo electrónico es una forma rápida de y barata de comunicarse con todo el mundo.
- **Transferencia de archivos o FTP**: Internet contiene gigabytes de software y millones de archivos a los que se accede fácilmente mediante un proceso llamado

FTP o protocolo de transferencia de archivos, que permite conectaser a una computadora de acceso público y copiar archivos al disco duro.

- **Grupos de discusión o news**: Se puede participar en más de 15.000 grupos de discusión distintos o incluirse en la lista de distribución sobre un tema específico y recibir información de forma automática.
- **Word Wide Web**: las páginas de la WWW son el aspecto más vistoso e innovador de Internet. Haciendo clic en palabras, imágenes e iconos, se pasa de un sitio a otro de una forma rápida y sencilla.

# **1.5 - ISOC (Internet Society)**

La red de redes está formada por **redes que tienen su propio gobierno y equipo directivo**. Sin embargo, no es posible una existencia totalmente anárquica, se necesita una mínima organización para subsistir, al menos, algo que aporte una cierta coherencia en el plano técnico, estableciéndose para ello una serie de normas comunes a todos los usuarios. Sin la coherencia en plano técnico sería inviable la interconexión de equipos de marcas y sistemas operativos tan variados como los que actualmente conviven en la red.

Con este fin, se fundó en 1992 una sociedad de voluntarios denominada **Sociedad Internet o ISOC (Internet Society)**, que regula su labor mediante la elaboración de recomendaciones.

En Internet no existe una empresa o institución que se encargue de forma global de la operación y explotación de la red, ese es un tema del que **se ocupa el administrador de cada subred**.

# **2 - ELEMENTOS NECESARIOS PARA ACCEDER A INTERNET**

### **2.1 – Computadora**

Desde el punto de vista de uso dedicado a Internet, si a través de la red vamos a acceder con frecuencia a documentos sofisticados, llenos de ilustraciones o muy largos, conviene, al menos, un Pentium con 64 MBytes de RAM (mejor, 128 MBytes)

La presencia de un kit Multimedia en nuestro equipo no es imprescindible, aunque permite aprovechar mejor las cada vez más abundantes posibilidades que ofrece Internet al respecto. Si tenemos un equipo de prestaciones inferiores se puede igualmente viajar por la red, aunque la velocidad de presentación puede llegar a ser desesperante...

### **2.2 - Módem**

Tipo de módem: existen cuatro posibilidades: interno, externo, portátil (modelo de bolsillo que se conecta al puerto serie de los portátiles) y PCMCIA (del tamaño de una tarjeta de crédito). Muy importante: dependiendo de los modelos de los PCs hay que tener en cuenta a la hora de comprar un módem para la computadora, si es un 486, que el módem tiene que ser neceariamente interno. A partir de Pentium, ya es indiferente (sea externo o interno)

Velocidad de transmisión (bps): máxima velocidad con la que puede transmitir. El mínimo son 14.400 bps para conectarse a Internet. Si hay que adquirir un nuevo módem es mejor que sea de 56.000 bps

## **2.3 - Conexión**

Para poder conectarse o tener salida a internet existen tres maneras :

- Línea Dedicada (Analógica o Digital)
- Acceso Telefónico
- Cable Modem

#### **- Línea Dedicada**

Es una línea que como su nombre lo dice solo es para Internet, no puede tener otro uso.

Componentes para la instalación de Internet mediante una línea dedicada:

- \* Un Servidor el cual tendrá el software necesario para la configuración de la Red
- \* Un Modem externo, dispositivo de comunicación para Internet, convierte las señales digitales en señales analógicas.
- \* Concentrador o HUB, dispositivo tambien de comunicación. El Hub o concentrador sólo es usado para redes con topología Estrella mas no otros tipos de redes.
- \* Router, dispositivo de comunicación y direccionamiento conectado a dos o más redes

### **- Para la instalación de Internet en casa**

Para conectarnos a Internet debemos tener, al menos, un acceso a la Red Telefónica Básica.

### **- Cable Modem**

El "Cable Modem" es un dispositivo que permite el acceso a alta velocidad a Internet y a Intranets, asimismo, brinda servicios de transporte de datos, empleando para ello la red de televisión por cable (CATV).

La mayoría de los Cable Modems son dispositivos externos que se conectan por un lado a la red de televisión por cable, mientras que por el otro se conectan a el pc del usuario.

Cualquier persona que navega por Internet utilizando los medios convencionales puede constatar las velocidades de transmisión relativamente bajas para el manejo de páginas Web el alto contenido multimedia y VRML (fotografías, gráficos, vídeos digitalizados, etc.). La tecnología de los Cable Modems permite acceder a Internet rápidamente en cualquier momento, lo que implica navegar instantáneamente, eliminándose la frustración diaria de un típico navegante en Internet.

### **Ventajas:**

- Alta velocidad de acceso y navegación
- Rápido tiempo de conexión.
- Libera el empleo de las líneas telefónicas (toda la comunicación se realiza por la red CATV).

La tecnología de Cable Modems ofrece una amplia gama de velocidades compartidas por los usuarios dependiendo de la tecnología empleada, la arquitectura de red y tráfico. En la dirección de bajada (desde Internet al usuario) pueden alcanzar velocidades de hasta 40 Mbps, mientras que en la dirección opuesta (desde el usuario a Internet) las velocidades pueden llegar a los 10 Mbps.

El hecho de utilizar la palabra "modem" para describir a este dispositivo de comunicaciones "Cable Modem", puede generar cierta confusión pues puede asociarse a la típica imagen de un modem de línea telefonía. Este es un modem en el sentido real del término pues modula y demodula señales, aunque posee funcionalidades más complejas tales como ser un dispositivo sintonizador, un encriptador/desincriptador, un bridge, un ruteador, una tarjeta de red, un agente SNMP y también un concentrador de red.

#### **2.4 - Proveedor**

El proveedor es una empresa (o en el caso de Naciones Unidas, una organización) que tiene su línea particular de datos, línea dedicada o similar, para operar en Internet y que nos ofrece la posibilidad de conectarnos a sus máquinas y por lo tanto proporcionan un camino de acceso a Internet.

Como mínimo tendremos el coste de la llamada de teléfono a nuestro proveedor junto a la cuota mensual de abono: plana, cantidad variable mensual o coste por uso.

Los proveedores pueden dividirse en dos categorías principales: los de acceso a Internet (PAI) y los de servicios en línea (PSL). La principal diferencia entre unos y otros reside en el contenido y el coste. Todos los PAI y la mayoría de los PSL proporcionan una conexión a Internet, pero los segundos también suministran contenidos (información y servicios exclusivos).

# **2.5 - Programas de conexión**

Dependiendo del sistema operativo de nuestro equipo, tendremos que instalar facilidades adicionales para la conexión a Internet (con Windows 3.x: es necesario el programa trumpet) pero con los Windows 9x y posteriores no es necesario instalar ningun programa. Con el programa acceso telefónico a redes ya contiene el software necesario para conectarse a su proveedor y a Internet, de manera que una vez conectado podrá ejecutar el software que desee.

Winsock que es la abreviatura de Windows Sockets o Conectores de Windows. Básicamente actúa como un interfaz entre su PC e Internet. Cuando se ejecutan programas para Internet (navegador, programa de correo, etc.) Winsock traduce al protocolo TCP/IP cualquier comando que aquellos envíen y transmite la información a su módem y a través de Internet. Asimismo, los datos recibidos por su modem se traducen del TCP/IP antes de que sus programas compatibles con Winsock accedan a ellos. Winsock controla todas las demandas realizadas por diferentes programas para Internet, incluso si se ejecutan varias al mismo tiempo.

Los datos que cualquier proveedor os debe proporcionar para que podáis acceder a Internet y a sus servicios deben ser los siguientes: (un ejemplo)

Nombre de usuario: x Contraseña: \*\*\*\*\*\*\* Nombre del dominio: aol.com Número de telefono: 212 555 5555 DNs primario: 123.56.774.2 DNs secundario: 345.179.1.101 Servidor Pop3: pop.un.int Servidor SMTP: smtp.un.int

Servidor de noticias NNTP: news.un.org

# **3 - ESTRUCTURA DE LA RED Y ORGANIZACIÓN DE LA INFORMACIÓN**

### **3.1 - Arquitectura cliente/servidor**

Pensar en una red clásica de pescadores es bastante gráfico para comprender la estructura de la Red. En ella, se pueden diferenciar a simple vista dos elementos que se repiten: los nudos y los segmentos de malla que unen los distintos nudos.

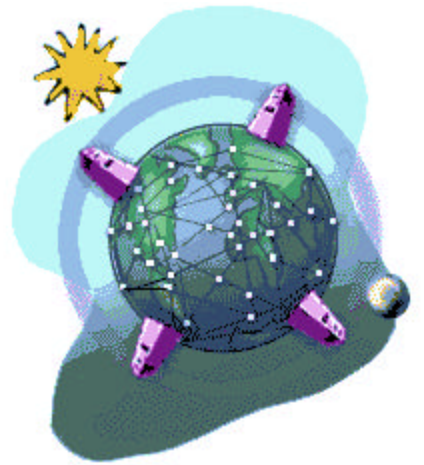

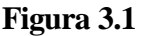

Al hablar de Internet estamos hablando también de una red y los elementos que componen esa red son los nodos y los enlaces. La estructura de Internet no es tan regular como una red de pescadores, si bien se pretende tener conectividad entre todos los nodos, es decir, lo ideal es tener la posibilidad de encontrar al menos dos rutas o caminos (path en inglés) entre dos nodos cualesquiera. Uno de ellos será el **nodo origen** de los mensajes mientras que el otro será el **nodo destino**.

Los nodos no son más que computadoras dedicadas a encaminar los paquetes hacia su destino, eligiendo el enlace más adecuado en cada momento. Estos nodos reciben el nombre de **enrutadores (ROUTERS)**, y serían algunos de los nudos de la parte interna/central de la red de pesca. Igualmente, nosotros al conectarnos utilizamos una computadora, que si bien también es un nodo de la red se le denomina **HOST** (su computadora).

Los enlaces son las conexiones físicas entre nodos y están formados por un conjunto de circuitos de datos en forma de hilos telefónicos, fibras ópticas, microondas y demás soportes propios de Telecomunicaciones. La información, se divide en trozos de un número determinado de caracteres. A cada trozo de estos, denominado paquete, se le asocia información de enrutamiento, y se envía por un enlace. Es decir, cuando se establece una conexión internet, tu equipo queda conectado por un enlace a la red.

Existen una serie de computadoras que están conectadas a la red con el objeto de ofrecer y proporcionar alguna clase de servicio a todo aquel que se lo pida. Estas computadoras son también nodos de la red y se denominan **servidores (SERVERS)**. (Ver Figura 3.2)

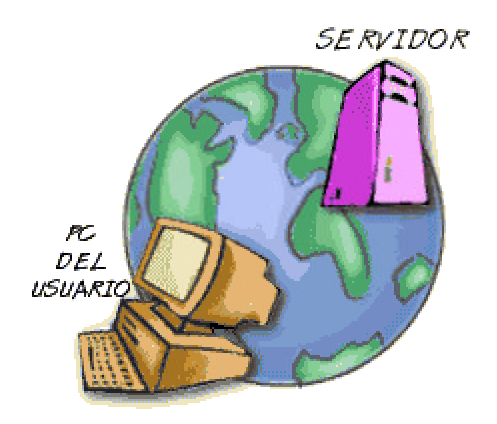

# **Figura 3.2**

Para poder acceder a los recursos que ofrece un servidor se necesita un tipo de programa específico, denominado **programa cliente**, que debes ejecutar en tu computadora y que es la encargada de mantener el diálogo con el **programa servidor**. Se dice que estamos en una arquitectura cliente/servidor, en la que el programa servidor corre en la computadora que ofrece algún recurso y el programa cliente en la computadora de aquél que lo reclama. En el mundo Internet, por ejemplo, tenemos que los famosos programas navegadores son clientes que piden páginas a diversos servidores que existen en la red.

En función del tráfico que deba circular por un enlace en concreto, o de lo que se pague por él, se utilizan líneas de mayor capacidad, que hacen que el flujo de información entre dos nodos sea más o menos rápido.

## **3.2 - Organización de la información distribuida**

En Internet no existe una única computadora central al que acudir, sino que la información se encuentra dispersa, en equipos situados por toda la red, en lugares desconocidos normalmente. En términos informáticos, esta situación se describe diciendo que la **información se encuentra distribuida**, lo que conlleva la necesidad de herramientas y criterios de localización.

**Una fuente de datos se considera localizada cuando se conoce su dirección Internet**, consistente en cuatro grupos de números (0-255) que identifican de forma única una máquina dentro de todo el conjunto de redes. Existe un mecanismo que nos oculta las auténticas direcciones, bastante difíciles de memorizar, por cierto, y las sustituye por nombres mucho más intuitivos. Una dirección propia de Internet tiene la siguiente forma: "205.188.146.146", mientras su alias es "springmail.com". Es lo que se llama dirección IP.

La naturaleza distribuida de la red tiene un problema asociado: poder saltar o moverse de una fuente de datos a otra. El refinamiento máximo vino con el protocolo de transferencia de hipertexto HTTP, que permitió incluir dentro de un documento enlaces que apuntaban a otros documentos relacionados, pudiendo encontrarse éstos en la misma fuente de datos o en una remota, facilitándose la **navegación intuitiva**. El moverse entre fuentes de datos situadas en muy diversos lugares supone la utilización de diversas rutas o caminos para llegar a ellos y, por tanto, la efectividad depende de:

- Canal de comunicaciones variable.
- Lejanía física del servidor de información.
- La sobrecarga del servidor.

Dado que existen franjas horarias a lo largo del día en las que los servidores sufren picos de acceso que provocan auténticos embotellamientos en las autopistas de la información, son las tan conocidas "horas punta". Hay que recordar que es una red mundial, es decir, las horas de mayor afluencia varían si el servidor al que queremos acceder es europeo, americano, asiático, etc.

## **3.3 - Tipos de información**

No es lo mismo leer un correo pequeño, acceder a una página de sólo texto, consultar páginas con abundante información multimedia o descargar en nuestro equipo un fichero ejecutable extenso. La diferencia esta aparejada con el tamaño de la información que contienen. El texto es lo que menos ocupa y, por contra, la información con imagenes, sonido o un programa ejecutable son los que más ocupan.

Cuanto mayor sea la información, más tiempo es necesario, con el consiguiente riesgo de un corte en la conexión que pueda dejarnos con la información a medias, algo no muy grave en el caso de correo o páginas hipertextuales, pero fatal para las **transferencias de ficheros**, puesto que hay que volver a traerlo todo, sin olvidar el gasto ocasionado. "Toda información a transferir, susceptible de ser comprimida, debe ser comprimida"

Los tipos de información más comunes en Internet son:

- **Correo**: el correo dirigido al usuario específicamente, o correo recibido por el usuario y su presencia en listas de distribución

- **Noticias**: está organizado en torno a grupos de noticias, de forma que un usuario se suscribe a aquellos grupos que sean de su interés, recibiendo los artículos nuevos cada vez que se conecte a su servidor. La labor del usuario se reduce a elegir los grupos de noticias que puedan interesarle y participar en los mismos.

- **Documentos con hipertexto**: más conocidos por **páginas Web.** Se pueden encontrar desde páginas muy sencillas, conteniendo simplemente texto y enlaces a otros documentos hasta complejas páginas con gráficos animados dispuestos en varios marcos (FRAMES), algo así como mini-páginas dentro de una página, con elementos multimedia incluidos (sonido, vídeo) y, nuevamente, más enlaces a otros documentos.

- **Programas o aplicaciones**: están disponibles en la red y se puede encontrar:
	- **Freeware**: aquellos programas que son de libre distribución y totalmente gratuitos.
	- **Shareware**: aplicaciones de las que se puede disponer libremente, aunque se suele solicitar una pequeña aportación en caso de satisfacción, destinada a darse de alta como usuario y mantenernos informados de nuevas versiones o mejoras.
	- **Versiones de prueba o evaluación, "betas"**: que son programas comerciales, en versiones casi definitivas, que se encuentran en fase de depuración o pruebas finales y se distribuyen para que sean sometidos a uso real, de forma que se detecten errores y se informe de ellos, con idea de subsanarlos en la versión comercial final.

## **4 - LOS DOMINIOS INTERNET**

### **4.1 - Usuarios y dominios**

El concepto de **dominio,** no es más que un alias (o seudónimo) de una dirección IP. Por ejemplo**, el dominio springmail.com es el alias de la dirección IP 205.188.146146**. A cada usuario en Internet se le asocia una dirección Internet única, formada por el **identificador de usuario** y el **identificador de la computadora o dominio** en que se encuentra, separados ambos por el carácter arroba (@. La sintaxis general de cualquier dirección Internet es: USERID@DOMINIO.

Hay que tener especial cuidado con la distinción entre mayúsculas y minúsculas, dado que se consideran letras distintas y, por tanto, direcciones distintas, así como con la no presencia de espacios en blanco dentro de la dirección.

Las distintas partes que forman el dominio reciben el nombre de subdominios. **El subdominio más a la derecha es el de carácter más general, denominándose dominio de nivel alto**.

Existen dos tipos de dominios de nivel más alto aunque en algunos países se ha definido también un subdominio que les permita diferenciar el tipo de organización, como por ejemplo "ac" para instituciones académicas o "co" para las organizaciones comerciales.

**Dominios de organización**: se basan en el plan de direccionamiento creado antes de que Internet fuese una red internacional. Contienen definiciones del tipo de organización a la que pertenece la computadora (educativa, comercial, militar, etc.). Cuando Internet se expandió fue necesario definir nuevos dominios de nivel alto que cubrieran esta situación.

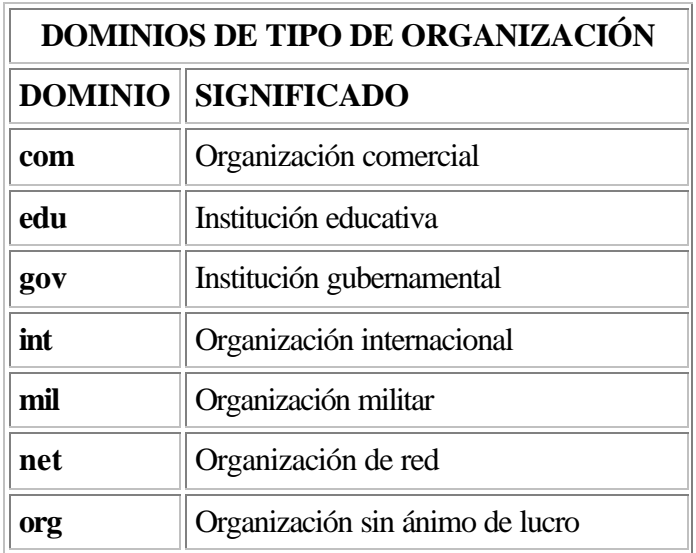

**Por ejemplo:** En la dirección unhomespa@un.org, el identificador de usuario es "unhomespa" y el dominio "un.org". Su dominio de nivel más alto, "org", nos dice que el servidor pertenece a una organización sin ánimo de lucro. Por último, el subdominio que está más a la izquierda (a la derecha de la @), nos dice el nombre concreto del servidor que utiliza ese usuario, "un".

**Dominios geográficos**: dominios de nivel alto que definen la localización geográfica. A continuación, algunos ejemplos

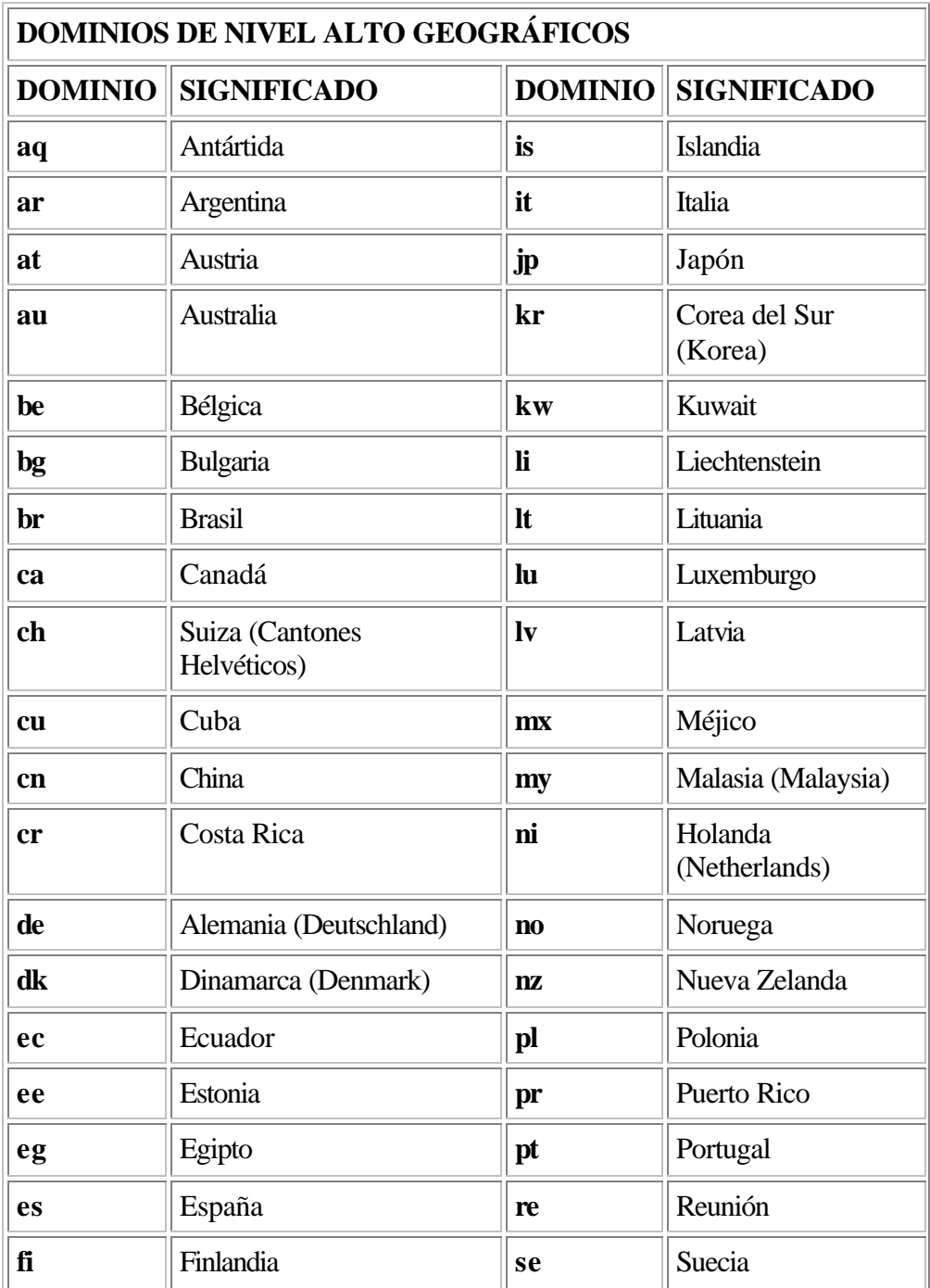

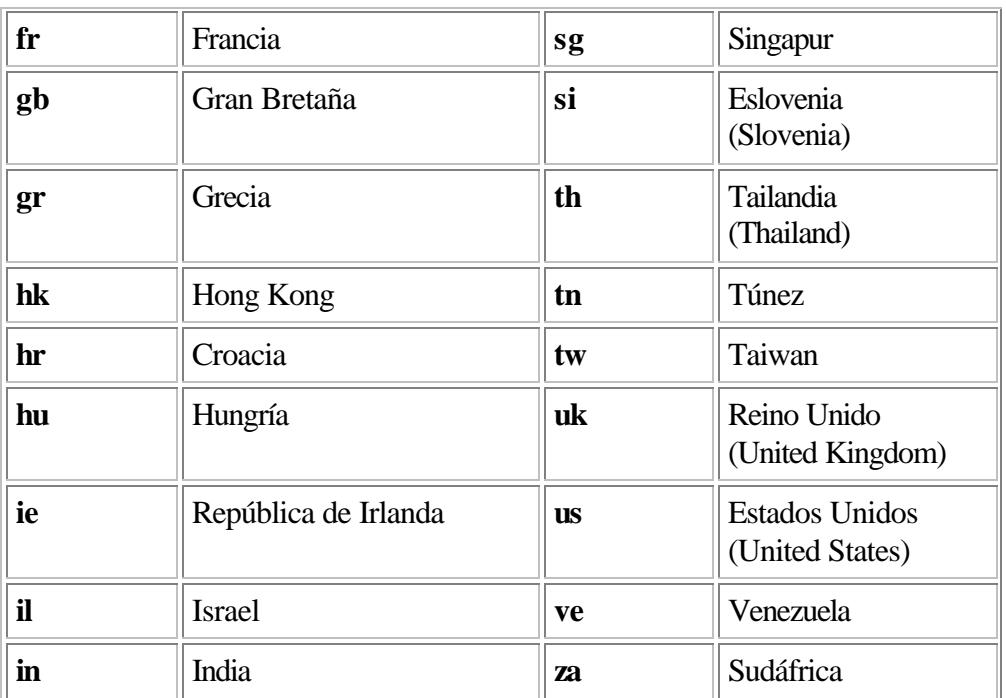

# **4.2 - Sistema de nombres de dominio**

Las direcciones que valen son las IP, puesto que cuando utilizamos direcciones de dominio, necesitamos disponer de un servicio denominado Sistema de Nombres de Dominio (Domain Name System, DNS), que es un servicio TCP/IP que se encarga de establecer las correspondencias entre los nombres de dominios y sus correspondientes direcciones IP.

Al ser un servicio, para utilizarlo necesitaremos indicar a nuestros programas dónde encontrar al servidor correspondiente, información que el proveedor de acceso a Internet. Normalmente, especialmente para conexiones realizadas por vía telefónica, **la dirección IP que se asigna a nuestra máquina es dinámica**, es decir, en el proceso de conexión, el servidor de nuestro proveedor nos asigna una dirección IP temporalmente, válida durante esa conexión concreta y que cambiará la próxima vez que nos conectemos. Sin embargo, nuestra dirección Internet no se ve alterada. El servidor DNS de nuestro proveedor se preocupará de traducir en cada ocasión la parte de dominio de nuestra dirección Internet a la dirección IP que tengamos asignada en ese momento.

La asignación de los números IP no se hace por el capricho de cada usuario, sino que es el **Centro de Información de la Red Internet (InterNIC)** delegado el encargado de tomar estas decisiones. En el caso europeo, los registros de Internet (Internet Registry, IR) los lleva el Centro de Coordinación de Red (Network Coordination Center, NCC) del RIPE (Reseaux IP Européens), que, a su vez, ha delegado la responsabilidad a organizaciones nacionales dentro de cada país. En el estado español, se encarga **RedIRIS**, actuando como NIC delegado para la asignación de direcciones en España (ES-NIC dominio de nivel alto **.es**).

Estos organismos toman las decisiones relativas a los identificadores de red (redID), mientras que la parte de la dirección dedicada a las computadoras o hosts depende del administrador de cada red, quien tomará igualmente las decisiones relativas a la creación de subredes.

**Para registrar un dominio o un número IP**, lo habitual es que se encargue de ello el proveedor de acceso a Internet, aunque siempre existe la posibilidad de rellenar una serie de formularios necesarios para registrarse. Estos formularios se encuentran disponibles en el nodo rs.internic.net, en el directorio template. Se puede acceder mediante FTP anónimo. Para realizar la solicitud, si es a escala europea, basta con enviarlo relleno a hostmaster@ripe.net, en caso contrario, la dirección es host-master@internic.net.

# **5 – LAS APLICACIONES DE INTERNET**

## **5.1 – Páginas Web (World Wide Web)**

La World Wide Web (WWW) es una **compleja Telaraña de páginas relacionadas y enlazadas entre sí**. Una típica página Web contiene palabras e imágenes, como la de una revista, pero con una gran diferencia: la información es interactiva. Recorrer la Web es muy parecido a utilizar un CD-ROM Multimedia. Si se desea más información se coloca el ratón en una zona activa de la pantalla (se diferencian porque al pasar el ratón sobre ellas en el puntero aparece una mano), que suele ser un fragmento de texto o una imagen destacados y se hace clic. Así se pasará a otra pantalla: es lo que se denominan **enlaces de hipertexto**, que son la base de la Telaraña. Lo único que se necesita para acceder a la WWW es una conexión estándar a Internet y un Navegador.

La ventaja principal de utilizar la Web consiste en la facilidad para adentrarse en ella y en el hecho de que presente la información de manera mucho más atractiva que el resto de los servicios. Una página Web puede contener texto, imágenes, sonidos, vídeo clips y, en especial, enlaces con otras páginas.

Para acceder a la Web, en primer lugar se necesita instalar un programa Navegador. Netscape Comunicator e Internet Explorer son los más utilizados. Ambos navegadores se bajan fácilmente de sitios FTP o Web. Por ejemplo, el Netscape se puede descargar por Internet a través de: **http://home.netscape.com/** y el Explorer de **http://www.microsoft.com/**.

La páginas Web se crean utilizando el **Lenguaje de Enlaces Hipertexto o Lenguaje HTML (Hypertext Mark Language)**, uno de los lenguajes más sencillos que existen. El HTML es un conjunto de instrucciones que el programador inserta en un texto convencional. Para crear un documento HTML, el texto se intercala entre una serie de órdenes o etiquetas que controlan la forma en que el texto se ve con un navegador. Dichas órdenes se colocan entre los símbolos **menor que** y **mayor que** < > y no aparecen al visualizar la página Web. Como ejemplo, se puede ver la programación en html de cualquier página web desde tu navegador Netscape en Ver/Origen de la página.

## **Sitios web (URL)**

Antes de pasar a describir las principales operaciones que se pueden realizar con un navegador, hay que detenerse en cómo funcionan o se localizan las direcciones de cada página web.

Cada sitio Web tiene un dirección propia y única **URL (Localizador Universal de Recursos)**. Estas URL siempre van precedidas por las letras **"http://"** (Protocolo específico de Internet para la Transferencia de documentos Hipertexto). Una URL típica podría ser:

#### **http://www.altavista.com/index.htm**

\* **"http://":** está indicando al navegador que se quiere conectarte a un documento Web

\* **"www":** es el nombre del servidor de Web de una organización determinada.

**\* ".altavista":** es el nombre del servidor en cual está la página Web que se está solicitando.

**\* ".com":** indica que el servidor está gestionado por una organización sin ánimo de lucro.

\* **"/index.htm":** lo que sigue a la barra inclinada después del nombre de zona indica el documento que se está solicitando al servidor web de altavista, en este caso el documento web llamado index.htm

Como se vio en el tema sobre la estructura de Internet, ésta está basada en la arquitectura cliente/servidor. Por lo tanto, el programa navegador actúa como un **cliente de web** que solicita al **servidor web** (altavista en este caso) una página web que es proporcionada al cliente siempre que la dirección sea correcta. Básicamente, en este principio queda resumida la interacción entre usuario y servidor. El usuario pide documentos de distintas características ubicados en Internet y el servidor, siempre que puede resolver la petición, se los facilita.

Normalmente se puede "navegar" o saltar de una página a otra simplemente pulsando con el ratón sobre las zonas activas. Sin embargo, si se conoce una dirección web específica (o URL) se puede teclear en la zona del navegador destinada a tal efecto.

## **5.2 - Gopher**

Gopher es uno de los sistemas de Internet para recuperar información que precedió a la World Wide Web. Fue creado en 1991 en la Universidad de Minesota y fue el primer sistema que permitió pasar de un sitio a otro seleccionando una opción en el menú de una página. Esa es la razón por la que adquirió mayor popularidad que sus competidores, que acabaron siendo sustituidos por la Web.

Con Gopher se puede acceder a un gran número de servidores, la mayoría de ellos gestionados por Universidades u Organizaciones gubernamentales, que contienen información sobre una amplia gama de temas especializados que no suelen encontrarse en los sitios Web. Los servidores Gopher, igual que los servidores FTP almacenan archivos y documentos que puede verse en línea o transferirse al PC.

Del mismo modo que todos los sitios Web del mundo forman la World Wide Web, el Gopherspace engloba los 5000 o más servidores de Gopher existentes. En gran medida acceder a un servidor de Gopher es parecido a utilizar un sitio FTP, ya que la información se presenta en menús que contienen archivos y carpetas. Se navega por estas últimas para buscar archivos, documentos u otras carpetas que dispongan de más niveles de información. Normalmente los archivos se visualizan o bajan haciendo clic en ellos.

Un servidor Gopher tiene gran cantidad de datos desde revistas y publicaciones de investigación científica a información meteorológica. Al utilizar un navegador recuerde que hay que sustituir **"http://"** por **"gopher://".**

Cuando Gopher apareció por primera vez, sólo se accedía a él mediante un programa cliente Gopher. En la actualidad la mayoría de los usuarios accede a los sitios Gopher desde un navegador. En cualquier caso se puede encontrar clientes de Gopher en la Universidad de Minesota haciendo FTP con la dirección:

## **ftp://boombox.micro.umn.edu/pub/gopher**

En general se utilizan como tablones de anuncios o de información general. Muchas de las posibilidades de Gopher van ligadas a la capacidad y configuración de la computadora en la que reside el cliente. Algunos no son capaces de tratar ciertos ficheros (sonidos, imágenes), otros no muestran más que los de los formatos que conocen, o no permiten acceder a sesiones remotas porque simplemente no hemos instalado un TELNET o la ruta especificada es incorrecta.

El cliente GOPHER invoca a un programa que acepte o realice la función apropiada para procesar un fichero o la entrada en un directorio si él no es capaz de hacerlo. Así se va saltando de un sitio a otro del denominado GopherSpace sin tener que teclear ni una sola dirección.

En concreto un ítem o entrada en un directorio puede ser :

**Un subdirectorio :** generalmente la entrada va seguida del carácter / o se representa con un icono especial. Seleccionando el ítem se entra en el directorio, para retornar al nivel anterior suele haber un comando "up".

**Un fichero de texto :** el texto se muestra en pantalla utilizando un editor propio o invocando cualquier editor disponible en la computadora, y puede ser almacenado con el nombre que se quiera en la máquina donde reside el cliente.

**Una base de datos o catalogo de biblioteca :** variando mucho la forma de interactuar con ellos. Generalmente cuando se selecciona un ítem con el nombre terminado en <CSO> suele aparecer un formulario donde se pueden seleccionar uno o varios campos de la búsqueda.

**Un fichero binario :** que puede ser un ejecutable, programas comprimidos, datos, etc. Al igual que con los ficheros de texto se tiene la opción de almacenarlo en la computadora.

**Una imagen o un sonido:** generalmente seguida del identificador entre corchetes, <Picture>. El programa mostrará la imagen en pantalla si hay un programa visualizador que acepte el formato y se haya indicado en la ruta de nuestro programa GOPHER o bien nos dará la opción de almacenarla.

**Unas páginas amarillas :** información sobre la gente o el sitio donde se ha conectado, las preguntas y el manejo es muy variable entre unos y otros.

**Un acceso a ARCHIE, FTP o una sesión remota TELNET:** la diferencia es que la respuesta a una consulta a un ARCHIE no parece con un texto secuencial sino que se estructura como un menú más de GOPHER donde se puede elegir el sitio donde hacer FTP. Así recorriendo directorios se elige el archivo y se puede leer.

**Una búsqueda indexada :** se suele identificar con el símbolo < ?>. Se puede buscar utilizando uno o más patrones separados por operadores and, or o not. La búsqueda se realiza en todos los ficheros a los que se refiere la entrada. En general no hace distinción entre mayúsculas y minúsculas, pero el tratamiento correcto de acentos y caracteres especiales como la "ñ" dependen de la versión del servidor, por lo que se puede tener resultados erróneos. El resultado es la aparición de un directorio reducido con sólo aquellos ficheros que han pasado la selección.

# **5.3 - Transferencia de archivos (FTP)**

# **FTP Anónimo y FTP privado**

En Internet existen millones de ficheros disponibles para que cualquier usuario los descargue en su computadora. Empleando un proceso denominado **Protocolo de Transferencia de Ficheros o FTP**, se puede recuperar el fichero deseado desde una computadora remota y transferirlo al disco duro. La parte protocolo de FTP se refiere al conjunto de mensajes predefinidos y estándares que permite recuperar un fichero independientemente de la computadora que se utilice.

La velocidad de transferencia de archivos usando FTP es muy variable y depende del mínimo de las velocidades del receptor o del emisor, así como del estado de las líneas. El uso de este protocolo está muy extendido y ello provoca sobrecarga en líneas y en el trabajo tanto de servidor como de clientes.

El acceso a este servicio requiere conocer el servidor y un usuario del mismo. Para especificar el servidor al que nos queremos conectar se usa la dirección IP de la máquina o en su defecto en formato servidor y dominio. De esta forma, accedemos al denominado **ftp público o anónimo:** una zona del servidor accesible para cualquier usuario de internet.

Si se quiere acceder a una información confidencial o privada, se necesitará, inexcusablemente, el nombre y clave de algún usuario con cuenta en el citado servidor: es el denominado **ftp privado**. Para acceder a esta zona es necesario un programa de ftp. Normalmente, en este tipo de ftps privados, se utilizan alias. Los alias pueden tener nombre diferentes a los de los ficheros o directorios a los que representan. Estos alias permiten un segundo nivel de seguridad en el caso de los ftp privados con permisos de lectura y escritura, ya que además de conocer el nombre de usuario y password para

entrar en un directorio, es necesario también conocer el nombre alias del directorio al que se tiene permiso para acceder.

También con este tipo de programas se puede acceder al ftp anónimo, normalmente con los siguientes datos:

**Nombre de usuario**: anonymous

**Clave de acceso**: la dirección de correo por cortesía.

Cuando se conecta con un máquina por FTP encontrará un árbol de directorios con distintos ficheros. Una vez seleccionado e identificado el fichero o ficheros hay que tener muy en cuentan la longitud de los mismos. Suelen ser servidores de sólo lectura para los usuarios no registrados, con la intención de mantener la integridad del sistema y evitar software ilegal o virus informáticos (normalmente el administrador chequea todo lo que deja en el directorio "/pub").

La mayoría de los ficheros a bs que se tiene acceso están empaquetados o comprimidos con el objeto de ocupar menos y por lo tanto acelerar la transferencia del archivo. Las extensiones más comunes son :

- \* .arj o .zip para entornos MS-DOS y Windows.
- \* .gz, .tar, .tgz o .Z para entornos UNIX.
- \* .cpt, .hqx o .sit para entornos Macintosh.

Una vez "trasladado" un fichero desde el servidor a la computadora, se necesitará un programa que lo descomprima. Por ejemplo el programa shareware, también para Windows: Winzip

## **5.4 – Acceso remoto (Telnet)**

Para que sea fácil de ver, se puede comparar una conexión remota con la que existe entre un propio PC y su teclado. La conexión que tiene establecida es una conexión directa, punto a punto con un cable.

Hay veces que interesa trabajar con una máquina ubicada en un lugar remoto sin saber concretamente donde está. Simplemente se sabe que existe esa máquina, que permitiría hacer ciertas cosas que se consideran de interés y que por tanto se quiere utilizar.

Se necesita establecer lo que se llama una conexión remota entre un PC y la otra computadora. Esta le permitirá utilizar todos los recursos de esa máquina, sin que ella tenga que estar en el mismo lugar donde se encuentra el PC. Este tipo de conexión es totalmente transparente para el usuario del PC, de hecho es como si se estuviera conectado directamente a la computadora en cuestión. Solamente le hace pensar lo contrario el que a veces se hace más lento el tiempo de respuesta de las órdenes que le da.

Las aplicaciones de acceso remoto, también llamadas TELNET (Telecommunicating Networks) les permiten acceder a un servidor emulando un terminal que se encontrase físicamente conectado a él.

Se trata de una aplicación que se ejecuta en la PC del usuario y que utiliza Internet para conectarse a la computadora que se le especifica. Una vez que la conexión queda establecida, TELNET actúa de intermediario entre el PC y el equipo remoto, es decir, todo lo que se escribe en el teclado pasa directamente a la otra computadora, de la misma forma que todo lo que la otra computadora intenta mostrar por pantalla pasa directamente al monitor del PC. En resumen, el teclado y monitor se convierten en teclado y monitor del equipo remoto

Manteniendo la arquitectura cliente - servidor presente en Internet, se necesita disponer de un programa cliente de TELNET que será el encargado de entenderse con el programa servidor de TELNET que estará ejecutando en la máquina remota. Normalmente se trata de máquinas con sistema operativo UNIX y como se trata de programas o procesos que se ejecutan de forma desatendida, se les suele denominar demonios (daemons, en inglés). El programa cliente de TELNET es un programa que ofrece un entorno eminentemente no gráfico, es decir, modo carácter, ya que aunque se utilice dentro de un entorno de ventanas, la funcionalidad se consigue mediante el uso de comandos del sistema operativo

Normalmente, el programa servidor al que se quiere acceder está escuchando en el puerto por defecto o estándar, en concreto el puerto 23, no siendo necesario indicárselo al cliente TELNET que vamos a usar. De no ser así, es necesario indicar el puerto en el que está el proceso servidor, además de la dirección Internet de la máquina servidora, naturalmente.

Puesto que el efecto del servicio de acceso remoto es les presente en local la máquina remota, será necesario disponer de cuenta como usuario de la máquina a la que se quiere acceder y además será muy conveniente tener unos conocimientos mínimos del sistema operativo que utilice la máquina remota, ya que serán estos los comandos que se necesitarán utilizar para realizar cualquier tarea.

La forma de suministrar el usuario y clave de la cuenta en la que se quiere entrar puede ser bien mediante opciones del programa cliente o bien mediante algún fichero de configuración en donde se escriben las sucesivas respuestas que deberá dará el cliente al programa servidor hasta establecer la comunicación.

Entre los equipos servidores la aplicación TELNET es generalmente válida, aunque existe una excepción, la familia de servidores (MAINFRAMES) de IBM, que si no ofrecen un emulador de terminal clásico, necesitan que el cliente que se les conecte utilice un tipo de terminal concreto, los terminales 3270 de IBM, por lo que algunos paquetes de conexión ofrecen un cliente extra de TELNET, llamado tn3270, que se encarga de entenderse correctamente con este tipo de equipos.

### **Cliente en línea de comandos**

El nombre con el que se encuentra la herramienta TELNET puede cambiar un poco según el sistema desde donde se esta trabajando. Casi siempre el comando que se utiliza es TELNET aunque algunos casos se usa TN.

Cualquier computadora al que se desea conectar debe ser necesariamente un sistema multiusuario. O sea, una máquina UNIX, VAX, VM, etc. No tendría sentido intentar conectarse con TELNET a un PC o MAC porque son computadoras monousuario y ya hay una persona que lo está utilizando, su propietario.

Debido a esto las máquinas a las que se conecta con esta aplicación lo primero que piden es el LOGIN o identificador de usuario. A continuación le pedirá la palabra de paso y una vez tecleada ésta, tendrá acceso al sistema, en el que se podrá trabajar con los privilegios que tenga ese usuario

### **Cliente en entorno gráfico**

Desde Windows95 se puede entrar a la aplicación de telnet tecleando en la interfaz de comandos del DOS la palabra Telnet. Si dispones de un programa cliente en un entorno gráfico tipo Windows, las posibilidades aumentan hasta el punto de hacer transparente al usuario la gestión de comandos de conexión a este servicio

Siempre existirá una opción para establecer la dirección del servidor de TELNET y el puerto por el cual se accede a él. A continuación el programa cliente establecerá la conexión y abrirá una pantalla con un fondo algo diferente estableciendo que el sistema pasa a funcionar en modo comando

El resto del funcionamiento es análogo al caso de línea de comandos siendo por su puesto necesario introducir LOGIN y PASSWORD.

#### **Servicios ofrecidos**

\* Consultar bases de datos disponibles.

Abarcan temas como Bancos genéticos, Centros nucleares de datos, Leyes, Información geográfica, servicios meteorológicos, etc.

- \* Consultar catálogos de bibliotecas accesibles desde la red.
- \* Utilizar los servicios de información de la red.

- Servicios de directorios : es algo parecido a las páginas amarillas que se utiliza para localizar un teléfono, pero en este caso les permite obtener, entre muchas otras cosas direcciones de correo electrónico.

- Servicios de información de gran área (WAIS) : permite mediante búsquedas complejas hechas con el propio lenguaje natural localizar multitud de información relacionada con el tema que le interese.

- ARCHIE : permite localizar archivos, facilitándoles todas las direcciones de computadoras anonymous FTP donde éstas se encuentran, permitiéndoles realizar búsquedas por el nombre de archivo o subcadenas contenidas en él.

- Hace uso de clientes conversacionales interactivos de información.

- Conexiones a computadoras de las cuales tiene cuenta, ya estén o no dentro de su propio recinto físico. Y si no tiene ninguna cuenta, existen servicios totalmente gratuitos que facilitan acceso a máquinas UNIX, simplemente con conectarse con ellas y tecleando al pedir el LOGIN la palabra NEWUSER.

## **5.5 - Correo electrónico (E-mail)**

### **Direcciones de E-mail**

A través del correo electrónico (E-mail equivale a eso, a Electronic Mail) se puede enviar y recibir mensajes a/de cualquier otro usuario que tenga una dirección de correo de Internet. Incluso se puede incluir en el mensaje ficheros, como archivos gráficos, textos, hojas de cálculo, etc. El aspecto más interesante es que el mensaje llega al destinatario en sólo unos minutos o segundos. En líneas generales, resulta mucho más económico y rápido enviar un mensaje o documento por correo electrónico que a través de correo convencional o fax.

Toda persona con acceso a Internet tiene una dirección de correo y no existen dos direcciones de correo iguales. La dirección tiene dos partes: nombre de usuario y nombre de dominio, separadas por el símbolo @. **Las direcciones de correo no incluyen espacios en blanco.**

Tomado como referencia la siguiente dirección de e-mail, se verá cómo se estructuran generalmente todas las direcciones de e-mail en Internet:

#### **ayuda@aol.com**

**Nombre de usuario:** *ayuda:* puede elegir cualquier nombre que no haya sido registrado por otra persona en el servidor en el que se da de alta. Algunos de los proveedores asignan números en lugar de nombres de usuario.

**Símbolo @:** separa el nombre de usuario del nombre de dominio de la dirección.

**Proveedor:** *aol:* normalmente es el nombre del proveedor que le da acceso a Internet o que actúa como servidor de correo electrónico.

**Tipo de organización:** *com:* este dominio identifica el tipo de organización del proveedor.

## **Servidores de correo**

Se podrías pensar que para enviar un mensaje lo más sencillo sería enviar el mensaje directamente desde la computadora del remitente a la computadora del destinatario. Esto no es posible ya que la mayoría de los usuarios no tienen su computadora conectada de forma permanente y continua a Internet y, por lo tanto se perderían los mensajes enviados cuando el destinatario estuviera apagado. Para solucionar este problema se utilizan los servidores de correo, computadoras que están conectadas de forma permanente a Internet y que se encargan de recibir por el destinatario todos los mensajes que llegan a la dirección de e-mail. De esta forma se puede conectar al servidor de correo cuando lo considere oportuno y enviar/recoger todos los mensajes a través del servidor de correo.

El proceso que sigue el envío y recepción de un mensaje es el siguiente:

1º) Se envía el mensaje de correo electrónico al proveedor. Si éste reconoce la dirección como válida lo envía. Si no es reconocida la dirección le mandará un aviso. Que se verá ese mensaje la próxima vez que el usuario abra su buzón.

2º) Tu proveedor envía la información a través de Internet hasta que el proveedor del destinatario recibe los datos y los envía al buzón particular destinatario. El tiempo transcurrido entre el envío y la recepción del mensaje variará en función de la distancia entre ambos, medida en saltos entre servidores.

3) Una vez que el mensaje ha llegado al sistema remoto, permanece allí hasta que el destinatario se conecta a Internet y abre su programa de correo electrónico. **Se debe recordar que aunque el correo electrónico es mucho más rápido que el convencional, es a menudo ineficaz y pierde rapidez cuando el destinatario olvida abrir el buzón durante semanas.**

El servidor de correo no sólo se encarga de recibir los mensajes que llegan al nombre en espera a que se conecte, también todos los mensajes que se envía a otros usuarios pasan por el servidor de correo y es dicho servidor de correo el que se encarga de buscar el camino más corto hasta llegar al destinatario, reintentar el envío las veces que sea necesario e informarse de las posibles direcciones de destino incorrectas.

Técnicamente **existen dos servidores de correo** (algo importante de mencionar porque aparecerán como datos a rellenar en cualquier programa de correo electrónico):

**Servidor POP3: (servidor de correo entrante)** es el servidor de correo que se encarga de recibir los mensajes que llegan al nombre y utiliza el protocolo POP (Post Office Protocol) versión 3.

**Servidor SMPT (servidor de correo saliente)**: es el servidor de correo que transmite los mensajes que se envía y utiliza el protocolo SMTP (Simple Mail Transfer Protocol).

## **Programas de correo clientes**

Existen docenas de programas que gestionan todos los mensajes de correo electrónico del usuario. Con una cuenta de Internet, se puede enviar correo desde muchas aplicaciones, como procesadores de texto o navegadores.

El E-mail, no es más que otro servicio Internet, por lo tanto su funcionamiento sigue con los principios de toda arquitectura cliente/servidor por la cual hay implicados dos programas: el programa cliente de correo y el programa servidor de correo

El programa de correo que maneja directamente el usuario recibe el nombre de **cliente de correo**. Su labor consiste en actuar de intermediario entre el sistema de correo electrónico de Internet y un usuario, cumpliendo con los formatos establecidos en los mensajes que se quieran enviar e interpretando los que se reciban. Los **programas servidores de correo** son los responsables de que el mensaje llegue a su destino.

Se verá el funcionamiento de **Netscape Messenger**, programa cliente de E-mail integrado en Netscape Comunicator. El funcionamiento de todos los programas clientes de e-mail es muy similar. En las siguientes líneas se describe las funciones básicas de éste y de cualquier programa de e-mail.

## **Configuración:**

Para llegar a las pantallas de configuración sigue este camino:

## **Edit/Preferences/Mail & Newsgroups**

Este programa ofrece la ventaja de poder gestionar varios usuarios de correo electrónico (con sus correspondientes direcciones de e-mail) en una sola computadora con un solo programa cliente de correo. Para establecer más de una configuración lo podéis hacer a través de: **Start/Programs/Netscape Comunicator/Utilities/User Profile Manager /New**

# **Leer mensajes:**

Aunque esto se puede modificar, normalmente se entrará en el navegador web de Netscape por defecto. Para abrir el programa de correo electrónico se tienen varias opciones, todas ellas opciones válidas:

- \* Pinchar sobre el menú Commnicator/Messenger o
- \* Pulsar Control+2 ó

\* Pinchar sobre el icono de un sobre que aparece en la barra de estado del Netscape que aparece en la parte inferior derecha de la pantalla de la computadora. (Ver Figura 5.1).

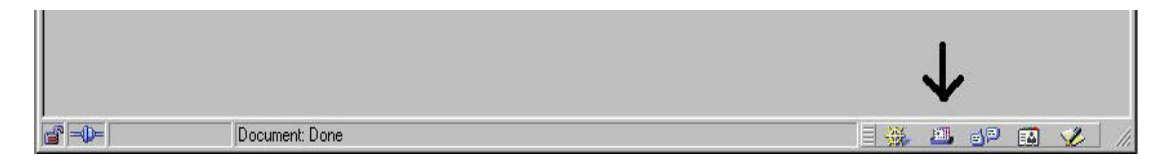

## **Figura 5.1**

Cuando se abre el programa Messenger (si se ha configurado correctamente) automáticamente se conecta con el servidor de correo entrante (POP3) para que se pueda recibir el nuevo correo. Pide la palabra clave y comienzan a aparecer los artículos en la siguiente pantalla. Si no hubiera mensajes nuevos le saldría en la barra de estado (abajo) un mensaje diciendo: "No hay mensajes nuevos en el servidor"

Como se ve en la Figura 5.2, la pantalla se divide en cuatro zonas. En la zona A aparece el listado (normalmente organizado por fecha) con las cabeceras de todos los mensajes que se ha recibido en el buzón (a la izquierda el tema del mensaje y a la derecha el remitente). Hacia abajo van apareciendo los mensajes nuevos que aparecen en negrita (como no leídos). Según se van leyendo desaparecen resaltado en negrita y quedan almacenados como mensajes leídos.

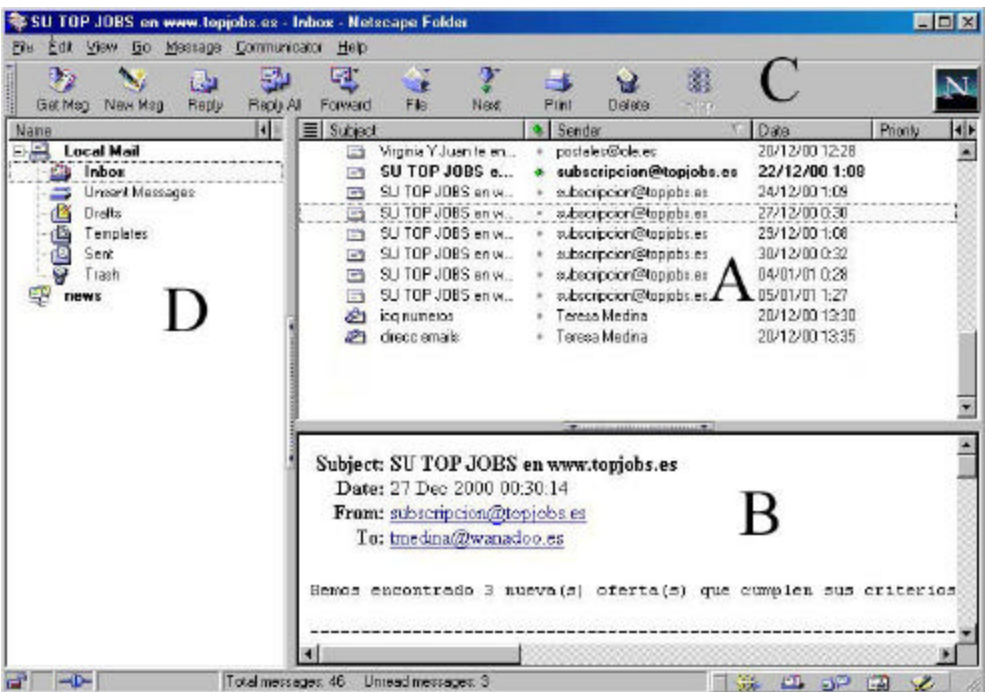

# **Figura 5.2**

Pinchando sobre cualquier mensaje de la zona A aparece su contenido en la zona B con datos como el tema del mensaje quien lo envía, a quien, fecha etc. Tanto en una zona como en otra se puede mover hacia arriba y hacia abajo con las barras de desplazamiento que aparecen a la derecha.

## **Gestión de mensajes**:

Los mensajes que se envían, borran o reciben se quedan almacenados en cuatro carpetas básicas a las que se puede acceder pulsando sobre la zona D de la Figura 5.2 (al lado del recuadro en el pone Inbox). El nombre de estas carpetas y su contenido es el siguiente:

- **Inbox**: Carpeta donde se almacenan los mensajes de entrada (queda activada por defecto al entrar en Messenger).
- **Unsent Messages**: Carpeta en la que se almacenan los mensajes ya preparados pero no enviados.
- **Sent**: Carpeta donde se almacenan los mensajes ya enviados.
- **Trash**: Carpeta papelera donde se almacenan los mensajes eliminados.

Los mensajes se organizan en estas carpetas de manera automática, es decir, todos los mensajes que se reciben llegan por defecto a la carpeta **Inbox**, todos lo mensajes que se han redactado y se quieren enviar posteriormente pasan inicialmente a la carpeta **Unsent Messages** y de ésta pasan automáticamente a la carpeta **Sent** cuando se envían al

proveedor. Todos los mensajes borrados pasan a la carpeta **Trash**, si se eliminan de esta carpeta se pierden.

Para borrar mensajes que han llegado hay que marcarlos con el ratón en la zona A y presionar **Suprimir** en el teclado. Como se ha dicho, estos mensajes borrados pasan a la carpeta **Trash**. Es conveniente de vez en cuando ir vaciando esta carpeta para evitar ocupaciones inútiles del disco duro. Para hacerlo, se debe activar **File/Empty Trash on Local Mail.**

Además de estas carpetas, se pueden generar otras nuevas para organizar los mensajes que les llegan. Para crear una nueva carpeta, se debe pulsar sobre **File/New Folder** y se le da un nombre. Posteriormente, se marca el mensaje que ha llegado a la zona A y se pulsa el botón izquierdo del ratón y se arrastra hasta la carpeta (**Fólder**) que se haya creado

Estos son los elementos principales en cuanto a gestión de los mensajes que les llegan. Sólo queda una cuestión más. Además de leerlos, organizarlos o borrarlos, se pueden imprimir directamente pulsando sobre el botón **Print** de la zona C o guardarlos en un directorio del disco duro (generalmente como texto) en **File/Save As.**

#### **Enviar mensajes:**

Ahora que ya se sabe cómo obtener, leer y organizar los mensajes que llegan al buzón de e-mail, se continuará explicando qué otras funciones se pueden desarrollar. Las básicas se tienen accesibles desde la zona C de la Figura 5.2, tanto desde los botones como desde los menús desplegables. Para enviar mensajes nuevos se debe pulsar el botón "**New Msg**" en la zona C y os aparecerá una pantalla similar a la Figura 5.3:

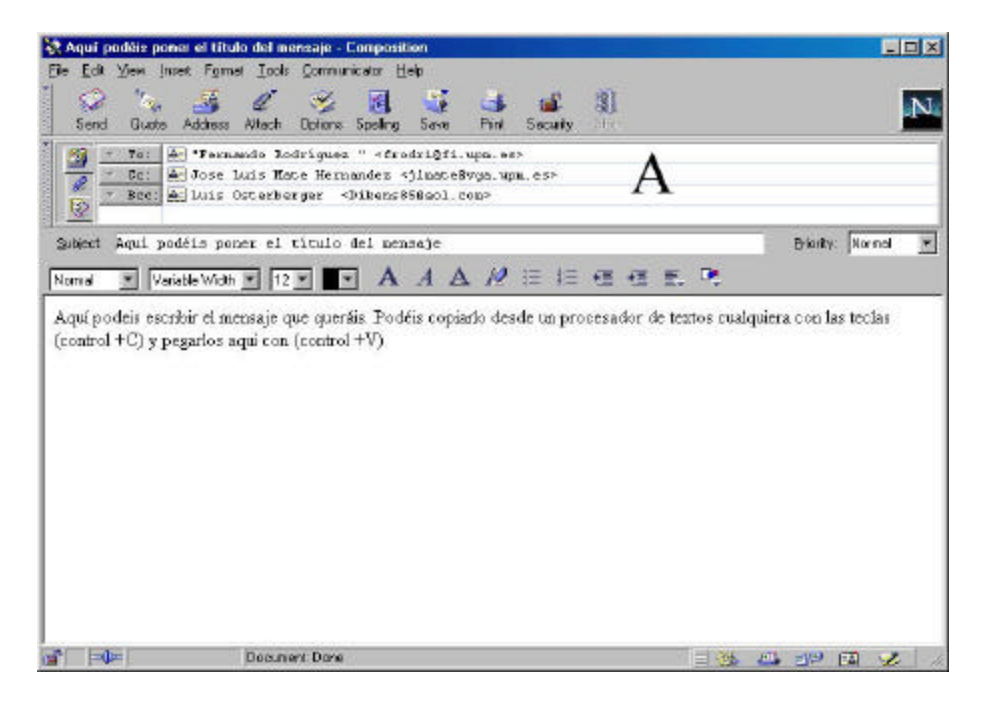

**Figura 5.3**

En la figura 5.3 ya están cumplimentadas algunas opciones de ejemplo. Imprescindible es colocar en A: la dirección del destinatario del mensaje. El campo Cc: se utiliza para mandar una copia a otro u otros destinatarios informando a todos ellos que les llega a todos y el campo Bcc: se utiliza también para una copia a otros destinatarios pero no apareciendo como destinatario del mensaje.

En el campo **Subject** se puede poner el tema del mensaje y en el cuerpo del mensaje se puede escribir el mensaje.

Una vez hecho esto se puede pulsar sobre el botón **Send** y desaparecerá la pantalla de la Figura 5.3 quedándose almacenado el mensaje enviado en la carpeta Sent.

# **Enviar mensajes off-line (sin estar conectados):**

Los mensajes se pueden componer en línea (es decir, estando conectados) o bien componerlos fuera de línea (sin conexión). Esta es una opción de utilidad evidente para evitar gasto de teléfono.

Para enviar mensajes fuera de línea se tiene que abrir el programa Messenger de Netscape sin hacer una conexión previa al proveedor. Una vez abierto pulsa sobre el botón **New Msg** para llegar a la pantalla de la Figura 5.3. Se compone el mensaje, se rellena/n los datos de la/s persona/s a quien vas a enviar el e-mail y en lugar de pulsar sobre el botón Enviar, activa **File/Send Later.** De esta formal mensaje no es enviado momentáneamente pero queda archivado en la carpeta **Unsent Messages**. Se puede repetir este procedimiento cuantas veces se considere necesario sin estar conectado telefónicamente, todos los mensajes que se compongan se irán archivado en dicha carpeta. Cuando se desea efectivamente mandarlos, se debe conectar con el programa de conexión a Internet (acceso telefónico a redes de Windows 98) y desde el programa Messenger se activa **File/Send Unsent Messages**. En el momento en que se haga esto se verá que los mensajes son enviados y que desaparecen de la carpeta **Unsent Messages** para pasar a la de **Sent**

## **Enviar un archivo con el mensaje: (Attach)**

Si con un mensaje se quiere enviar algún tipo de fichero, existe la posibilidad de agregar al mensaje un anexo o datos adjuntos. Es decir, además de escribir un mensaje se puede enviar una hoja de cálculo, un fichero de imagen o un fichero de word (por ejemplo).

Para hacerlo, se tiene que componer primero el mensaje (tanto on-line como off-line, funciona igual) y luego se debe pulsar sobre el botón **Attach** (Adjuntar un fichero o archivo) de la Figura 5.3 aparece el árbol de directorios de la computadora y se selecciona el archivo que se quiere enviar en el mensaje. En cada mensaje se puede mandar más de un fichero adjuntado.

## **Responder al autor de un mensaje** (**Replay):**

Cuando llega un mensaje (Ver Figura 5.2) se puede responder directamente al remitente y/o a todos los destinatarios pulsando sobre el botón **Replay**. Al hacerlo, el programa de correo pondrá como destinatario el remitente del mensaje que se ha seleccionado.

## **Reenviar un mensaje (Forward):**

Si se considera que es un mensaje de interés para alguien, se puede recurrir a **Forward (**Reenviar) para reenviar el mensaje en cuestión. En caso de reenviar, les interesa poder incluir algún comentario, es lo que se denomina reenvío con edición. Es decir que se puede reenviar el mensaje que ha llegado a otra/s persona/s y además escribir algo en él añadido. Para hacerlo, se debe pulsar sobre el botón **Forward**

## **Ver un archivo adjunto:**

Cuando les llega un mensaje con un archivo adjunto, éste o éstos (pueden enviar varios en un solo mensaje) aparecen al pie del mensaje con el nombre del fichero subrayado. Si se pulsa con el botón derecho del ratón sobre este nombre subrayado les aparecerá un menú. En éste, se selecciona **Save Link As** y se les abrirá el árbol de directorios de la computadora. Selecciona donde se quiere archivar y se pulsa sobre **Guardar** o **Save**. El fichero queda almacenado en la computadora y, normalmente fuera de línea, se puede abrirlo con la aplicación apropiada, como si se hubiera metido el fichero en la computadora a través de un disquete.

## **Uso adecuado del correo:**

Los mensajes enviados por correo electrónico son permanentes. Puesto que el correo se va copiando de un servidor a otro hasta su destino puede ocurrir que bastante tiempo después de su envío, un mensaje dado siga residiendo en alguno de los equipos por los que pasó, debido, por ejemplo, a que haya sido guardado en alguna copia de seguridad realizada en aquél momento. Por ello, se debería seguir la regla de no enviar nada por correo que no fuese conveniente ver fuera de contexto un tiempo más tarde.

Nunca se puede estar seguro de quién tiene una copia de nuestros mensajes. En resumen, el sistema de correo electrónico no es perfectamente privado, ni lo que se envía, ni lo que se recibe. Solamente con sistemas de encriptación, los mensajes pueden viajar seguros por la Red. El sistema más extendido y seguro es el PGP (Pretty Good Privacy ó Encriptación) es un sistema de encriptación por llave pública escrito por Philip Zimmermann, y sirve para que nadie salvo uno mismo y el destinatario o destinatarios a los que vaya dirigido el mensaje puedan leerlo al ir los mensajes codificados, también puede usarse para comprobar la autenticidad del mensaje asegurándonos que lo ha escrito el remitente en realidad.

Al escribir un mensajes se debe tener en cuenta que el destinatario no les está viendo la cara que se tiene cuando se escribe el mensaje, por lo que frases de índole sarcástica, irónica o cínica pueden ser interpretadas mal al leerlas. Como mecanismo para expresar estados de ánimo, se pueden emplear los caretos o emoticones (smileys en inglés), que son pequeños dibujos de una cara realizados con los signos de puntuación. Para verlos gráficamente se tendría que girar la pantalla 90º en sentido de las agujas del reloj:

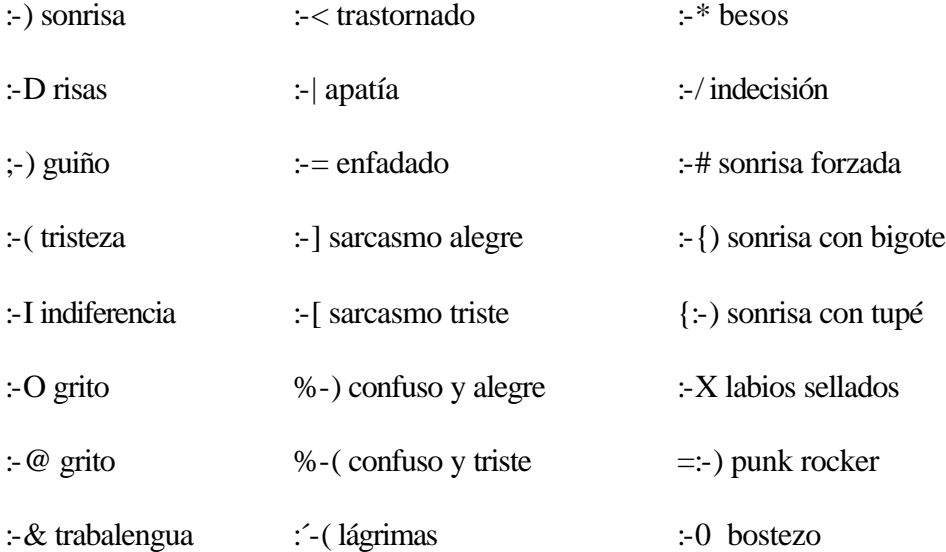

Cuando se responde un mensaje es muy conveniente especificar claramente sobre que asunto es está hablando, dado que no hay que olvidar que la persona que lo envió no se sabe de memoria el mensaje. Es conveniente guardar una copia de lo que se envía.

Por cortesía, se debe escribir usando letras minúsculas. Las mayúsculas sólo deben utilizarse para resaltar alguna palabra o frase, amén de su uso gramatical habitual. Finalmente, es muy aconsejable releer el texto antes de enviarlo, luego ya no tiene remedio.

## **Netiquetas**

El nacimiento de los nuevos sistemas de comunicación también provocó la necesidad de establecer nuevas reglas para relacionarse a través de estos medios. Estas normas están orientadas a facilitar la comunicación y a optimizar el uso de las comunicaciones. A las reglas de comportamiento en Internet se las denomina Netiqueta -apócope de las palabras "Net" (red) y "etiqueta"-, aunque también se las denomina Redtiqueta, Netiquette, etc. Los usuarios avezados de Internet no se cansan de atender y sugerir el uso de la Netiqueta, por el bien de todos. Todas las reglas y sugerencias se basan en algunos conceptos generales.

No se debe olvidar que también hay personas al otro lado. Esto significa que no se debe hacer a los otros lo que no les gustaría que les hiciesen; se suele olvidar esto porque la

comunicación suele ser de tipo texto y no se ve la cara de las otras personas, ni siquiera se oye su voz. Así se tiende a olvidar el respeto que se merece un semejante. Además, siendo Internet una red mundial, es frecuente que al otro lado haya una persona de otro país, de otra cultura, de otra mentalidad. y tal vez no entienda correctamente las expresiones que nuestros vecinos sí comprenden enseguida.

Internet tiene unos recursos limitados que se deben compartir. Se debe ser comedidos al transmitir información. Si se abusa del privilegio de transmisión enviando cosas inútiles o poco interesantes, pues se estará colaborando en la saturación de la red. Esa actitud, a la larga, es perjudicial para todos. Se debe colaborar con esta idea cuidando de no transmitir más de lo necesario. Solo cada usuario es capaz de valorar la importancia de cada byte transmitido, y la comunidad de internautas confía en el buen criterio de los demás. Pero si se excede es muy posible que también alguien se lo indique.

Se pueden exponer las opiniones con firmeza, pero sin despreciar los criterios de los otros y sin adoptar una actitud prepotente. En este sentido hay que tener en cuenta que escribir utilizando solo las MAYÚSCULAS es algo equivalente a hablar gritando, y suele interpretarse como un abuso. Además resulta que muchos sistemas de visualización hacen que sea mucho más incómodo leer frases que están escritas únicamente con mayúsculas. Es recomendable utilizar las mayúsculas donde corresponde, o para destacar especialmente una palabra aislada que se quiera enfatizar.

## **Netiqueta en el uso del correo electrónico**

Lo primero que se debe hacer es configurar correctamente el programa de correo. Todos los programas modernos permiten poner el nombre del usuario, que será transmitido como remitente de los envíos que se haga. Este dato debe cumplimentarse correctamente, porque es muy desagradable recibir un mensaje sin el nombre del remitente. Si, por alguna razón personal, no desea desvelar su verdadera identidad, se puede omitir los apellidos o utilizar un seudónimo de forma que los receptores puedan "reconocerle" y volver a dirigirse utilizando esa identificación. No use iniciales o la cuenta de correo en el lugar del nombre, puesto que a sus corresponsales les resultará incómodo utilizar esas letras que no significan nada. Si se emplea un seudónimo, elíjalo de tal forma que resulte evidente que ese no es su nombre verdadero. Independientemente de que se use el nombre o un "alias", procure escribirlo correctamente; la primera letra mayúscula y las demás en minúscula, y dejando un solo espacio entre las palabras.

Los programas de correo también tienen una casilla para escribir una dirección de Internet que será utilizada para los mensajes de retorno. Así, si otra persona recibe el mensaje y realiza una respuesta automática, este nuevo mensaje irá a la dirección que se le haya indicado en ese dato de "retorno".

Si se quiere asegurar que todo lo anterior está bien configurado, se puede enviar un mensaje al propio buzón de Internet. A los pocos segundos se recibirá el mensaje; se debe contestar por el procedimiento de respuesta automática (reply) y así se verifica que esta respuesta también se recibe correctamente y con el remite adecuado.

Firma en los mensajes con la **información necesaria**, pero no más. Si se tiene la posibilidad de incluir automáticamente un texto al pie del mensaje, se debe procurar que ese texto sea breve, para no abusar de la transmisión.

En general, la firma no debería de sobrepasar las cuatro líneas, que dan suficiente margen para poner el nombre, el cargo, la empresa, la dirección y el teléfono.

No está bien visto incluir en la firma automática dibujos formados por caracteres, o citas a frases ingeniosas: la repetición de estos datos en envíos sucesivos también se considera abuso del ancho de banda, puesto que después de la primera ocasión ya no aportan información de interés y consumen recursos de transmisión. Además, los dibujos formados por combinación de caracteres se ven de forma inadecuada en los lectores de correo modernos que utilizan letra proporcional.

Cuando se contesta o se continúa un mensaje precedente, conviene citar algunas líneas del texto original, para centrar el asunto del que se va a hablar; esto es una forma de refrescar la memoria a nuestro futuro lector. Pero no hay que citar TODO el mensaje previo, porque ello es innecesario (normalmente) y también engrosa la transmisión.

Específicamente nunca deben citarse (replicarse): saludos en el inicio o al final de los mensajes; cabeceras automáticas (remitente, destinatario, etc.), la fecha del mensaje, la información de la ruta de transmisión del mensaje; las firmas; otros comentarios que sean irrelevantes en relación con la respuesta. Si alguien escribe un mensaje de dos páginas, la peor réplica que puede recibir es el contenido integro de su propio texto al que se han añadido las palabras "Opino lo mismo".

Se debe intentar utilizar alguna estrategia visual para diferenciar los textos previos citados respecto a las nuevas frases. Habitualmente se emplea el signo ">" que precede las líneas o párrafos citados. El nuevo texto debe escribirse debajo del párrafo citado que se contesta; invertir este orden solo ocasiona desorientación en el lector. Debe dejarse una línea en blanco entre las frases citadas y los nuevos textos para facilitar la distinción entre ambos.

En el título (asunto, tema o subjet) del mensaje debe poner dos o cuatro palabras que indiquen claramente el contenido del texto. A veces resulta muy incómodo buscar un título adecuado, pero siempre es más irresponsable transmitir el mensaje sin título.

Se debe intentar usar un título que resulte significativo para el receptor; por ejemplo, enviar un mensaje al equipo de atención al cliente de WordPerfect, poniendo como título "WordPerfect" será de nula utilidad.

Si hay varios mensajes de réplica y contrarréplica sucesivos debe mantenerse el título original, que así facilita el seguimiento de la conversación. Si posteriormente la conversación se orienta hacia otro tema, entonces conviene cambiar el título para evidenciar el giro en el tema tratado.

En el cuerpo del mensaje se puede ser tan formal o coloquial como se desee. La mayoría de los internautas se tutean, independientemente de la edad o de la posición social de la otra persona. Solo se suelen emplear formalismos en los mensajes dirigidos a instituciones o en el correo comercial. Sin embargo, esto no autoriza a ser descuidado en la composición. Si las palabras son lo suficientemente importantes como para escribirlas, entonces son lo suficientemente importantes como para escribirlas de la forma más correcta posible. Si se envía un mensaje mal redactado, que no respeta las normas habituales de escritura, que pueda denotar precipitación o poco interés en la comunicación todo eso puede ser interpretado por el lector como desinterés del remitente, con lo cual pensará que está perdiendo el tiempo por leer algo que su autor no considera importante.

Quizá el programa de correo que se está utilizando permita transmitir el texto en un formato avanzado, como el RTF (Exchange) o en HTML (Ms Mail y Netscape v.4). Solo se deben emplear esos procedimientos de emisión cuando estés seguro de que el receptor dispone del mismo sistema; en otro caso se provocará la transmisión de un fichero adicional que la mayoría de lectores no se molestarán en consultar: ellos también están muy ocupados y probablemente no se tomen la molestia de abrir un programa distinto (navegador o editor) solo para leer la misma información (presentada de otra forma). Si se envía texto con formato, procura ser recatado en la utilización de colores y tipos de letra diferentes; el abuso de estos efectos produce cansancio en el receptor, incluso puede producir el resultado que la "maravilla" visual distraiga la atención respecto al contenido de la información enviada.

El correo electrónico es un medio de comunicación casi instantáneo, responder a los mensajes que se reciben no será más que confirmar su recepción. Pero al contrario, se tiene que ser indulgente si no se recibe una respuesta inmediata pues en algunos casos esas personas a las que se han escrito pueden llegar a recibir tantos mensajes diarios que necesitarían muchas horas para contestarlos todos.

Las cartas en cadena son una cosa de todos los días, la mayoría de ellas no sirven mas que para bloquear la red al difundir información engañosa. Lo mejor es no enviarlas a otras personas porque lo único que hacen es hacer más lenta la red.

Y un último consejo hay que tener mucho cuidado con los documentos adjuntos que se reciban, pues algunos pueden contener virus e infectar la computadora. Puede suceder que un colega mande un fichero infectado sin saberlo, la fuente de donde proviene el fichero no es siempre una garantía. Para protegerse hay que tener siempre un antivirus activo y verificar todos los ficheros **"antes de abrirlos".**

#### **Netiqueta en el uso de los foros, listas de correo y noticias**

Tanto en las listas de distribución como en los grupos de noticias se deben tener en cuenta las mismas reglas que para el correo electrónico normal. Pero además hay que tomar otras consideraciones relacionadas con la multi-difusión del mensaje.

En los **foros de debate** hay que tomar aún más precauciones para evitar la transmisión de bytes inútiles. La transmisión de texto formateado (RTF o HTML) está aún más desaconsejada, puesto que no podemos saber cuántos receptores carecen de esas posibilidades.

Igualmente habrá que cuidar las firmas automáticas, excluyendo absolutamente las citas a frases ingeniosas y los dibujos formados por caracteres.

Tal vez se crea que la transmisión de 150 bytes no tendrá mucho efecto negativo, pero en pocos días esa información será retransmitida a muchas personas... con el consiguiente consumo de ancho de banda. Además algunas listas de correo y todos los grupos de noticias utilizan servidores que almacenan esa información en sus discos duros, por lo que también se abusa de esta posibilidad de ocupación que seguramente es sufragada por alguna institución estatal. Por las mismas razones debe limitarse en todo lo posible la transmisión de ficheros adjuntos hacia los foros de debate.

Si se contesta un mensaje precedente y del mismo foro, se hace muy necesario que se cite algunas líneas del texto original; se debe tener en cuenta que cada día se incorporan al grupo nuevos miembros, por lo que puede que se encuentren con el escrito sin haber leído el mensaje precedente al que se contesta.

Se debe tratar de dar opiniones con moderación, no como afirmaciones categóricas, ni ridiculizando las opiniones de los demás. Trate de evitar los enfrentamientos personales; siempre hay una forma de expresar un criterio sin molestar a los que puedan tener otra opinión. Se debe eludir las discusiones sobre aspectos que no sean el tema del grupo.

En los foros está muy mal considerado incluir mensajes publicitarios o que oferten productos y servicios comerciales. Los grupos de diálogo se han pensado para intercambiar opiniones y experiencias, no para promocionar una venta. Tampoco está bien visto utilizar estos grupos para transmitir mensajes piramidales que aportan un supuesto beneficio (económico o de otro tipo) al autor de la transmisión.

También está mal considerado enviar el mismo mensaje a foros en los que no participas habitualmente. Es evidente que ello incrementará la audiencia, pero se debe pensar que las personas que participan normalmente en un grupo de debate se sentirán muy molestas cuando llega un extraño que les lanza un rollo.

Cuando se entra a un foro del que se desconoce su funcionamiento, puede ser una buena estrategia quedarse algunos días como lector, antes de comenzar a enviar mensajes al grupo. Hay muchos foros que tienen tendencias y costumbres peculiares, normas no escritas pero que todo el mundo respeta.

También se encontrarán foros de ideologías inesperadas o distintas a lo que se pueda considerar "ético". No debes entrar en esos ambientes con la intención de corregirles o enseñarles el camino de la "verdad"; es probable que solo se consiga un dolor de cabeza y sin haber convencido a nadie. Piense en lo molesto que se podría sentir si ... ellos entraran en su zona de trabajo y empezaran a darle la paliza para convencerle de "sus" teorías. Tampoco intente bloquear o boicotear a los que expongan ideas contrarias a las suyas; la

libertad de pensamiento es uno de los principios de Internet y, hoy por hoy, es un hecho inevitable (para bien o para mal). En los foros de tipo técnico o científico participan personas de diferentes ideologías. Consiguen su colaboración sin roces a base de concentrarse en el tema que los une y omitir cualquier juicio de valor que pueda incomodar los sentimientos de los demás.

Si en alguna ocasión cree oportuno comentar algún tema que no es propio del foro, trate de utilizar el correo electrónico para hacer un mensaje personal dirigido al interlocutor concreto que desee, sin enviar el mensaje al foro. Cada lista de distribución y grupo de noticias tiene un idioma oficial que debe ser utilizado siempre; no hay razón para suponer que los participantes puedan entender otro idioma, y la transmisión en otra lengua será una falta de respeto hacia los que no sean capaces de entender ese mensaje

## **Listas de distribución (Mailing list)**

El correo electrónico es un buen sistema para contactar con grupos de interés afines. Lo único que se debe hacer es enviar un mensaje de suscripción y recibirás información actualizada desde una lista de distribución de correo electrónico.

Cada lista de distribución tiene un servidor de lista o computadora remota que administra los mensajes que se le envían. Realiza las funciones principales: guarda la lista de usuarios y direcciones, añadiendo miembros a su base de datos o borrándolos según se suscriban o den de baja y recibe todos los mensajes de cada usuario del grupo y los distribuye entre los demás. Así todos los suscriptores reciben una copia de todos los mensajes, pero sólo necesitan enviar uno para contactar con el resto de miembros del grupo.

Las listas de distribución permiten seguir los avances que se producen en un área determinada con el mínimo esfuerzo y coste por estar en línea. También te permiten compartir sus propios conocimientos con cualquiera que esté interesado y se hay suscrito a la misma lista. Existen miles de listas sobre temas variados para elegir y suscribirse.

Tanto las listas de distribución como los grupos de noticias ofrecen foros de debate en Internet, aunque funcionan de manera diferente. Todos los usuarios pueden leer los mensajes enviados a un grupo de noticias (siempre y cuando el proveedor disponga de ese grupo de noticias) Las listas de distribución transmiten los mensajes del grupo a su buzón. Así, si no se subscribe a una lista no tendrá acceso a su contenido.

Suscribirse a un lista de distribución (base de datos de usuarios con intereses comunes) es una de las posibilidades que brinda el correo electrónico. Después de suscribirte a un lista de distribución recibirás información regular sobre un tema particular al que esté dedicado esa lista. La correspondencia se le envía mediante un servidor de lista hasta el momento en que se decida bajarla.

Para suscribirse a una lista de distribución, sólo se necesita mandar un mensaje a un servidor de la lista diciendo que se quiere apuntar. Tendrá que utilizar unas fórmulas de suscripción determinadas en su mensaje de correo electrónico para unirse a la lista. Por
fortuna hay muchos sitios Web que suministran este tipo de información. Para darse de baja hay que hacer lo mismo: enviar un mensaje determinado al servidor de la lista. Para cada lista existen dos direcciones de correo electrónico: el servidor de la lista y la lista misma

# **5.6 – Grupos de debate, NEWS ó conferencias**

# **¿Qué son las News?**

Los grupos de noticias de Internet se relacionan más a los debates que con las noticias. Estos grupos son foros de debate a través de correo electrónico donde los participantes envían mensajes que leerán todos los componentes del grupo. En cierto modo **un grupo de noticias se parece a un tablón de anuncios** en el que las personas colocan, leen o responden a los mensajes. Hay miles de tablones de anuncios públicos dedicados a temas muy específicos.

La Red Usenet o Red de Usuarios fue concebida en 1979 cuando Tom Truscott y Jim Ellis, dos graduados de Duke University, Carolina del Norte, escribieron un programa para noticias y lo instalaron en dos computadoras UNIX. Este software les permitía enviar mensajes por una red a la que ambas computadoras tenían acceso. En 1982, el software se puso a la venta. Cuando aumentó el número de usuarios resultó más útil organizar los mensajes por temas. De ahí se desarrolló el concepto de grupos de noticias.

No es una red de computadoras, sino una amplio conjunto de grupos de noticias distribuidos por todo el mundo gracias a las computadoras llamadas servidores de noticias. Dichos servidores intercambian información y guardan copia de los mensajes más recientes. De hecho, Usenet no forma parte de Internet pero muchos de los sitios de Internet se emplean para guardar y distribuir sus grupos de noticias. Las computadoras no conectadas a Internet pueden acceder a los grupos de noticias llamando a una BBS que guarde los mensajes de Usenet, por ejemplo.

Hay determinados grupos de noticias que no pertenecen a Usenet y que son creados por los proveedores para que sus usuarios intercambien información sobre una temática específica. Es el caso de los 300 grupos de noticias temáticas de la red internacional de organizaciones APC de la que es miembro la federación IPANEX en el estado español.

# **News**

Existen muchos programas distintos para leer las noticias de los grupos.

Utilizando el servicio NEWS con un navegador :

• La lista de los grupos disponibles en el servidor se obtiene con : news:\* . Para el acceso a un grupo determinado se usa la sintaxis: news:nombreGrupo, por ejemplo: news.fi.upm.es. Esta solicitud les traerá los artículos más recientes del grupo. Si se activa el enlace artículos anteriores se recibirán los artículos más antiguos. Las URL de acceso a las noticias no llevan las dos barras (//) antes de los dos puntos (:), como ocurre en la mayoría de los otros servicios.

- Se puede solicitar un artículo determinado o un conjunto de ellos mediante la sintaxis: news.nombre\_del\_grupo/rango\_mensajes, donde el rango se especifica mediante el número de mensaje, así por ejemplo, para solicitar los mensajes 700 a 720, tendríamos: news:es.alt.chistes/700-720.
- El efecto de subscribirse a un grupo se consigue guardando la dirección URL en cuestión en la lista de favoritos

### Mediante un **programa cliente de NEWS**:

- Les ofrecerá una estructura de noticias basada en una bandeja de salida, una bandeja de artículos enviados y otra de artículos recibidos. En la primera conexión la aplicación recuperará del servidor una lista actualizada de los grupos de noticias disponibles. Por cada servidor que incluya se repetirá esta operación.
- Cuando se selecciona un grupo de noticias dentro de un servidor para poder acceder a las noticias se debe realizar una suscripción previa. A continuación se elige la opción "Ir a" para obtener las cabeceras de todas las noticias del grupo de noticias elegido. Es importante limitar por configuración el número de encabezados a volcar en una conexión.
- Se dispone por tanto de una lista de grupos subscriptos, lista de artículos disponibles en el grupo seleccionado y contenido del artículo seleccionado en un momento dado, ofreciendo además indicaciones de qué artículos forman un hilo, qué artículos hemos leído, posibilidades de filtrado (por ejemplo, mostrar sólo artículos sin leer), opciones para dar por leído todo un grupo o dar por leído un hilo determinado.

# **6 – NAVEGADORES**

# **6.1 – Navegador WEB**

Un navegador (o browser) es el programa cliente Web que usamos para conectarnos a un servidor. Para que el cliente realice la conexión al servidor necesita saber su dirección, es decir su URL. Mediante un navegador podemos acceder a servidores Web usando el protocolo HTTP, pero también a servidores de casi todos los demás servicios (FTP, News...) usando sus propios protocolos (FTP, NTTP...), con lo que es posible moverse por Internet prescindiendo de la mayoría de los clientes de estos servicios; o lo que es lo mismo, podemos acceder a la mayoría de servicios Internet a través de una sola aplicación y con un procedimiento unificado: el acceso a recursos mediante URL.

Los navegadores son los que han dado el empuje que actualmente tiene Internet. Un navegador permite acceder a documentos hipermedia sin limitaciones, pudiendo ver las imágenes, escuchar los sonidos, o reproducir las películas que contiene mediante programas externos o internos al navegador. La forma de moverse por Internet con un navegador es muy sencilla e intuitiva necesitando sólo un ratón y unos pocos conceptos. Este tipo de navegadores están disponibles para Windows 3, Windows 9x, Windows NT, Windows, OS/2, XWindow, McOS... De entre los navegadores, los más conocidos son Netscape Navigator de Netscape e Internet Explorer de Microsof (Ver Figuras 6.1a y 6.1b). Otros menos conocidos son Mosaic de NCSA, WebExplorer de IBM y Opera de Opera Software.

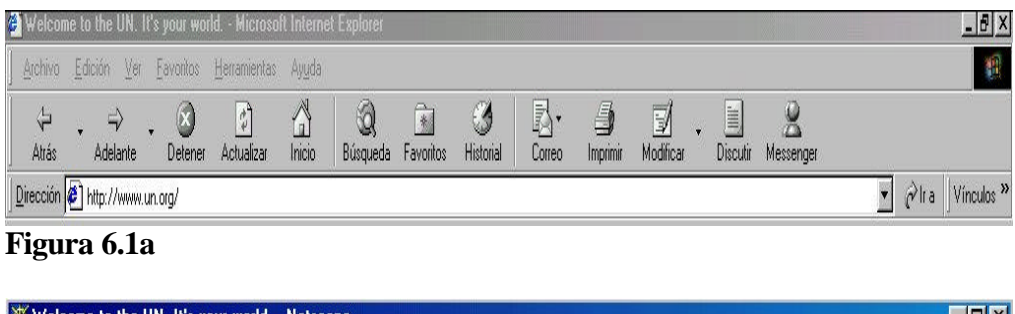

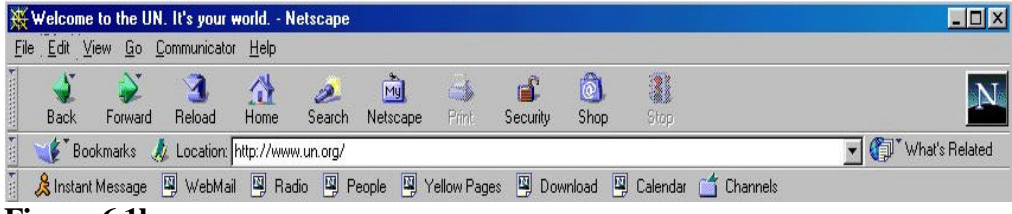

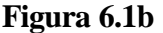

Navegar por la World Wide Web es muy sencillo. Para empezar, debemos introducir una dirección de partida en el navegador (Ej. http://www.un.org). Si la página Web que aparece a continuación dispone de enlaces a otras páginas, no tenemos más que hacer un clic con el ratón sobre alguno de los enlaces (que normalmente suelen ser una frases en azul subrayada, o bien imágenes con un marco azul), y aparecerá la página correspondiente al enlace marcado.

De esta manera vamos recorriendo una serie de páginas Web enlazadas hasta que localicemos la que nos interesa ver o hasta que lleguemos a una sin enlaces, por lo que ya no podremos seguir avanzando.

Como hemos mencionado antes, los más conocidos son Explorer y Navigator, ambos tienen más similitudes que diferencias.

#### **Estructura del Buscador**

Cuando se lanza el navegador por primera vez aparece una página predefinida que es su "página principal".

### **Escoja su Pagina Inicial**

Puede cambiar la "página principal" que se carga al principio del lanzamiento del buscador. Con Navigator, vaya al menú **Edit**, luego seleccione **Preferences**. En la sección "Home page", escriba la nueva dirección Web en el espacio, por ejemplo **http//www.un.org**, y pulse el1 botón **Use Current Page** (Ver Figura 6.2).

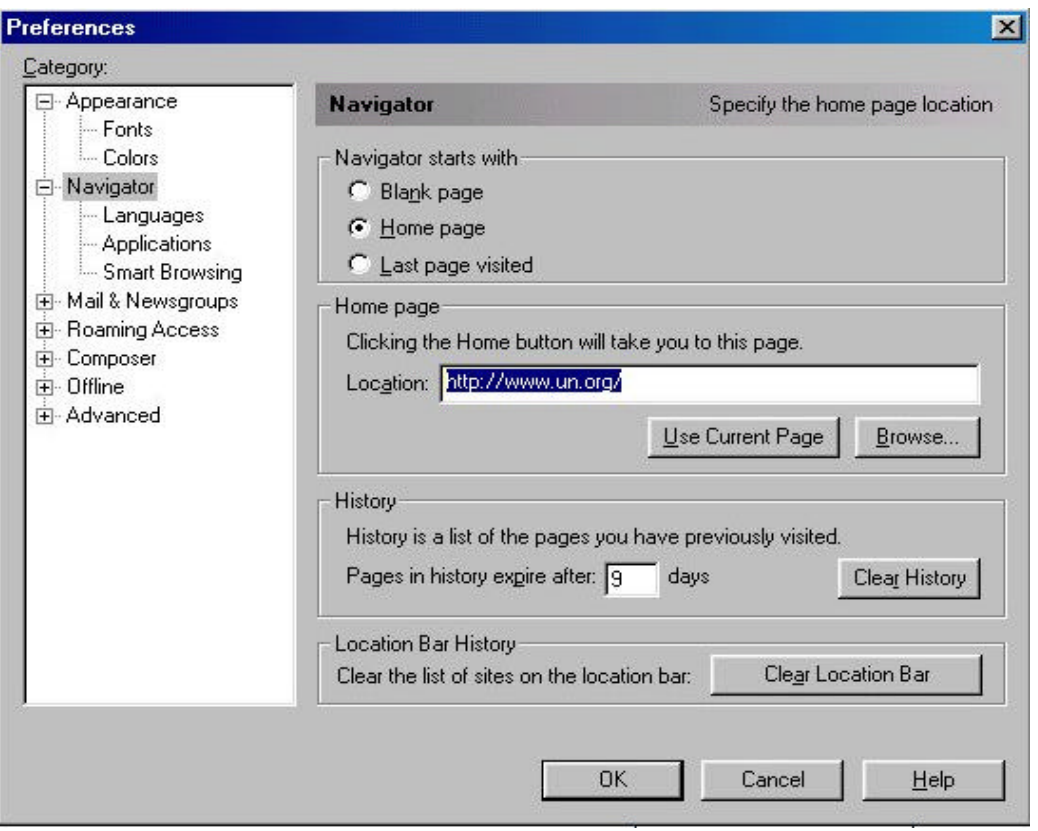

#### **Figura 6.2**

Cada vez que quiera regresar a la "página inicial" desde cualquier sitio Web, sólo haga clic en el botón **Home** en la barra de herramientas.

Si está usando Explorer, primero vaya a la pagina inicial de *Naciones Unidas* (**http://www.un.org**) . Ahora haga clic en el menú **Vista**, luego seleccione **Opciones**. Ahora haga clic en la pestaña de General. Finalmente haga clic en el botón **Usar Actual.** Ver Figura 6.3

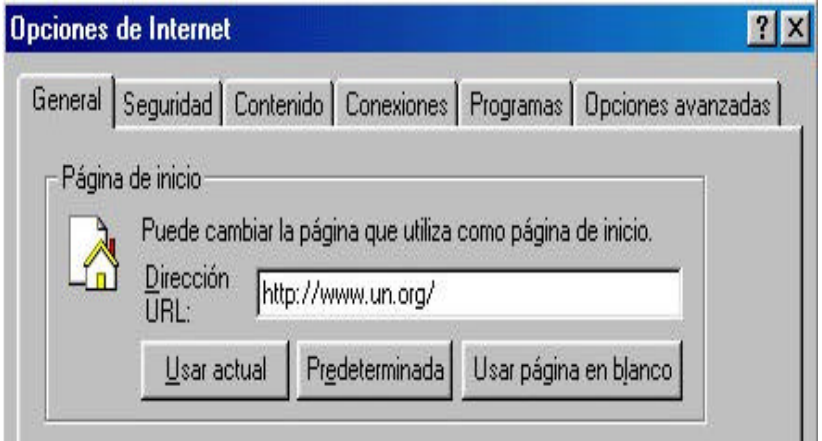

**Figura 6.3**

# **La Barra de Herramientas**

La línea de botones en la parte superior de su navegador Web, conocida como la Barra de Herramientas (Ver Figuras 6.4a y 6.4b), le ayuda a viajar a través de toda una gama de posibilidades, incluso seguir el rastro de los sitios donde haya estado. A continuación se describirán las funciones que realizan algunos botones.

| Welcome to the UN. It's your world. - Microsoft Internet Explorer |                           |       |                                           |                             |                        |               |                                                                              |                            |                        |                                                                             |               |                             |          |           |                                      | $H^2$                  |
|-------------------------------------------------------------------|---------------------------|-------|-------------------------------------------|-----------------------------|------------------------|---------------|------------------------------------------------------------------------------|----------------------------|------------------------|-----------------------------------------------------------------------------|---------------|-----------------------------|----------|-----------|--------------------------------------|------------------------|
| Archivo                                                           | Edición                   | $Ver$ | Eavoritos                                 |                             | Herramientas Ayuda     |               |                                                                              |                            |                        |                                                                             |               |                             |          |           |                                      | 椴                      |
| ⇦<br><b>Altás</b>                                                 | $\Rightarrow$<br>Adelante |       | $\mathbf{\alpha}$<br>Detener              | $\frac{1}{2}$<br>Actualizar | $\sum_{\text{lnicio}}$ | Q<br>Búsqueda |                                                                              | $\rightarrow$<br>Favoritos | I<br>Historial         | Þ.<br>Correo                                                                | 6<br>Imprimir | $\overline{y}$<br>Modificar | Discutir | Messenger |                                      |                        |
| Direccion de Thiop://www.un.org/                                  | Atrás a AltaVista         |       |                                           |                             |                        |               |                                                                              |                            |                        |                                                                             |               |                             |          |           | $\blacktriangledown$<br>$\alpha$ lia | Vinculos <sup>32</sup> |
| Figura 6.4a                                                       |                           |       |                                           |                             |                        |               |                                                                              |                            |                        |                                                                             |               |                             |          |           |                                      |                        |
| Welcome to the UN. It's your world. - Netscape                    |                           |       |                                           |                             |                        |               |                                                                              |                            |                        |                                                                             |               |                             |          |           |                                      | $-17 \times$           |
| File                                                              |                           |       | Edit View Go Communicator Help            |                             |                        |               |                                                                              |                            |                        |                                                                             |               |                             |          |           |                                      |                        |
| <b>REPARTMENT</b><br>Back                                         | Forward                   |       | Reload                                    | ⋔<br>Home                   | $\mathbf{2}$<br>Search | 向<br>Netscape | $\begin{picture}(120,140)(-4.5,140){\line(1,0){150}} \end{picture}$<br>Print | ď<br>Security              | $\circledcirc$<br>Shop | U<br>Stop                                                                   |               |                             |          |           |                                      | Ņ                      |
| <b>First</b>                                                      |                           |       | Bookmarks At Location: http://www.un.org/ |                             |                        |               |                                                                              |                            |                        |                                                                             |               |                             |          |           | Vhat's Related                       |                        |
| <b>A</b>                                                          | & Instant Message         |       |                                           |                             |                        |               |                                                                              |                            |                        | 网 WebMail 网 Radio 网 People 网 Yellow Pages 网 Download 网 Calendar of Channels |               |                             |          |           |                                      |                        |

**Figura 6.4b**

- El botón **Atrás (Back)** regresa a la pagina que visitó antes.
- El botón **Adelante (Forward)** regresa a la página de donde acaba de llegar.
- **Inicio (Home)** le lleva a la página inicial que usted escogió. (Si usted no escogió una, le regresará a la página de inicio por omisión, usualmente los sitios Web de Microsoft o Netscape.)
- **Actualizar** (**Reload)** hacen precisamente eso, cargan otra vez la página. ¿Por qué puede uno querer hacer esto? Algunas veces no todos los elementos de una página Web se han cargado, porque la transferencia de un archivo fue interrumpida. También, cuando descarga una página los datos son almacenados en la memoria **cache**, lo que significa que están guardados provisionalmente en su computadora. La próxima vez que usted quiera visitar esa página, en vez de pedir el archivo al servidor Web, su navegador lo obtiene de la memoria Cache. Pero si una página se actualiza frecuentemente, como puede ser el caso de noticias, resultados deportivos o datos financieros, no va a obtener la información más actualizada. Al recargar la página, esta nueva información se actualiza.
- **Imprimir (Print)** le permite hacer una copia en papel del documento actualmente cargado en su navegador.
- El botón **Detener (Stop)** detiene la descarga que esté teniendo lugar.
- **Buscar (Search)** le conecta a los sitios Web de Microsoft o Netscape que ofrecen una lista de directorios de Internet y herramientas de búsqueda..
- **Favoritos** (**Bookmarks)** (marcadores) es donde puede grabar las direcciones de sitios Web que quiere volver a visitar. Una vez que agregue un URL a su lista, puede regresar a la pagina simplemente haciendo clic en la lista, en vez de volver a teclear la dirección entera.

# **Cuándo usar el botón de Detener (Stop)**

Hay una buena razón por la que nos referimos a la Web como World Wide Wait (la espera mundial). Si no puede conectarse a un sitio, use el botón DETENER (STOP) e inténtelo más tarde, especialmente si está tratando de acceder a un sitio muy frecuentado.

• La barra de **Dirección** (**Location**)

Justo debajo de la barra de herramientas, verá un espacio llamado "Dirección", "Ir a" o "Location". Es allí donde se teclea la dirección de un sitio Web que se quiere visitar. Después de introducirlo, presione el botón Enter o Retorno para acceder al sitio.

Al hacer clic en el pequeño triángulo a la derecha del espacio de Location, obtendrá una lista de los sitios de red que ha visitado mas recientemente. Para volver a un sitio visitado, simplemente haga clic en la dirección.

• La barra del **menú**

Localizada en la parte superior de la ventana del navegador, la barra del menú ofrece una selección de opciones que se pueden hacer con la pagina Web, como guardarla en el disco duro, o aumentar el tamaño del texto en una pagina. Muchas de las opciones son las mismas que están en la barra de herramientas de abajo. Haga clic una vez en una palabra para desplegar el menú, luego haga clic en la selección que quiera hacer.

• El indicador de acceso

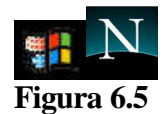

Ambos, Explorer y Navigator, tienen una pequeña imagen (Ver Figura 6.5) en la esquina superior derecha del navegador. Cuando esta imagen está animada, significa que su programa navegador, conocido como **cliente**, está accediendo a datos de una computadora remota, llamada servidor. El servidor puede estar ubicado al otro lado de la ciudad o en otro continente. Su navegador baja estos archivos remotos a su computadora, luego los visualiza en su pantalla. La velocidad de este proceso depende de una serie de factores: la velocidad de su módem, la velocidad del módem de su proveedor de acceso a Internet, el tamaño de los archivos que se están bajando, qué tan ocupado esté el servidor, y el trafico en la Internet.

• La barra de estado

En la parte inferior de la navegador, encontrará una ventana conocida como **barra de estado**. Puede ver el progreso de la trasmisión de la pagina Web, la dirección del sitio al que se está contactando, si la computadora anfitriona ha sido contactada y el tamaño de los archivos que se van a bajar.

• La barra de desplazamiento

La barra vertical a la derecha del navegador le permite desplazar una página larga hacia arriba o hacia abajo. Se puede hacer esto colocando la flecha del cursor en las flechitas de arriba o abajo y oprimiendo el botón izquierdo del ratón. También se puede colocar la flecha en el control de desplazamiento, oprimir el botón izquierdo del ratón y arrastrar el control.

Si una pagina Web es demasiado grande para caber en su pantalla, aparecerá un control de deslizamiento horizontal al fondo de la ventana del buscador. Este control de desplazamiento funciona de la misma manera.

## **Algunos trucos de los Navegadores**

Como con la mayoría de los programas, hay más de una manera para llevar a cabo una tarea. Hay algunas otras funciones para ayudarle a navegar:

Mientras salta de una página a otra, y de un sitio a otro, su navegador recuerda dónde ha estado. Con Navigator, seleccione **Tools/History** de la lista bajo el menú **Communicator**. Con Internet Explorer, haga clic en el botón de **Historial** en la barra de herramientas. Allí encontrara la historia de todas las paginas Web que ha visitado durante un periodo específico de tiempo. Para volver a visitar una página, sólo haga clic en la dirección.

Otra manera de moverse entre las paginas es hacer clic en el botón derecho del ratón. Aparecerá un menú y podrá escoger moverse hacia adelante o hacia atrás.

### **Acelerar las descargas**

Mientras que el texto se baja velozmente, las imágenes pueden realmente hacer todo más lento. Hay dos maneras de acelerar las cosas.

- Como el texto aparece primero, después de que se haya cargado, haga clic en el botón DETENER (STOP). Las imágenes no aparecerán, pero si quisiera ver las imágenes, use el botón derecho del ratón en un icono de imagen y luego seleccione Ver Imagen.
- Puede ver sitios Web en modalidad de sólo texto desactivando la función de descarga automática de imágenes en el menú Opciones.

Nuestro ultimo consejo: Su navegador es su entrada a la Internet. Tómese su tiempo para aprender sus características.

### **Consejos para Navegar**

En el futuro usted podrá acceder instantáneamente a sitios Web. Tendrá un asistente cibernético para buscar por todos los rincones de la Red, llevando datos hasta su umbral digital. Al menos esa es la promesa. Pero la mayoría de nosotros aún estamos muy lejos de esa realidad. Sin embargo, hay maneras de minimizar la frustración que conlleva conectarse. Después de todo, la vida es demasiado corta para pasar un tiempo precioso esperando que una página Web termine de descargarse, o buscando información en cientos de sitios.

Con el fin de hacer la navegación Web una experiencia más satisfactoria, ofrecemos diez consejos:

## **Vizualice los sitios en el modo sólo texto desactivando los gráficos.**

Es cierto que los diseñadores Web dedican mucho tiempo en la creación de maravillosos gráficos, pero descargar grandes archivos de gráficos puede tomar un buen rato. Para acelerar las cosas, desactive las imágenes en su navegador Web.

Con el Internet Explorer, en el menú Herramientas, seleccione **Opciones de Internet**, después haga clic sobre la cejilla Opciones Avanzadas y en el apartado Multimedia desactivar la opción Mostrar imágenes.

Los diseñadores inteligentes incluirán algunas veces algo llamado etiqueta **ALT tag**, que es una descripción escrita de la imagen. Si quiere ver una imagen en particular, haga clic sobre la etiqueta con el botón derecho del mouse y en el menu emergente seleccione **Ver imagen**. Si usted tiene una computadora Mac, simplemente mantenga presionado el botón del mouse sobre el gráfico. También puede hacer clic sobre el botón Imagen de la barra de herramientas en el Navigator para cargar todas las imágenes.

## **Use el botón Detener.**

Cuando usted entra a un sitio Web, lo que realmente está haciendo es descargando un conjunto de archivos digitales. Si quiere ver cómo progresa la descarga de la página, mire a la **barra de estado** localizada en la parte inferior izquierda de su navegador Web. Si se cansa de esperar, haga clic sobre el botón Detener (Stop) para visualizar sólo los archivos que hasta ese momento se habían descargado. Después puede decidir si desea continuar. De ser así, haga clic sobre el botón **Actualizar (Reload)**. (Ver Figura 6.6).

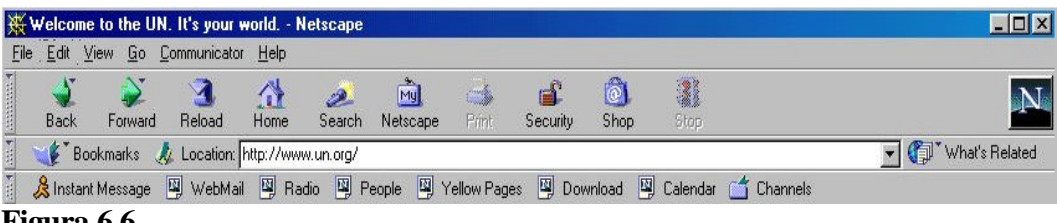

#### **Figura 6.6**

# **Aumente su memoria caché.**

Los archivos que usted descarga se almacenan en la memoria **caché** de su su disco duro. De esa forma cuando regrese a un sitio, no tiene que descargar los archivos de nuevo, simplemente tendrá acceso a ellos desde su memoria caché. Sin embargo, después de un tiempo, la memoria caché se llena. Su navegador Web elimina automáticamente los archivos antiguos a medida que usted continua navegando en la Web. Pero si usted visita los mismos sitios regularmente, puede acelerar el acceso a ellos depositandolos en el caché. Para hacer esto, aumente el tamaño del disco duro asignado para almacenar memoria caché. 10 Mb es un número óptimo.

Si utiliza el Navigator, en el menú **Edit**, seleccione la opción **Preferences**, después haga clic sobre **Avanced**. Ahora haga clic en **Cache**. En la casilla correspondiente, aumente el tamaño de la memoria caché. (Ver Figura 6.7)

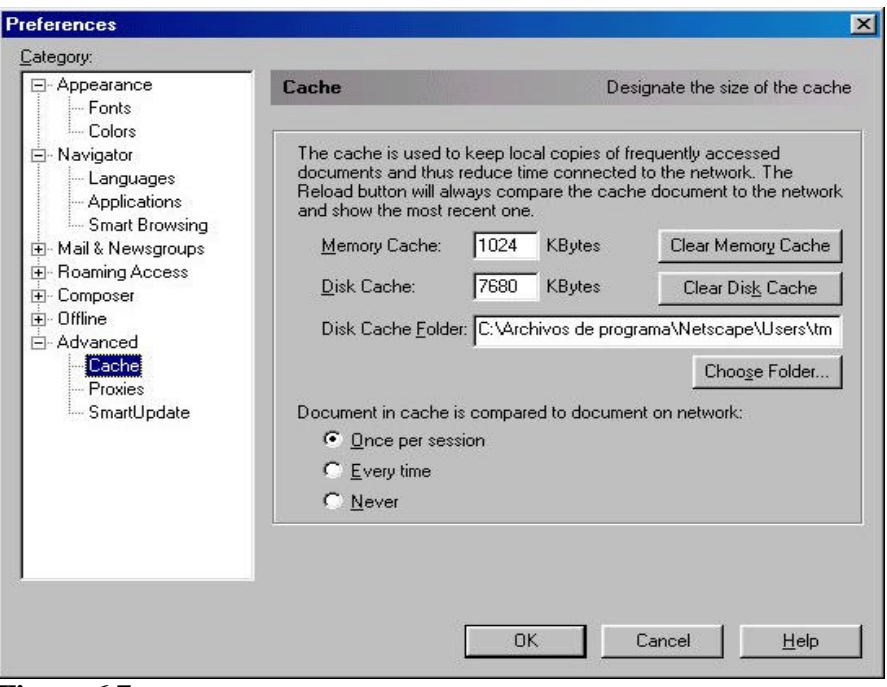

**Figura 6.7**

Con el Explorer, bajo el menú Herramientas, seleccione Opciones de Internet. A continuación, en la cejilla **General**, haga clic en **Configuración**. Utilice la barra deslizante para aumentar la memoria caché.

# **Ahorre pasos usando los Marcadores o los Favoritos.**

Las direcciones Web o URLs pueden ser difíciles de manejar. Aún peor, si las escribe mal, obtendrá un mensaje de error. Para evitar estos problemas, guarde las direcciones de los sitios que quiera volver a visitar.

# **Use la función Buscar de su navegador Web.**

Una vez que usted haya descargado un documento, con el botón Buscar puede localizar rápidamente un término particular en el cual usted está interesado. ¿Por qué tomarse el tiempo de desplazarse línea por línea a través del documento completo? (Ver Figura 6.8)

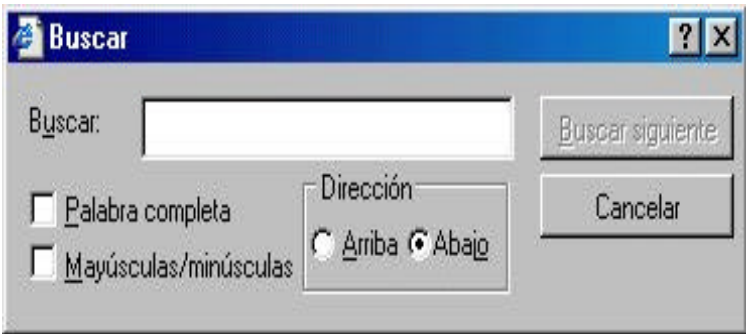

**Figura 6.8**

# **Elija dos motores de búsqueda y aprenda cómo funcionan.**

La dificultad de hallar información específica es la más recurrente queja que oimos. Aunque hay disponibles docenas de motores de búsqueda, elija dos, después tómese su tiempo para conocerlos bien.

# **Seleccione su propia página principal.**

Tanto Netscape como Microsoft establecen por omisión sus respectivos sitios Web como la página de inicio cuando usted ejecuta su buscador Web. Pero si quiere empezar su navegación leyendo un periódico, o aún mejor, *en su propia página web,* ¿porqué no empezar allí primero?.

# **Abrir una nueva ventana.**

Mientras usted está descargando una página Web, tambien puede acceder a otro sitio abriendo una segunda ventana del buscador. Con el Navigator, vaya al menú **File** y seleccione **New/Navigator Window**. **(**Ver Figura 6.9).

| Welcome to the UN. It's your world. - Netscape      |                                                 |                                                   | $\Box$ d $\times$ |  |  |  |  |
|-----------------------------------------------------|-------------------------------------------------|---------------------------------------------------|-------------------|--|--|--|--|
| Edit View Go Communicator Help<br>File              |                                                 |                                                   |                   |  |  |  |  |
| New<br>Open Page<br>$C$ trl+ $O$                    | Ctrl+N<br>Navigator Window<br>Ctrl+M<br>Message | ł<br>$\circ$<br>a<br>Stop<br>Shop<br>Security     |                   |  |  |  |  |
| Ctrl+S<br>Save As                                   | Ctrl+Shift+N<br><b>Blank Page</b>               |                                                   | What's Related    |  |  |  |  |
| Save Frame As                                       | Page From Template<br>Page From Wizard          | [5] Download [5] Calendar [6] Channels<br>W Pages |                   |  |  |  |  |
| Send Page<br>Edit Page<br>Edit Frame<br>Upload File |                                                 |                                                   |                   |  |  |  |  |

**Figura 6.9**

Con el Explorer, seleccione **Nuevo/Ventana** del menú **Archivo**. Advertencia: aunque usted puede abrir múltiples ventanas, esto disminuirá la velocidad de su computadora, así

que no se sobrepase. También, recuerde cerrar las ventanas adicionales para liberar espacio de disco. (Ver Figura 6.10)

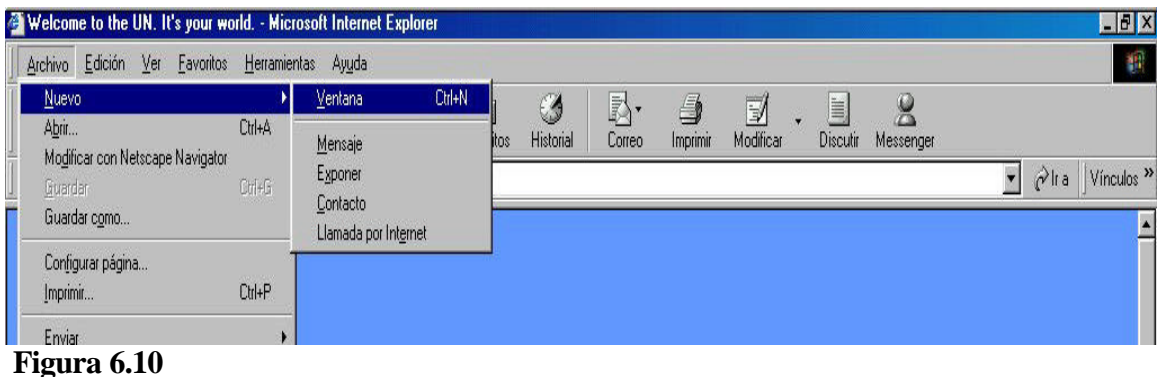

## **Navegue en las horas menos congestionadas.**

La mayoría de las personas que viajan tienen que enfrentarse a horas picos en que las autopistas se detienen por el tráfico. El mismo fenómeno sucede en la Internet, normalmente al terminar la tarde y temprano en la noche es cuando la gente se conecta para verificar su correo electrónico, para charlar o para jugar. Si quiere evitar este colapso, conéctese por la mañana o a altas horas de la madrugada, cuando la circulación es más ligera.

### **Procure una conexión más rápida.**

Si todavía utiliza un módem a 28.8, es tiempo de que lo mejore. La mayoría de las personas actualmente se conectan a la Web al doble de esa velocidad. Los módems nuevos permiten acceso a 56 Kbps (kilobits por segundo). No obstante, antes de que lo mejore asegúrese de que su proveedor de servicio de Internet soporta módems de 56 Kbps .

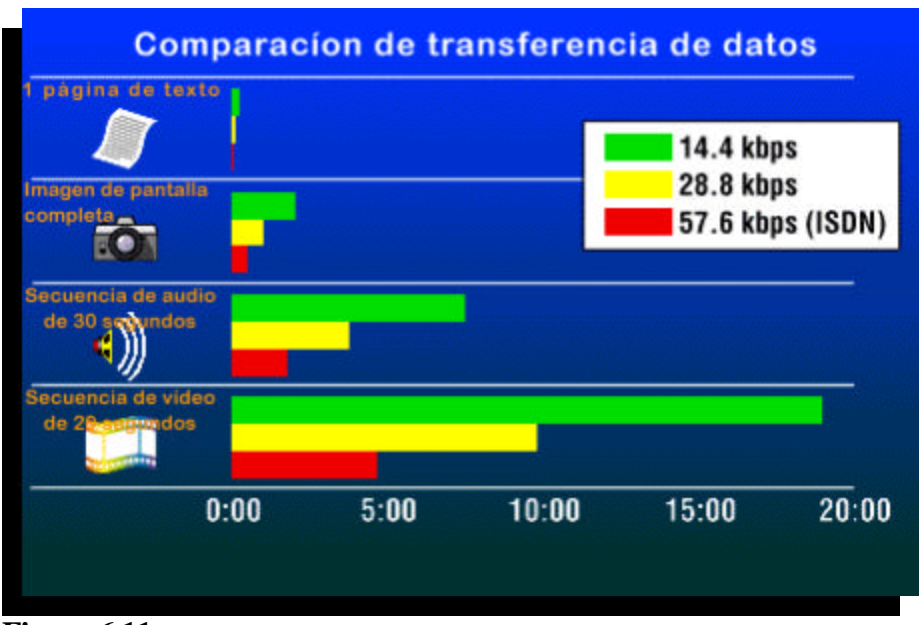

**Figura 6.11**

# **7 – BÚSQUEDAS EN INTERNET**

Parte de las horas que pasamos delante de la computadora buscando información se pueden ahorrar aprendiendo cómo obtenerla y otra gran parte examinando y cribando datos completamente irrelevantes para nosotros.

Las herramientas más utilizadas en Internet se basan en el empleo de patrones de búsqueda. Casi nadie accede a bases de datos utilizando complicadas sesiones Telnet, normalmente se hace mediante sistemas de consulta más potentes y cómodos. La experiencia y habilidad para usarlos correctamente es mucho mas importante si deseamos encontrar datos que nos sean útiles.

La crisis de la sobre información es bastante reciente y se debe a la incapacidad de una sola persona de retener ni siquiera una mínima parte de la información que le es útil. El problema se grava cuando la información útil es a su vez una parte ínfima de toda la que recibe e inapreciablemente a toda la que tiene a su disposición.

Hasta ahora, cuando surgía la necesidad de informarse o formarse sobre un tema, la obtención y selección de la información se solía hacer a través de una biblioteca comprando algún libro o, aunque es mas difícil, encontrando algún amigo que nos resolviera la duda. En Internet, sin embargo, la distancia se hace relativa y las fuentes suelen ser gratuitas.

Con tanta información disponible lo que debemos saber es cual nos interesa, donde encontrarla, como obtenerla y la mejor manera de administrarla. Con la ayuda de los navegadores de WWW se facilitan las tareas de localización y obtención, pero saber qué es lo que hay, lo que nos interesa y cómo utilizarlo son cuestiones más complejas.

Hay varios métodos de afrontar el problema; lejos del "divagar" por la Red, que consiste en ir de enlace en enlace sin rumbo fijo, se puede intentar "navegar " utilizando guías, listas de recursos clasificados, recetarios, etc. con resultados muy diversos. Esto es probablemente lo que llevamos haciendo desde hace tiempo.

Una vez localizadas páginas que contienen referencias a aquellos items de mayor interés, es habitual que el usuario haga una lista de los mismos; de hecho, con la mayoría de navegadores de web, uno puede crearse una **lista de enlaces o marcadores** (denominada normalmente hotlist o bookmark list) accesible directamente desde el visor e incluso generar páginas HTML, a partir de ella.

Para facilitar la tarea, cada día hay mas sitios dedicados a la creación y mantenimiento de listas y directorios de recursos organizados según criterios geográficos o temáticos denominados generalmente "catálogos". Pueden ser los puntos de partida ideales cuando buscamos información sobre un tema y queremos saber que hay en la Red o buscamos algún servicio siguiendo criterios geográficos. A partir de las entradas del catálogo podemos ir descendiendo hasta encontrar lo que realmente nos interesa, simplemente siguiendo la estructura lógica que define el servicio.

De todos modos, el empleo de los catálogos deja de ser adecuado cuando lo que buscamos es mas específico, ya que encontrarlo simplemente navegando puede resultar bastante difícil. Nos encontramos entonces con la necesidad de emplear herramientas para la búsqueda y selección de la información disponible en la Red. Estamos hablando de lo que hemos denominado "buscadores de información".

Distinguiremos dos métodos de búsqueda en función de la manera de interactuar con las herramientas:

- **Métodos activos**, que serán controlados directamente por nosotros, como los sistemas de búsqueda por patrones relacionados con el tema que buscamos o el acceso a bases de datos y, si lo anterior no resulta, la interacción con otras personas, preguntando directamente a alguien que creamos capacitado para respondernos, ya sea mediante el correo electrónico o utilizando grupos de noticias o listas de distribución que tengan relación con aquello que buscamos.
- **Métodos pasivos**, que serán sistemas automatizados que localizaran la información que queramos a partir de una descripción de nuestro objetivo. Se trata de emplear agentes informáticas que puedan automatizar muchas de las tareas anteriores. Es decir, marcas tus intereses y el sistema se encarga de mantenerte informado únicamente de las novedades sobre esos temas que aparezcan en ciertas listas, grupos o páginas. También se puede optar por sistemas más completos que pueden realizar todo lo anterior y actuar sobre la información contenida en su máquina, funcionando como verdaderos gestores de información.

# **7.1 – Búsquedas en el Web**

Los sistemas de búsqueda mas usados actualmente son los basados en páginas de hipertexto (servicio WWW) donde se introducen patrones o palabras clave a buscar. Estas páginas actúan como intermediarias entre el usuario y una base de datos almacenada en el servidor o accesible para este. Algunos sistemas restringen la búsqueda al espacio WEB, pero la mayoría permiten buscar cualquier tipo de recursos accesible mediante un URL.

Los sistemas de búsqueda deben indexar en una base de datos propia parte de toda la información para no tener que recorrer toda la Red cada vez que se consulta. Los algoritmos utilizados en los programas de búsqueda se basan en estructurar la información de manera que optimice las búsquedas. El resultado es que los sistemas son prácticamente instantáneos, aunque contengan millones de entradas.

En poco tiempo han aparecido un gran número de sistemas de búsqueda basados en el WEB, con una presentación y posibilidades cada día más atrayentes. Los usuarios se percatan de su existencia por comentarios en la Red, en revistas o a partir de enlaces que

aparecen en páginas muy visitadas. También ha contribuido mucho el hecho de que muchos navegadores permiten acceder directamente a algunos de ellos desde un submenú.

Para incluir referencias a páginas personales, lo único que debes hacer es seguir las instrucciones que se suele indicar en algún lugar de las páginas de búsqueda (generalmente mediante formularios). Así puede ir dándose de alta en aquellos sistemas que le parezcan más interesantes, el problema es que enviar un resumen de sus páginas a todos los buscadores se puede hacer pesado.

En los buscadores que ofrecen el servicio gratuitamente, la causa de sustento económico es la popularidad, que se traduce a efectos comerciales en "audiencia" lo que les permite incluir publicidad en sus páginas, y como no, cobrar por ello.

Cuando terminas una nueva página puede enviar un mensaje anunciándolo a las listas de correo o anunciándolo en un grupo de news y también se puede introducir la referencia en algunos de los motores de búsqueda como www.yahoo.com ó www.ozu.com

# **7.2 – Motores de búsqueda geográfica**

Es posible buscar información por aproximación geográfica. Este tipo de motor resulta útil si se busca un servicio en un país que aún no cuenta con un gran número de servidores Web. Este tipo de búsqueda se utiliza raramente salvo cuando se conoce con cierta exactitud el nombre del organismo buscado y especialmente su localización.

La interfaz muestra un mapa o lista de países y solicita la zona deseada. La búsqueda se realiza entonces por acercamiento progresivo, sobre mapas o sobre listas cada vez más refinadas (países, regiones, ciudades) hasta llegar a una compilación de los servicios disponibles.

Existen un gran número de este tipo de servicios que recogen geográficamente los recursos de la Web. Algunos están especializados en un continente mientras otros son específicos de un país. A continuación algunos ejemplos:

# **Motores de búsqueda temática**

Son servicios que intentan recoger los recursos de la Web clasificados por temas. La búsqueda se hace a través de rúbricas cada vez más precisas, para llegar a una lista de sedes pertenecientes a una categoría lo más precisa posible.

El Servicio **Yahoo! (http://www.yahoo.com/**) es el ejemplo más clásico de motor de búsqueda temática. En su página de bienvenida ofrece varias opciones:

- New: lista de servicios añadidos durante la semana anterior.
- Cool: selección de servicios según criterios de los responsables del servicio.
- Random: selección aleatoria de una sede.
- Headlines: noticias de actualidad renovadas cada hora sobre diversos temas.
- Yahoo! Info: informaciones complementarias: FAQ, servicios en línea, etc.
- Add URL: permite dar de alta una nueva sede en Yahoo!.
- Botón Search : permite búsquedas por palabras clave.

Además de navegación por categorías y subcategorías ofrece la posibilidad de buscar información por palabras clave. Contrariamente a los Motores de búsquedas por palabras clave no efectúa búsquedas por texto completo sobre el contenido de las páginas Web de todo el mundo. Sus búsquedas se limitan a comentarios proporcionados por las direcciones de las sedes y no son sensibles a mayúsculas y minúsculas.

- Search all of Yahoo: búsqueda sobre sedes referenciadas por Yahoo!.
- Search only in Recreation: búsqueda en sedes citadas en la rúbrica o subtemas.
- Options: nuevo formulario donde podrá elegir:

- Búsquedas en la Web, los foros de discusión (Usenet) o las direcciones de correo.

- Búsqueda únicamente por las sedes añadidas desde hace cierto tiempo.
- Posibilidad de enlazar palabras clave añadidas mediante operador booleano.

- Posibilidad de considerar las palabras clave como palabras completas o partes de palabra.

- Definición del número de respuestas obtenidas por página (de 10 a 100).

Después de introducir la palabras clave separadas por espacios se indicarán:

- Yahoo Categories: temas correspondientes a la búsqueda.
- Yahoo Sites: ocurrencias de las palabras clave en los nombres de los servicios o comentarios.

En las pantallas siguientes, un cierto número de iconos permiten saber más sobre un enlace determinado:

- [Xtra!]: existe información actualizada diariamente sobre el tema elegido.
- Unas gafas: sede considerada como una de las mejores de su categoría.
- La sigla NEW!: sede añadida durante la semana anterior.
- El signo @: categoría que lista varios lugares que pueden tener ubicación distinta.
- Cifras entre paréntesis: número de enlaces que caracteriza esa categoría.
- Indices: presencia de listas de sedes no realizadas por Yahoo!.
- Sub Category Listing: proporciona acceso a la jerarquía de la categoría, listas.

### **Motores de búsqueda por palabras clave**

El servicio indexa previamente un cierto número de páginas de la Web de todo el planeta. Esta indexación se efectúa por texto completo y todas las palabras de todas las páginas referenciadas se convierten en entradas del índice, potencialmente objeto de la búsqueda. La indexación previa de las páginas puede hacerse de dos formas distintas:

- **Declaración voluntaria del responsable de la sede Web** remota que indica al motor de búsqueda cumplimentando un formulario, la existencia de un servicio. El motor indexa entonces todas la páginas del servicio así referenciado.
- **Robots que recorren de modo automático el Web y sus páginas de información**. Estos robots parten de un cierto número de páginas básicas, y persiguen todos los enlaces de hipertexto en cada una de las páginas encontradas.

\* Cada página encontrada se indexa seguidamente por texto completo. Cada indexación de página provoca una captura de las informaciones presentes en ellas y un almacenamiento del archivo obtenido en los discos duros del motor de búsqueda.

\* Este servicio evita la declaración previa de un servicio, desde el momento en que un enlace de hipertexto apunta hacia él en cualquier parte del mundo. Sólo indexan información encontrada en las páginas HTML y no tiene en cuentan la información contenida en las bases de datos específicas de los organismos presentes en la Web, accesibles mediante formularios.

- **Generación del catálogo a mano** : no es realmente así, algunos de los buscadores trabajan sobre catálogos que son gestionados por una o varias personas. En este caso, el índice se genera a partir de entradas realizadas a mano, de modo que el que introduce una referencia puede indicar qué palabras se deben indexar.
- **Acceso a otras bases de datos:** por último los buscadores pueden generar sus bases de datos accediendo a otras, ya sea las de otros buscadores basados en web, las de otros servicios como Archie o Veronica o generándolas a partir de datos locales (indexando las News disponibles en el sistema, por ejemplo).

El usuario introducirá una o varias palabras clave enlazadas entre sí por operadores booleanos y el motor le buscará las concurrencias de esas palabras en las páginas fuente. Se establece seguidamente una clasificación de las páginas más pertinentes y se presenta finalmente una lista de enlace hacia dichas páginas.

- **Operador Y:** permite indicar que la búsqueda se realizará sobre las dos palabras introducidas, obligatoriamente. Si un documento contiene solo una de las dos palabras deseadas, no se tendrá en cuenta en el resultado final. Suele simbolizarse por el operador AND o también el signo **+**.
- **Operador O:** permite indicar al motor de búsqueda que debe tener en cuenta las páginas que contienen bien una de las palabras entradas, bien la otra, bien ambas. Se trata de la unión de las páginas que contienen los términos deseados. Suele simbolizarse por el operador OR.
- **Operador Y NO:** permite eliminar ciertas páginas que contengan una palabra no deseada. Suele simbolizarse por el operador NOT, o bien AND NOT o también el signo -.
- **Paréntesis:** permite encadenar varios operadores booleanos.
- **Truncamiento:** posibilidad de utilizar comodines simbolizados generalmente por \*. Estos permiten escribir sólo una parte del termino deseado. A menudo solo se puede aplicar al final de la palabra.
- **Adyacencia:** posibilidad de buscar dos palabras una al lado de otra. Suele simbolizarse por comillas o con el operador ADJ
- **Proximidad:** posibilidad de encontrar palabras que están geográficamente cercanas unas de otras sin necesidad de ser adyacentes. Normalmente se simboliza por el operador NEAR.

Cuando un usuario introduce una palabra clave el sistema no se conecta en tiempo real a todos los servidores sino que efectúa sus búsquedas en el interior de las páginas que anteriormente ha almacenado en sus peregrinaciones por la Web. Puede ocurrir por tanto que una información actualizada diariamente en la Web esté presente en una sede Web, pero no se encuentre por medio del motor ya que este habrá capturado sus informaciones la semana anterior.

Los motores de búsqueda son más o menos potentes, bien por el número de páginas indexadas por adelantado, bien por la posibilidad de enlazar las palabras clave por medio de operadores booleanos distintos, o bien por un cierto número de opciones que veremos más adelante. Un Metaservidor no utiliza servicios booleanos específicos, sino los del servicio que indexa.

El Servicio **(Altavista: http://www.altavista.com)** es fruto de un proyecto iniciado en los Laboratorios Digital de Palo Alto en California. En 1996 ya indexaba más de 30 millones de páginas Web y recibía más de 12 millones de consultas diarias. Es el servicio que presenta más funcionalidades avanzadas, mientras que Lycos es el que propone el mayor número de páginas preindexadas. Altavista se muestra como el servicio más intuitivo, sin embargo a menudo es el menos pertinente ya que **(Lycos**: **http://www.lycos.com/** ) suele proporcionar con frecuencia un excelente resultado de las búsquedas.

La indexación de las páginas se efectúa a través de un robot lógico desarrollado por Digital. Se considera como palabra en una página toda serie de letras y/o cifras separadas de otra palabra por un espacio, un signo de puntuación o un carácter no alfabético. Los signos de puntuación no se indexan.

*Simple Search o búsqueda simple:*

- Search: permite efectuar búsquedas en páginas Web o en Usenet.
- Display The Results: da la opción de obtener los resultados de las búsquedas bajo distintos aspectos más o menos detallados.
- Formato de palabras clave:
	- Si escribe en minúsculas busca mayúsculas y minúsculas en cualquier posición
	- Si escribe alguna letra en mayúsculas busca la ocurrencia exacta.
	- Los acentos siguen las mismas reglas que en los casos anteriores.
	- Permite comodines con restricciones: detrás de la tercera letra, sustituye de cero a cinco letras, sólo minúsculas, las mayúsculas y cifras no se tienen en cuenta.
	- Búsqueda de palabras adyacentes separadas por ; o con comillas separadas por espacio.
	- Signo + para AND y signo para O.
	- Pueden combinarse todas las posibilidades anteriores.

# *Búsquedas específicas:*

- Búsqueda por un enlace hipertexto, anchor:page
- Búsqueda de applet Java, applet:javaclass10
- Búsqueda en el nombre del servidor, host: nombre.org
- Búsqueda de una imagen, image: bandera.gif
- Búsqueda en el URL de un enlace, link:un.org
- Búsqueda únicamente en el texto, text:Naciones Unidas
- Búsqueda por un título de página, title:homepage

# *Advanced Search o búsqueda avanzada:*

Permite realizar búsquedas asociando palabras clavecon operadores booleanos y paréntesis. Son posibles los operadores AND (&), OR (|), NEAR (~) y NOT (¡). Además es igual escribir en mayúsculas que en minúsculas.

# **Búsqueda de direcciones de correo**

Durante mucho tiempo se ha pensado que la búsqueda en la línea de la dirección de correo de un usuario de Internet era una tarea difícil, casi imposible. Las razones son muy numerosas.

• Internet es un mercado emergente y los proveedores se multiplican. Es muy probable que una persona cambie su dirección de correo hasta que obtenga una definitivamente.

- No existe un anuario mundial único de los usuarios de Internet, además los proveedores son muy reticentes a entregar su anuario de direcciones ya que ello implican dar los datos de sus clientes.
- Ciertas personas no desean figurar en ningún lugar, sobre todo por temor a convertirse en el objeto de campañas de publicidad salvajes.

Existen servicios actuales que proporcionan resultados muy satisfactorios: anuarios presentes en la red, foros de discusión, formularios de declaración voluntaria en el Web, etc., pero no hay que olvidar el derecho de todo usuario a que no se publique su dirección de correo.

Si cree que el interlocutor de quien busca la dirección ha enviado alguna vez una contribución a los foros de discusión existe una base de datos de las coordenadas electrónicas de las personas que han efectuado este tipo de operaciones. Para obtener esta información envíe un mensaje a la dirección de correo mail-server@rtfm.mit.edu con el texto send usenet-addresses/nombre donde nombre representa el nombre de la persona buscada.

Transcurridos unos minutos recibirá un mensaje con una lista de un máximo de 40 direcciones que incluyen el nombre especificado. Si desea especificar más nombres hay que separarlos por comas y el servidor realizará una operación lógica O con los nombres. No hay distinción entre mayúsculas y minúsculas y puede escribir varias líneas de código. Para más información envíe el mensaje send usenet-addresses/help o consulte la página Web de la dirección usenet-addresses.mit.edu.

Existe un foro de discusión específico para la búsqueda de informaciones sobre una persona. Sin embargo está sometido a ciertas restricciones : soc.net-people.

# **Búsqueda de listas de distribución**

El principio de las listas de distribución se basa en la mensajería electrónica, pero la diferencia principal es que no se envía ya un mensaje a una persona sino a una lista de distribución, que representa un grupo de usuarios que se han abonado previamente.

Cuando alguien dirige un mensaje a una lista, la información se distribuye a todos los abonados de está que pueden ser miles. Usted mismo recibirá en su buzón todos los mensajes enviados a una lista a la que se haya abonado.

Estas listas de mensajería están normalmente relacionadas con un tema concreto. Todo ámbito de reflexión es susceptible de ser objeto de una lista. Toda persona puede implementar una de estas listas sin ninguna restricción, contrariamente a los foros de discusión.

Una lista de distribución tiene dos direcciones de correo: una dirección administrativa que sirve para abonos, bajas, etc., y una dirección para las propias discusiones. Para abonarse a una lista envíe un mensaje de este tipo: subscribe lista apellido nombre, donde lista es el nombre de la lista a la que desea abonarse.

La lista de listas está disponible en la sociedad SRI que tiene al día una gran archivo de más de 1MB que describe la mayoría de las listas de distribución (nombre, dirección de suscripción, responsable, descripción). Está lista se puede obtenerla, por ejemplo en: www.liszt.com

## **Búsqueda de servidores FTP**

Los programas de FTP permiten acceder a distancia a computadoras llamadas servidores FTP que ponen a disposición de la comunidad documentos o aplicaciones para su descarga. FTP permite conectarse a estos servidores mediante un login anónimo. Permite realizar transferencias desde el servidor remoto al disco local y en algunas ocasiones en sentido inverso., pero esto no es normal sobre todo por medidas de seguridad.

### **Búsqueda de foros de discusión**

Los News o Foros de discusión se encuentran a menudo en paralelo con las listas de distribución. Los dos procedimientos permiten el intercambio de información entre personas, en el interior de comunidades interesadas por un mismo tema de reflexión más o menos vasto.

Las listas de distribución se basan en el correo electrónico mientras que los foros de discusión se basan en una red específica llamada Usenet.

En las listas de distribución los mensajes se almacenan las máquinas de los abonados y son estos los que deciden cuando borrarlos. En los foros los mensajes se archivan en los servidores y se borrarán cuando el servidor lo crea necesario. Hay que tener en cuenta que varias veces al día todos los servidores se intercambian los mensajes para estar al día. Cada propietario de servidores de News decide cuales son los temas y por tanto los grupos que difundirá. Hay aproximadamente unos 22.000 en todo el mundo.

Para obtener informaciones sobre el servicio News, por ejemplo: **http://groups.google.com/**

### **Metodología de búsqueda**

No hay que tomar nunca una información encontrada en Internet al pie de la letra. La información mayoritariamente que se encuentra es gratuita y por ello tiene sus ventajas e inconvenientes. No existe un estándar en la definición de un documento en Internet: autor, fecha de creación, tamaño, techa de actualización, todos estos datos son difíciles de encontrar si el creador de la información no los proporciona.

## *Informaciones sobre Personas*

Si conoce su nombre: - Búsqueda por los servicios IAF, WhoWhere y Four11.

- Consultar la base de datos de Usenet: Newsgroup.
- Servicio Whois.
- Foro soc.net-people: coordenadas electrónicas de una persona.

Si buscas un especialista en un ámbito preciso, sin tener un nombre en particular:

- Búsqueda en los foros.
- Búsqueda en las FAQ.
- Búsqueda en la Web.
- Búsqueda en los archivos de los foros.
- Contribución en los foros.

# *Búsqueda de una Organizacion*

Si conoces su nombre:

- Búsqueda intuitiva en la Web.
- Interrogación en Infoseek.
- Interrogación en Altavista.
- Consultar por palabras clave sobre el nombre de la organizacion
- Interrogación por zona geográfica.
- Interrogación por temas.

# **Búsqueda de gente en Internet**

Si realmente cree que una persona está en Internet y no es capaz de encontrarla, hay otras direcciones, trucos y utilidades para su localización. Existe un artículo en muchos grupos de debate denominado "How to find people's Email address", que nos proporciona una serie de pasos en orden de probabilidad para buscar a alguien. Este documento actualizado se puede encontrarlo en ftp ://rtfm.mit.edu/pub/usenet/news.answers/findingaddresses.

Buscando gente en USENET :

Existe una lista en el MIT que registra la dirección de cualquiera que envíe un mensaje a un grupo de debate USENET. Se puede interrogar enviando un mensaje : To : mail-server@rtfm.mit.edu

Subject : sent usenet-addresses / nombre apellido quit

Buscando gente en una lista de distribución :

Lo primero es utilizar el comando who nombre lista o review nombre lista que dan los usuarios de la lista especificada.

Otra opción es enviar un mensaje a la dirección de peticiones de la lista y preguntar si hay alguna lista pública de suscriptores.

Buscando gente en un dominio determinado :

Sabemos que cierta persona pertenece a un sitio de Internet, cuya dirección de dominio conocemos pero el resto no. Siempre podemos confiar en el administrador del gestor de correo (postmaster) y enviarle un mensaje solicitando la información.

# **8 - CÓMO DESCARGAR DOCUMENTOS, IMÁGENES Y APLICACIONES DE LA WEB**

Con la Red Mundial, descargar o bajar archivos sólo depende de un simple clic con el mouse o ratón. Generalmente, descargar se refiere al método por el cual usted accede a información digital de una computadora remota. Como resultado, casi todo lo que se hace en la Red, es una forma de descarga. Por ejemplo, cuando usted accede a una página, en realidad está descargando desde un **servidor** el texto y todos los gráficos asociados. Su navegador Web "ve" la **extensión** del archivo (las letras que están después del punto "."). Si reconoce el tipo de archivo, lo desplegará.

¿Existe alguna diferencia cuando descarga un software? Realmente no. El navegador Web lee la extensión del archivo y si no lo reconoce, le preguntará si quiere **configurar un visualizador** (decirle al navegador que programa de software debe usar para desplegar este archivo). También tiene la opción de guardar este archivo en el disco duro.

Otra manera de descargar archivos es hacer clic sobre el enlace al archivo con el botón derecho del ratón (o mantener el botón presionado si está usando una computadora Macintosh - Mac), y seleccionar **Guardar en Disco** del menú emergente. En algunos casos se le preguntará en qué lugar del disco duro desea guardar el archivo o si el archivo podría descargarse automáticamente a su escritorio, dependiendo de cómo esté configurado el navegador.

La mayoría de las veces, estará descargando archivos que han sido previamente **comprimidos**. Estos pueden ser archivos individuales o grupos de archivos que han sido comprimidos en un sólo archivo para ahorrar tiempo y espacio de disco. Si los archivos que descarga han sido comprimidos, generalmente necesitará de un programa separado para descomprimirlos.

La excepción son archivos con extensiones **.sea** (para Macintosh) o **.exe** (para Dos / Windows) que son **auto extractores**. Estos archivos no requieren de un software separado para funcionar. Dado que muchos de los archivos que usted descarga toman tiempo para ser transferidos a su computadora, probablemente querrá ahorrarse el dolor de cabeza de descubrir, después de haberlo hecho, que ha descargado archivos que no van a funcionar en su computadora.

# **8.1 – Formatos y extensiones de archivos**

Mientras navegue por la red mundial, se encontrará indudablemente muchos tipos diferentes de archivos electrónicos. La forma en que usted puede identificar el tipo es mirando su extensión, que normalmente se expresa con un punto seguido por 2, 3, ó 4 letras para identificar el tipo de archivo para saber si funcionará en su computadora y si se necesitará algún tipo especial de software para descomprimir o verlo.

Muchos sitios ponen archivos a la disposición tanto para los sistemas operativos Windows como Mac. Su buscador tiene la habilidad de identificar y mostrar algunos pero

no todos ellos y los más nuevos aparecen todo el tiempo. Probablemente, sólo necesite saber de algunos formatos de archivos de Internet comunes, así que, aquí le ofrecemos algunos de ellos.

La mayoría de los archivos serán archivos de texto, gráficos o audio y video. Algunos pueden estar comprimidos, otros no. Los archivos comprimidos más comunes son los que tienen estas extensiones **.ZIP**, **.SIT** y **.TAR**. Estas extensiones representan formatos de compresión populares para PC, Macintosh y UNIX. Pueden ser archivos sencillos o grupos de archivos que han sido unidos todos juntos en un solo **archivo comprimido**. Un archivo comprimido puede contener video o gráficos y, a menudo, programas de software con documentación relacionada. Ocasionalmente, se puede reunir archivos con extensiones múltiples como .tar.gz, que normalmente significa que más de un tipo de software fue utilizado para recopilar y comprimir el archivo.

Los formatos de archivos de gráficos más comunes en la Web son aquellos con extensiones **.jpg** y **.gif**. El **.jpg** es la abreviatura de **JPEG**, un popular estándar de compresión para fotografías y otras imágenes. Las siglas de la extensión **.gif** significan **Graphics Interchange Format** (formato de intercambio de gráficos), un estándar creado por CompuServe a finales de los 80. Ambos formatos de gráficos son independientes de plataformas, lo que quiere decir que los puede usar en una máquina PC, Mac o UNIX, siempre y cuando se tenga un visualizador para ellos.

Para vídeo, las extensiones populares son **.AVI** para PC, **.MPG** (abreviatura de **MPEG**), el cual es independiente de cualquier plataforma, pero requiere su propio reproductor, y **.MOV** y **.QT** para películas **QuickTime**. Fue desarrollado inicialmente sólo para Macintosh, pero ahora se ejecuta en Windows y UNIX también.

Los archivos de sonido más populares en estos días son **.MP3,** tanto para Mac como para PCs. Otros formatos de archivos incluyen **.AIFF** (para Mac); **.AU** para Mac y UNIX; **.WAV** para PC y **.RA** para Real Audio, un sistema propietario para llevar y reproducir difusión de audio en la Web.

Todos los formatos de archivos en la Internet pueden ser divididos en dos tipos: formato ASCII y formato binario Los archivos ASCII son archivos de texto que se puede ver con un editor para DOS o cualquier procesador de palabras. Los archivos binarios contienen caracteres no ASCII. Si visualiza un archivo binario en su pantalla, verá un sinfín de símbolos extraños y caracteres.

# **Formatos de archivo de Internet:**

- La mayor parte de este software es *shareware,* lo que significa que se puede descargar y probar gratuitamente. Pero si pretende quedárselo y usarlo por un periodo de tiempo, se espera que se pague una cuota nominal.
- Algunos archivos se descargan rápidamente, otros llevarán mucho tiempo dependiendo del tamaño del archivo, dependiendo de lo ocupado que esté el servidor y de la velocidad de su conexión.

• Todo el tiempo salen nuevas versiones de estos programas. Se puede volver normalmente al mismo sitio FTP para encontrar la última versión. Verifique las fechas de los archivos en el directorio. Esto le dará una idea de lo antigua que es la última versión.

Uno de los mejores lugares para encontrar los programas mencionados es Shareware de CNET (**http://www.shareware.com/** ) - en inglés.

## **Archivos de texto planos (ASCII)**

### **.html/.htm**

El lenguaje en el cual están escritos los documentos Web. Tipo de archivo: ASCII. Este tipo de archivo requiere un buscador Web, como el Netscape Navigator o el Internet Explorer para poder ser visto.

### **.txt**

Un archivo de texto plano (ASCII). Tipo de archivo: ASCII. Estos archivos pueden ser vistos con un procesador de redacción como el Microsoft Word o un simple editor de texto como el Simple Text o BBEdit para la Mac. En la PC, se puede usar el Notepad que vino con su sistema operativo Windows.

## **Documentos con formato**

#### **.doc**

Un formato de PC común para archivos de textos formateados. Tipo de archivo: ASCII. Aunque ocasionalmente pudiera encontrarse archivos con esta extensión que no son documentos de texto, normalmente son documentos que fueron creados usando el Microsoft Word o el WordPerfect para Windows. Si no tiene ninguno de esos programas, intente con el Wordview para ver documentos en MS Word.

### **.pdf**

Portable Document Format (formato de documento portátil), un documento de propiedad creado por Adobe Systems, Inc. que permite que los documentos formateados (incluyendo folletos u otros documentos que contengan diseño gráfico) sean transferidos por la red, para que se vean iguales en cualquier máquina. Tipo de archivo: Binario

Este tipo de archivo requiere un Adobe Acrobat Reader para ver archivos. Está disponible para Mac, Windows y UNIX, directamente de Adobe.

**.ps** 

Un archivo PostScript. Tipo de archivo: ASCII. Aunque técnicamente es un archivo de texto plano, es esencialmente ilegible excepto por una impresora Postscript o con la ayuda de un visualizador "en pantalla" como el Ghostscript, el cual está disponible para Mac, Windows y UNIX.

#### **Archivos comprimidos y codificados**

#### **.arc**

Un antiguo e ineficiente formato para archivar y comprimir. Tipo de archivo: Binario.

Si necesita intercambiar archivos con un sistema operativo más antiguo o tiene archivos antiguos que leer en una máquina nueva, se necesita un programa ARC. El Stuffit Expander para Windows funcionará para PC (sitexxx.exe). Para Mac intente algo llamado ARCMac.

#### **.arj**

Un formato bastante común para máquinas MS-DOS, especialmente en Europa. Tipo de archivo: Binario.

Es bastante lento y en algunos casos podría hacer un mejor trabajo que los formatos gzip, zip y Stuffit comunes. Se puede usar el Stuffit Expander para Windows o WinZIP. En Mac, intente UnArjMac.

#### **.bin**

Un archivo II Encode binario de Mac. Tipo de archivo: Binario.

Este tipo de archivo requiere el Stuffit Expander para Mac. Se descarga este tipo de archivo como MacBinary o Binary.

#### **.exe**

Un programa de DOS o Windows o un archivo que se extrae a sí mismo. Tipo de archivo: Binario.

Si éste es un archivo ejecutable (que se extrae a sí mismo), entonces usualmente puede ser lanzado haciendo doble clic sobre el icono en su escritorio. Ésta es la única manera de saber si es un archivo ejecutable.

#### **.gz/gzip**

El programa de compresión del GNU Project, utilizado más comúnmente para archivos de UNIX y PC. Tipo de archivo: Binario.

Para la Mac, utilice el MacGZP. Existen varios descompresores disponibles.

#### **.hqx**

Un formato de codificación común para Macintosh. Tipo de archivo: Binario

Un archivo con las extensiones .hqx es un archivo binario de Macintosh que ha sido convertido en texto ASCII para así poder ser transferido con seguridad por la Red. Se puede utilizar el Stuffit Expander para decodificar en Mac o BinHex4 (binhex4.bin) para crear y extraer archivos Binhex 4.Utilice BinHex13 (binhex13.zip) en una máquina Windows para quitarle el binhex.

**.sit** 

Un archivo Macintosh que ha sido comprimido usando un programa llamado Stuffit. Tipo de Archivo: Binario

Para descomprimir un archivo con una extensión **.SIT** necesita un programa llamado **Stuffit Deluxe** o puede usar el Stuffit Expander para el mac o Windows. Las tres versiones también pueden descomprimir otros formatos de archivo.

**.sea** 

Un archivo de archivo comprimido que se extrae a sí mismo en Macintosh. Tipo de archivo: Binario

Un archivo comprimido es usualmente una colección de archivos que han sido combinados en uno para facilitar su descarga. Debido a que el archivo comprimido se extrae a sí mismo, no necesita ninguna aplicación especial o utilidad para lanzarlo. Simplemente haga clic en el icono del escritorio de Macintosh y este descomprimirá los archivos.

# **.tar/.tar.gz/.tar.Z/.tgz**

Un esquema de archivo de UNIX que también está disponible para los PCs. Tipo de archivo: Binario

Tar, que es la abreviatura de Tape Archive, puede archivar comprimidamente archivos pero no comprimirlos, así que los archivos .tar a menudo están con gzip, razón por la cual se podría encontrar ocasionalmente la extensión de archivo .tar.gz. Para descargar y usar archivos .tar en una Mac, se usa un programa llamado Tar. Para Windows se puede usar WinZIP para ver y extraer archivos de archivos comprimidos.

**.uu** 

# Un archivo Uuencode. Tipo de archivo: Binario

El Uuencode permite que el usuario convierta datos binarios en texto para así poder ser enviados por correo electrónico. Usualmente no ve la extensión .uu porque muchos programas de correo electrónico lo decodifican automáticamente de una forma que no es visible para usted. Si su programa de correo no hace Uudecode a los archivos, entonces se puede utilizar UU Undo para el mac y WinCode para hacerlo en Windows.

**.Z** 

Un formato de compresión UNIX. Tipo de archivo: Binario

Se puede utilizar WinZIP para descomprimir y visualizar archivos con esta extensión, o tratar el Stuffit Expander para el Mac. También puede utilizar gzip para descomprimir, pero no para crear estos tipos de archivos.

**.zip** 

Estos archivos pueden ser descomprimidos en el pc con WinZIP. Usted puede adquirir copias para Windows 9x (winzipXX.exe). También puede utilizar el Stuffit Expander para Mac o Windows.

# **Archivos de gráficos**

# **.gif**

El formato de gráficos más común en la Internet, las siglas significan Graphics Interchange Format. Tipo de archivo: Binario

Si su buscador no tiene un visualizador GIF incorporado, entonces usted puede utilizar el Lview Pro (loviewpxx.zip) o el Polyview (polyvxxx.zip) para ver estas imágenes en una PC de Windows. En la Mac, una utilidad de programa compartido llamado GIF Converter puede ser usado para ver y modificar GIFs.

## **.jpg/jpeg/jfif**

Un popular estándar de compresión usado para fotografías e imágenes inmóviles. Tipo de archivo: Binario

Los archivos JPEG pueden ser vistos en muchas plataformas siempre y cuando usted tenga un visualizador JPEG. Para la Mac, use el JPEGView, para la PC, usted puede usar el Lview Pro o el PolyView.

#### **.tiff**

Un formato muy grande y de imagen de alta resolución. Tipo de archivo: Binario Utilice el JPEGView para el mac y el Lview o el PolyView para la PC.

Todos los formatos de gráficos antes mencionados pueden ser visualizados, creados o manipulados con facilidad con uno o más programas de software de gráficos comercialmente disponibles, como Photoshop para Windows.

### **Archivos de sonido**

#### **.au/uLaw/MuLaw**

El formato de sonido más común encontrado en la Web. Tipo de archivo: Binario Las Macs necesitan Sound App para reproducir este tipo de archivo; las PCs pueden utilizar Waveform Hold and Modify ( whamxxx.zip) que proporciona soporte para una variedad de formatos, conversión entre ellos y funciones de corrección de archivos.

#### **.aiff**

Otro formato de sonido bastante común encontrado en la Web. Tipo de archivo: Binario.

A pesar de ser un formato Macintosh, también puede ser utilizado en otras plataformas. Requiere los mismos programas que .au para reproducirse.

#### **.mp3**

El formato de archivo más popular en la Web para la distribución de música con calidad de CD. Archivos de 1Mb son iguales a aproximadamente un minuto de música. Tipo de archivo: Binario

Este tipo de archivo requiere un reproductor de MP3, el cual está disponible para Macintosh y Windows.

**.ra** 

Un formato propietario llamado **RealAudio**. Creado por una compañía llamada RealNetworks, RealAudio le permite reproducir sonidos en tiempo real. Tipo de archivo: Binario

Este tipo de archivo requiere un Real Player, que está disponible para Macintosh y Windows.

**.wav** 

El formato de sonido nativo para Windows. Tipo de archivo: Binario

En la Mac, usted puede utilizar el Sound App para reproducir archivos .wav. Para la PC, utilice waveform Hold and Modify o Goldwave para reproducir estos archivos. También hay un buen programa llamado Win Play! (wplnyxx.zip) que lo reproducirá, así como otros formatos populares.

## **Archivos de video**

### **.avi**

El formato de video estándar para Windows. Tipo de archivo: Binario

Estos archivos necesitan un AVI Video para el reproductor de Windows (aviprox.exe).

## **.mov/.movie**

El formato común para películas en QuickTime, la plataforma de película nativa de Macintosh. Tipo de archivo: Binario

Usted puede utilizar un número de aplicaciones para reproducir archivos .mov incluyendo el Sparkle o el MoviePlayer en la Mac, y QuickTime para Windows.

### **.mpg/mpeg**

Un formato estándar para "películas" en la Internet, usando el esquema de compresión MPEG. Tipo de archivo: Binario

En la Mac, use el Sparkle para reproducir archivos mpg o para convertirlos en películas en QuickTime. Hay una variedad de MPEG Players (reproductores) para Windows y un sitio FTP de MPEGs que tiene una gran colección de recursos de reproductores de MPEG para todas las plataformas (Mac, Windows y UNIX).

**.qt** 

Otra extensión que denota una película en QuickTime. Tipo de archivo: Binario Utilice la última versión de QuickTime para Mac.

Para obtener una lista completa de software que usted puede conseguir para descomprimir, visualizar o reproducir, visite **http://www.download.com/** (en inglés).

# **8.2 – Compresión de Archivos**

Mientras navega por la Web, seguramente encontrará archivos de texto, sonido y vídeo que puede bajar. Particularmente, los archivos de Multimedia pueden ser muy grandes, lo que significa que pueden desplazarse muy lentamente a través de la red. Bajar estos archivos puede, algunas veces, llevar hasta horas.

Para hacer un uso eficiente del espacio y acelerar las cosas, la mayoría de los archivos de gran tamaño están comprimidos. La **compresión de archivos** puede reducir considerablemente el tamaño de estos archivos y el tiempo para bajarlos.

¿Cómo funciona? El software de compresión usa ecuaciones matemáticas complejas para buscar en el archivo patrones que se repiten en los datos. Reemplaza los datos con códigos más pequeños que ocupan menos espacio. Por ejemplo, una manera en la que funciona el software de compresión es reemplazar caracteres que se repiten con un código que también anota la posición de esos caracteres en los datos. Con una imagen, encontraría todas las partes rojas, por ejemplo y las reemplazaría con un código.

Para ver datos descomprimidos, necesita un programa compatible de **descompresión** que pueda leer esos códigos y convertir los datos a su forma original.

Para descomprimir un archivo, .zip necesita un programa como WinZIP o PKUNZIP, que se consiguen fácilmente en la Internet. Para desempacar un archivo con una extensión .sit, necesita un programa llamado Stuffit Expander, que es un programa popular para la Mac. Aunque PKZIP no va a descomprimir archivos que han sido "empacados", hay una versión de Stuffit Expander para Windows que lo hace. StuffIt Expander también puede descomprimir otros formatos, incluyendo .zip.

Los archivos con la extensión **.sea** o **.exe** son archivos **que se extraen a sí mismos** para Macintosh y Windows, lo que quiere decir que no requieren de programas adicionales para funcionar. ¡Simplemente se hace clic en este archivo para lanzarlo!

Un consejo acerca de la descompresión de archivos: descargue el archivo en una carpeta vacía en su disco duro y luego descomprímalo en esa carpeta. Eso le permitirá seguir el archivo que salió del archivo comprimido, porque nunca se sabe cuántos archivos pueden estar contenidos en un archivo comprimido.

# **9 - VIRUS INFORMÁTICOS**

Las probabilidades de descargar un virus de la Internet se han incrementado de forma dramática recientemente. Los **virus**, **gusanos** y **caballos de Troya** son programas de software creados por personas específicamente para causar estragos en los PCs y en redes. En ocasiones, un mensaje extraño puede aparecer en su pantalla. En el peor de los casos, toda la información de su disco duro puede borrarse. Estos programas destructivos pueden empezar en una computadora, pero rápidamente son copiados y enviados a otras computadoras alrededor del mundo.

En 1988, un estudiante de la Universidad de Cornell envió uno por accidente, por lo que infectó más de 6.000 computadoras en minutos, y casi destroza la Internet. Internet puede ser especialmente peligrosa por ser muy abierta.

Si usted baja y ejecuta software de la Internet, o incluso si recibe archivos anexos de correo electrónico, hay muchas probabilidades de contraer uno de estos virus digitales. ¿Cómo puede protegerse a sí mismo? Los **programas de detección de virus** revisan su disco duro en busca de virus y los borran. Si no tiene ya instalado uno en su computadora, ¡**adquiera uno de inmediato**! Los dos más conocidos son el Anti-Virus de Norton y el software de McAfee. Ambos ofrecen actualizaciones periódicas para manejar virus recientemente descubiertos.

Para una revisión exhaustiva sobre virus de computadoras, visite el Symantec AntiVirus Research Center (**http://www.symantec.com/** ) - en inglés, un servicio de una de las compañías líderes en software de anti-virus. También puede comprar y descargar su software en línea. Otro sitio excelente para productos de antivirus es McAfee (**http://www.mcafee.com** ) - en inglés.

Por último, haga **copias de respaldo** de sus archivos personales periódicamente. En caso de que su computadora se infecte, usted tendrá copias de su información importante.

# **10 - EL FUTURO DE LA RED**

Cuando se inició la Red Mundial en 1990, pocos sospechaban su éxito. Actualmente, existen millones de sitios web con más de mil millones de páginas web. Pero como muchos saben, la Red puede ser terriblemente lenta. La mayoría de la gente se conecta a Internet usando módems y líneas telefónicas. Debido a que la capacidad para transmisión de datos de las líneas telefónicas, mejor conocida como ancho de banda, es lenta, la recepción de datos electrónicos puede tomar mucho tiempo. Las nuevas tecnologías prometen atacar ese problema.

Conectarse a la Internet usando líneas de fibra óptica o vía televisión por cable incrementará el ancho de banda de una forma dramática, lo que hará que la red sea más poderosa. Espere ver una explosión en el comercio electrónico, proyectos cooperativos, videoconferencia y ambientes virtuales. Muchas de esas aplicaciones ya se están usando de alguna manera, o están en desarrollo.

## **Internet2**

La incubadora para algunas de estas tecnologías emergentes que moldeará el futuro se conoce como Internet2. Creada en 1996 y administrada por la Corporación Universitaria para el Desarrollo Avanzado de la Internet (UCAID, por sus siglas en inglés), Internet2 es una asociación de universidades, corporaciones y agencias gubernamentales. Es como una caja para los experimentos de redes. Los objetivos del proyecto incluyen la creación de nuevas aplicaciones que puedan correr sobre la Internet existente y el desarrollo de una infraestructura que soporte esas aplicaciones.

Internet2 no es una sola red sino la consolidación de cientos de redes de alta velocidad interconectadas a través de espinas dorsales de fibra óptica alrededor de los Estados Unidos. Transmite datos a velocidades de hasta 2.4 gigabits por segundo, 45,000 veces más rápido que un módem de 56Kbps, lo que permite que los científicos prueban sus descubrimientos de laboratorio en el mundo real.

La red de nueva generación fue puesta en línea en febrero de 1999 y enlazó una cantidad de universidades del mundo entero. Dentro de algunos años deberá estar disponible para uso comercial. Entonces, prepárese para los servicios del siglo 21, como televisión interactiva, videoconferencia virtual en 3-D, películas por pedido y mucho más.

Las redes de alta velocidad permitirán que los profesionales alrededor del mundo puedan trabajar de maneras antes insospechadas. Por ejemplo, los grupos dispersos geográficamente podrán compartir equipos especializados, como microscopios electrónicos.

NASA (**http://www.nren.nasa.gov/overview.html**) - en inglés, ha creado una Clínica Cooperativa Virtual que conecta las instalaciones médicas de los Estados Unidos y permite que los médicos manejen imágenes 3-D de alta resolución de exámenes TAC y otras imágenes de diagnóstico. Los médicos no sólo podrán atender consultas y diagnosticar, también podrán simular cirugías a través de un "CyberScalpel" o CiberEscalpelo. La cirugía virtual le dará a los cirujanos la oportunidad de prepararse incluso antes de entrar a la sala de operaciones, lo que reducirá el tiempo usado en la cirugía en sí. Mediante el uso de esta tecnología virtual, los hospitales locales podrán acceder a los recursos y capacidades que antes estaban reservadas sólo para las instituciones de mayor tamaño. La NASA planea utilizar esta tecnología para proporcionar asistencia médica de manera remota a los astronautas en viajes espaciales prolongados.

Para saber más acerca de estos fascinantes desarrollos, visite el sitio web de Internet2 (**http://www.internet2.edu/** ) - en inglés.

# **10.1 – Un nuevo tipo de Red**

A pesar de que las computadoras siguen siendo el medio principal para acceder a Internet, ya están en le mercado otros servicios que tienen acceso a ella, como beepers o buscapersonas y teléfonos celulares, que pueden enviar y recibir correo electrónico y acceder a la Web. Dentro de poco tiempo, casi todo, desde su automóvil hasta su refrigerador, podrían estar conectados a la red y comunicarse entre sí.

Electrolux, famosa por sus aspiradoras, ha desarrollado el ScreenFridge (**http://www.electrolux.com/screenfridge/**), - en inglés, una refrigeradora de Internet para el siglo 21 que maneja, entre otras cosas, su despensa. Puede enviar una lista de compras a un ciber supermercado por correo electrónico y coordinar una hora conveniente de recibo, de acuerdo con su horario.

# **11 - EDITANDO PÁGINAS WEB**

### **11.1 – Introducción**

Si nos ponemos a navegar por Internet enseguida nos daremos cuenta que muchas páginas pecan de una clara falta de diseño, la mayoría de las veces por desconocimiento de las reglas básicas que se deben de aplicar en la elaboración de la página; con colores de fondo chillones y una pésima colocación de los elementos textuales y gráficos de la misma. Para diseñar páginas web atractivas existen unos pasos elementales comunes a todos los proyectos de creación de sitios web.

El éxito de la página dependerá de un buen diseño y de unos "contenidos interesantes". Cierto es que, como dice el refrán, "sobre gustos no hay nada escrito" y si bien la calificación estética de la página puede ser algo subjetivo, cierto es que la misma puede ser atractiva en función de unos parámetros comunes a todos los sitios web:

- velocidad de carga
- calidad y cantidad de contenidos
- facilidad de navegación
- frecuencia de las actualizaciones
- buena elección de colores y
- buenos gráficos

Podemos decir que en la elaboración de un website se requiere las siguientes fases:

# **1) Preproducción:**

- a. Planificación
- b. Preparación del contenido textual
- c. Preparación del contenido grafico

# **2) Producción**

- a. Diseño
- b. Construcción
- c. Organización de la sede
- d. Colocación de enlaces

# **3) Postproducción**

- a. Evaluación
- b. Promoción de la página
- c. Actualizaciones

Y no hay que olvidar que "la **sencillez,** bien diseñada, atendiendo al objetivo de transmitir nuestra idea correctamente" vale mas que mil imágenes.
## **11.2 – Herramientas**

Estas son algunas de las herramientas que se pueden utilizar:

Editores de páginas web: Macromedia Dreamweaver 4, Adobe Go Live 5, HotMetal 6, MS FrontPage 2000 Editores de texto: MS Word 2000 Editores gráficos: Adobe PhotoShop 6, Adobe Image Ready 2.2 Editores de video: Adobe Premiere 6

Software de autor multimedia: Macreomedia Flash 5

Software de creación de banners: Ulead Gif Animator 4

## **11.3 – Concepción del website**

La etapa de planificación es quizás una de las etapas más importantes, puesto que es lo que va a dar lugar a la "columna vertebral" de lo que será el sitio. En esta etapa hay que analizar también a quién va dirigido y qué requisitos técnicos tienen los usuarios que van a visitar las páginas, del mismo modo que hay que es imprescindible el análisis de los aspectos técnicos y humanos con los que se va a desarrollar el proyecto (tipo de conexión, tipo de navegador, etc.).

Es muy conveniente hacer una **"Guía de Estilo"** que determinará la "identidad" del website estableciendo: la estructura del texto, su longitud y orientación, el tratamiento del color, los elementos gráficos, la tipografía, la inserción de paginas, los marcos, los enlaces, y los efectos especiales sobre textos o gráficos. A través de la guía de estilo se logra coherencia en la composición de los elementos del sitio, lo que le da homogeneidad. Por ejemplo para el tratamiento de los tipos de fuente y del color.

La elección de la paleta de colores es muy importante, ya que un color erróneo puede causar un rechazo visual. Cuantos menos colores utilicemos menos confundiremos al usuario, es mejor usar tres o cuatro colores y sus combinaciones de tono.

Del mismo modo la tipografía se convierte también en un elemento fundamental. No hay que perder de vista que se está leyendo a través de la pantalla del ordenador, así pues nunca utilice una fuente difícil de leer.

**Preparación del contenido textual:** El apartado textual constituye un elemento esencial, sobre todo en el desarrollo de un website donde los contenidos adquieren una especial relevancia. Escribir para la web no es lo mismo que escribir para un periódico. En la web es imprescindible hacer llegar el mensaje con claridad, con un lenguaje muy claro y conciso, con referencia directa al contenido y con un diseño de estructura que permita saber, de un vistazo, qué contenido se va a encontrar.

En esta etapa hay que crear los contenidos textuales con un procesador de textos configurando un tipo de letra y un tamaño similares a los que aparecerán en pantalla.

**Preparación del contenido grafico:** Se prepararán todos los elementos gráficos que se vayan a introducir en las páginas, teniendo en cuenta que la cuestión de espacio en el servidor remoto donde se tengan alojadas nuestras páginas es muy importante ya que a más requerimientos gráficos y más elementos multimedia más espacio necesitaremos en el servidor.

## **11.4 – La estructura**

La estructura de un conjunto de páginas web es muy importante, ya que una buena estructura permitirá al lector visualizar todos los contenidos de una manera fácil y clara, mientras que un conjunto de páginas web con una mala estructura producirá en el lector una sensación de estar perdido, no encontrará rápidamente lo que busca y terminará por abandonar nuestro sitio.

Antes de crear un conjunto de páginas web uno ha de tener una idea clara de cómo va a ser la estructura de dichas páginas, es conveniente hacer algún esquema sencillo, para la mayoría de los casos una hoja de papel y un lapicero bastará, pero si el emplazamiento va a albergar un gran número de páginas es recomendable usar algún tipo de programa que permita manejar estructuras de tipo grafo.

La estructura depende del contenido. No es lo mismo crear una estructura de navegación para un sitio que desea publicar información al estilo de un libro cuya estructura estará formada por capítulos, este tipo de información se adapta bastante bien a una **estructura lineal** como **jerárquica**. Mientras que un sitio donde se expone un tutorial o un tour es más apropiada una estructura de tipo lineal.

## **Tipos de Estructura**

La **estructura jerárquica**, es la típica estructura de árbol, en el que la raíz es la hoja de bienvenida, esta hoja se puede también sustituir por la hoja de contenido, en la que se exponen las diferentes secciones que contendrá nuestro sitio. La selección de una sección nos conduce asimismo a una lista de subtemas que pueden o no dividirse. Este tipo de organización permite al lector conocer en qué lugar de la estructura se encuentra, además de saber que, conforme se adentra en la estructura obtiene información más específica y que la información más general se encuentra en los niveles superiores.

La **estructura lineal** es la más simple de todas, la manera de recorrerla es la misma que si estuviésemos leyendo un libro, de manera que estando en una página, podemos ir a la siguiente página o a la anterior. Esta estructura es muy útil cuando queremos que el lector siga un camino fijo y guiado, además impedimos que se distraiga con enlaces a otras

páginas. Por otra parte podemos causar a lector la sensación de estar encerrado si el camino es muy largo o poco interesante. Este tipo de estructura sería válido para tutoriales de aprendizaje o tours de visita guiada.

La **estructura lineal con jerarquía** es una mezcla de la dos anteriores, los temas y subtemas están organizados de una forma jerárquica, pero uno puede leer todo el contenido de una forma lineal si se desea. Esto permite tener el contenido organizado jerárquicamente y simultáneamente poder acceder a toda la información de una manera lineal como si estuviésemos leyendo un libro.

La **estructura de red** es una organización en la que aparentemente no hay ningún orden establecido, las páginas pueden apuntarse unas a otras sin ningún orden aparente. Este tipo de organización es la más libre, pero también es la más peligrosa ya que si no se informa al lector de en dónde se encuentra, puede perderse o puede no encontrar lo que anda buscando o no llegar a ver lo que le queremos mostrar. Por eso es muy recomendable asociar la estructura de las páginas con alguna estructura conocida, como por ejemplo la de una ciudad.

# **11.5 - Puntos a tener en cuenta en al construcción de una página web**

# **Tipografía**

Una buena tipografía es tan importante en una página Web como en cualquier otro medio escrito. El problema que se presenta en las páginas Web es que se ha de visualizar correctamente en diferentes sistemas y multitud de ordenadores.

**Use los estilos con moderación.** Si quiere resaltar algo use las negritas o el tipo cursiva, pero no abuse de ellos porque si todo está resaltado, el cerebro se acostumbra y deja de parecerle destacado.

Ejemplos:

# **El texto pierde fuerza si todas las palabras están resaltadas.**

El texto pierde **fuerza** si todas las palabras están **resaltadas**.

**Use etiquetas del tipo <FONT SIZE=+1> a las de tipo <FONT SIZE=12>.** Cada persona puede tener definido un tamaño de letra por defecto distinto.

Por ejemplo, si posee un monitor de 14" posiblemente tenga por defecto un tamaño de letra 10, con lo que las etiquetas <FONT SIZE=+1> y <FONT SIZE=12> tendrán el mismo efecto.

Pero si posee un monitor de 17", es posible que usted tenga configurado el navegador con un tamaño de letra 14 con lo que <FONT SIZE=+1> aumentaría el tamaño, pero <FONT SIZE=12> lo disminuiría.

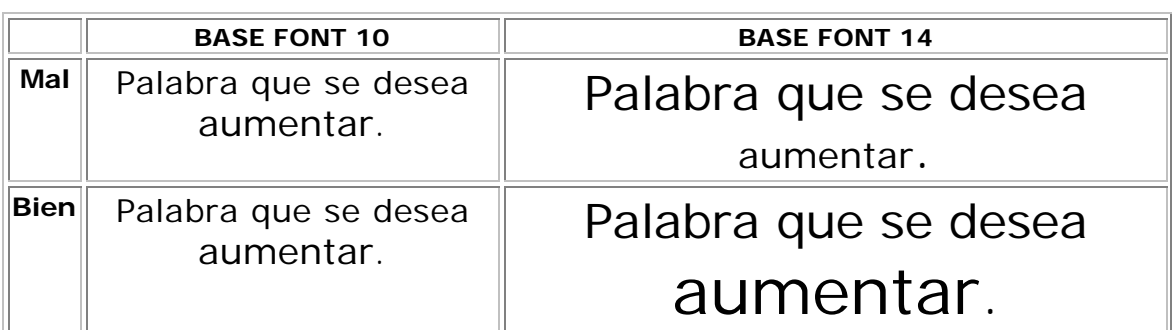

**Capitalización.** Cuando leemos lo primero que observamos es la forma general de las palabras. De manera que un titular con la primera letra de cada palabra en mayúscula es mas atractivo visualmente que todo el titular en mayúsculas

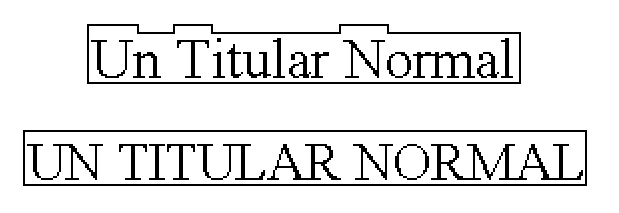

La mayor cantidad de la información reside en la parte superior de las letras, la vista está acostumbrada a fijarse en la parte superior de las letras por lo que si capitalizamos todas las palabras estaremos obligando a realizar un esfuerzo superior que puede resultar molesto.

**Los tamaños de las fuentes son distintos en diferentes ordenadores.** No debería ser así pero el hecho es que la misma fuente del mismo tamaño no se representa de igual forma en un sistema basado en Windows que en uno basado en Mac

**No todo el mundo posee las mismas fuentes.** Cuando especifica el tipo de fuente con una etiqueta FONT FACE="" ha de saber que puede haber personas que no dispongan de ese tipo de letra. Afortunadamente, usted puede especificar varios tipos de letra alternativos. Estamos bastante acostumbrados a ver dos tipos de letra muy convencionales: Times New Roman y Arial, ambas se encuentran instaladas por defecto en nuestro sistema operativo.

**Serif o Sans Serif.** ¿Qué clase de tipografía es más adecuada para el diseño de páginas Web?. Las tipografías de tipo "serif" son aquellas tipografías cuyas letras se apoyan como con una especie de pie, las tipografía de tipo "sans serif" carecen de este detalle.

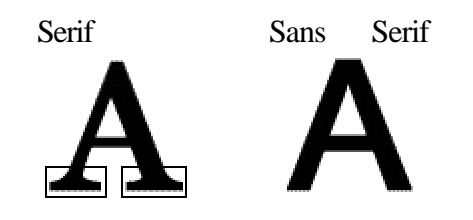

Normalmente se usan tipografía de tipo "serif" en el cuerpo del documento, ya que este tipo de tipografía es más fácil de leer y por lo tanto puede leerse más rápidamente porque esos pequeños elementos decorativos en los pies de las letras añaden información visual que facilita la lectura.

Pero usted se habrá dado cuenta que toda la esta Web está escrita con una tipografía "sans serif", que es justo lo contrario a lo que se ha dicho hasta ahora. Lo realmente importante es la facilidad de lectura.

En una página impresa la resolución de impresión es muy alta por lo que esos pequeños elementos decorativos en los pies de las letras quedan muy bien definidos. Pero por el contrario en una pantalla de ordenador la resolución todavía no es muy alta y la tipografía con "serif" produce efectos en las letras que hacen dificultosa su lectura.

> Serif Sans Serif

Prueba de tipografía Prueba de tipografía

Como puede comprobar la frase con tipografía "sans serif" se lee mejor, por eso no se recomienda usar no usar tipografías de tipo "serif" sí la fuente es menor a 12 pixels.

**Distintas tipografías.** Una vez que ha seleccionado la tipografía para el cuerpo del texto, considere la opción de usar alguna otra fuente diferente. Fíjese en los periódicos, usan una tipografía para el contenido del articulo pero usan otra distinta para los titulares. Además usan la misma para todos los titulares. Es importante mantener la coherencia de tipografía en todo el sitio Web.

Pero tenga en cuenta que muchas tipografías diferentes tampoco es bueno, imagine que cada tipografía la lee una persona distinta o con una entonación especial. Muchas tipografías distintas en una misma página provocarían una especie de confusión que no sería deseable.

## **Navegación**

Unos de los apartados más importantes en el diseño de páginas Web son los elementos de navegación. Ya que son los que nos permiten movernos a través de las diferentes páginas que hemos construido. Para facilitar el rumbo a los usuarios se debe cuidar con esmero la ruta de navegación.

**Agrupe los enlaces.** Los enlaces entre páginas del website no deben estar desperdigados, deben de estar agrupados y en la misma posición en todas las páginas. No es conveniente que las barras de enlaces estén repletas, si la sede tiene muchas jerarquías es mejor agruparlas.

**Duplique los elementos de navegación si es necesario.** Si sus páginas tienen normalmente un tamaño superior al de una pantalla y media, considere la opción de duplicar los elementos de navegación al principio y al final de las páginas.

**Añada un enlace al principio de la página.** Si la página es suficientemente larga proporcione al final de la página un enlace el principio de la misma.

**No cree páginas que sean un callejón sin salida.** Al menos cada página Web ha de tener un enlace por el cual se pueda continuar la navegación

**Diseñe una estructura clara.** Asegúrese de que proporciona un camino cómodo para visitar todas las páginas Web de su sitio. Si no tiene en cuenta esto perderá la mayoría de los lectores tras las primeras páginas.

**Proporcione índices.** Si le es posible facilite un índice con el contenido del sitio. Procure que el índice sea fácilmente accesible.

**Si usa una paleta de navegación gráfica, proporcione enlaces de texto**. Si usa una paleta de navegación gráfica, el lector no puede moverse por las demás páginas hasta que el gráfico no esté cargado, pero si pone enlaces de texto el lector puede moverse antes y no tener que esperar.

## **Tamaño de las páginas**

**Los usuarios no suelen hacer scroll.** Si quiere captar la atención del navegante, no haga la página más grande de una pantalla. Muchas de las personas que navegan por Internet no consultan la parte inferior de las páginas porque no saben que hay más información en la parte de abajo.

**Haga las páginas de una pantalla y media.** En general es una buena costumbre no hacer páginas de tamaño mayor a una pantalla y media. De esta manera evitará muchos problemas y facilitará la lectura de las páginas. Las páginas de tamaño una pantalla y media son cómodas de leer y no saturan al lector con demasiada información.

**Páginas largas para grandes documentos.** Si necesita poner gran cantidad de texto escrito que ha de leerse completo, es recomendable hacer una única página larga. Es menos molesto hacer scroll a lo largo de una ventana que seguir un enlace a la siguiente parte del documento.

## **En cada documento**

**Firme los documentos.** Todos los documentos deberían firmarse. De esta manera se identifica al autor del documento, además de hacerse responsable de su contenido.

**Contacto con el autor.** Así mismo sería bastante conveniente que se proporcionase información de cómo contactar con el autor. Una manera sencilla es crear una página con las señas del autor e introducir un enlace a dicha página al final de cada documento.

**Feche las páginas.** Es muy importante fechar los documentos, al fechar los documentos situamos el contenido de los mismos en un contexto en el tiempo. Si el documento está fechado, el lector es capaz de saber si la información es actual o por el contrario está obsoleta.

**Tenga cuidado con el formato de las fechas.** Hay que ser cuidadoso con el formato de las fechas y usar formatos como 3-4-98 que pueden llevar a confusión al ser leído por personas de otros países. Ya que la anterior fecha se puede interpretar como el 4 de Marzo en vez del 3 de Abril.

# **Enlaces**

Los enlaces permiten enriquecer el contenido de la información con datos suplementarios, pero se ha de tener precaución ya que pueden hacer confusa la lectura de una página.

# **Escriba como si no hubiese enlaces en el texto.** Es preferible escribir

Eisntein publicó "Fundamentos de la teoría de la relatividad" a Los Fundamentos de la teoría de la relatividad aquí.

**Elija palabras significativas o frases para los enlaces.** El texto enlazado debe definir el contenido de la información a la que refiere. De ser posible de manera que no sea necesario leer todo el párrafo para comprender el significado del enlace.

**Elija la longitud apropiada del enlace.** Si bien como hemos dicho antes el enlace ha de ser suficientemente significativo, un enlace demasiado largo también es perjudicial ya que dificulta la lectura del texto.

**Asegúrese de que el lector conoce la información a la que va acceder antes de saltar.** Si el lector salta a un enlace que no resulta ser lo que esperaba, se va a encontrar confundido y frustrado al no conseguir la información que desea.

Los enlaces modifican el énfasis de la frase. Hay que tener en cuenta que al hacer un enlace sobre una parte del texto esta se realza y puede distraer al lector del significado principal del párrafo

Einstein en su artículo sobre los Fundamentos de la teoría general de la relatividad, afirma que la gravitación no es una fuerza, sino una propiedad geométrica del universo

En esta frase queda remarcado "propiedad geométrica del universo" cuando lo más importante de la frase es "Fundamentos de la teoría general de la relatividad".

**Resalte el texto diferente.** Cuando realice enlaces consecutivos similares, resalte la información que diferencie unos enlaces de otros.

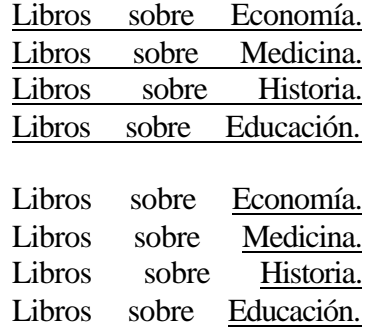

Incluso se puede mejorar si quita el texto redundante.

Libros sobre:

- Economía.
- Medicina.
- Historia.
- Educación.

**No cambie el color de los enlaces.** Aunque esté permitido, ahorrará tiempo y evitará confusión al lector si no cambia los colores por defecto de los enlaces, puesto que el lector está acostumbrado a ellos y lo asocia con los sitios que ya ha visitado y los que todavía no.

**Compruebe el funcionamiento de todos los enlaces.** Resulta bastante desagradable intentar saltar a un enlace y comprobar que dicho enlace no funciona o que la página a la que se referencia ya no existe, por eso hay que comprobar el funcionamiento de todos los enlaces que hay en nuestras páginas. Existen programas que realizan esta tarea automáticamente como Webtrends.

**Tipos de enlaces.** Existen dos tipos, los enlaces internos y los enlaces externos. Los **enlaces internos** son aquellos que se refieren a páginas que son nuestras, es decir que poseemos el control de esas páginas. Y los **enlaces externos** enlazan con páginas de otras personas sobre las que no tenemos ningún tipo de control. Se han de comprobar el funcionamiento de los enlaces internos cada vez que modifiquemos nuestras páginas y se han de comprobar los enlaces externos de una forma periódica.

### **Independencia del navegador**

**Cíñase a un estándar.** La organización Word Wide Web Consortion (W3C) es el organismo que establece los estándares en la red. Asegúrese de que sus páginas cumplen alguno de estos estándares.

**Valide sus documentos.** Con el uso de estos programas usted podrá validar sus documentos y comprobar que cumplen ciertas especificaciones. De esta manera sus páginas se visualizarán correctamente en cualquier navegador.

**Visualice las páginas en diferentes navegadores.** Aunque sus páginas cumplan el estándar es recomendable que compruebe que sus páginas se visualizan correctamente en los navegadores más usados.

**La última versión de los estándares no es la más extendida.** Si usa la última versión de los estándares tenga en cuenta que no todos las personas poseen la última versión de los navegadores. Y por lo tanto está limitando el número de personas que pueden acceder a su página.

**Independencia de la resolución.** No use tamaños fijos al realizar páginas Web, es mejor que use porcentajes para definir tamaños, con esto conseguirá que sus páginas se visualicen correctamente en cualquier resolución.

**Si usa Java o JavaScript cerciórese de que no es imprescindible.** Asegúrese de que no sea necesario el uso de Java o JavaScript para visualizar el contenido de sus páginas, puede ser que el navegador no soporte estos lenguajes o que aún soportándolos no estén activados.

**Verifique la versión del lenguaje.** Si usa lenguajes como JavaScript, verifique que la versión del lenguaje que soporta el navegador sea compatible con el código que va a programar.

Con este sencillo código, puede averiguar que versión soporta su navegador.

```
<script language="JavaScript">
          <!--vers = 1.0;
         // -->
</script>
<script language="JavaScript1.1">
          \lt!!--
          vers = 1.1;
         |/ - - \rangle</script>
<script language="JavaScript1.2">
          <!--vers = 1.2;
         // -->
</script>
<SCRIPT LANGUAGE="JavaScript">
          if (vers == 1.2)
          {
          }
          else if (vers == 1.0)
          {
          }
</script>
```
## **Calidad**

**Asegúrese que sus páginas cumplen algún estándar de la Red.** Valide sus páginas con algún programa de validación automática o use los servicios de validación disponibles en la red, le facilitaran un documento con los errores encontrados. W3C HTML Validation Service es el servicio de la organización W3C que valida páginas automáticamente.

**Pruebe cada enlace.** No hay nada más desagradable que encontrarse con un enlace que no funciona, para evitar esto dispone de programas que realizan esta operación automáticamente.

**Tenga cuidado con los errores en la escritura.** Use un procesador de textos con corrección ortográfica para escribir el texto que va a publicar, además con el uso de un procesador de textos le resultará más cómoda la escritura.

**Ponga sus páginas en contexto.** Recuerde que el lector puede llegar a su página desde cualquier sitio, por lo tanto es muy recomendable que se le dé un contexto definido. Recuerde las preguntas básicas. ¿Qué? ¿Quién? ¿Cómo? ¿Cuándo?

### **Escriba páginas para cualquier navegador.**

No realice páginas que solo se vean bien en un navegador o en una resolución concreta, incluyendo etiquetas exclusivas de algún navegador. Si usa los estándares propuestos por el W3C sus páginas se visualizarán correctamente en todos los navegadores.

## **Gráficos**

Las imágenes son mucho más impactantes e introducir gráficos en las páginas incrementa de una manera notable la presentación de las mismas, pero hay que tener en cuenta que mientras 1K de **texto** puede llenar toda la pantalla, un **pequeño gráfico** ocupa 12Ks.

**Incluya el atributo ALT="descripción" en todas la imágenes.** Piense que no todas las personas poseen un navegador gráfico o que aún poseyéndolo, no tienen activada la opción de carga automática de imágenes. Para estas personas es de vital importancia que ponga una descripción de la imagen. Incluso los navegadores gráficos visualizan dicho texto hasta que la imagen es cargada.

**Cuando la imagen sea de gran tamaño use el atributo LOWSRC.** Cuando por cualquier motivo sea necesario visualizar una imagen de gran tamaño use el atributo LOWSRC, con esta opción tiene la posibilidad de cargar una imagen preliminar sobre la que se superpondrá la imagen definitiva. Tenga en cuenta que ambas imágenes se cargaran con lo que el tiempo de total de carga aumenta. Por esto recomendamos que la imagen preliminar no ocupe mas del 10% de la imagen final. Por ejemplo si se tiene que mostrar una imagen de 100Kbs el tamaño máximo de la imagen preliminar no debería exceder de 10Kbs, con lo que el tiempo de espera para ver la imagen final es el de una imagen de 110Kbs.

Indique el tamaño de la imagen enlazada. Cuando cree un enlace a una imagen, es altamente recomendable que indique el tamaño de la imagen, también es de gran ayuda que cree un pequeño icono en el que se vea el contenido de la imagen. De esta manera:

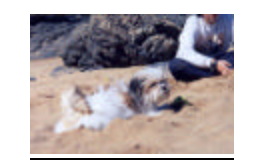

**Imágenes de fondo.** Evite en lo posible usar imágenes de fondo en sus páginas Web, pero si desea usar imágenes de fondo elija unas que contengan poca información visual, de manera que el texto se pueda leer con facilidad. Cuando use imágenes de fondo use el formato JPEG con alta compresión, aunque la pérdida de calidad es notable, tenga en cuenta que al ser una imagen de fondo, la persona no presta prácticamente ninguna atención a la imagen. Otra recomendación de utilidad es elegir un color de fondo que se asemeje al color de la imagen de fondo, así mientras esta todavía se está cargando la imagen se puede leer el texto con comodidad.

### **Acelerar la visualización**

**Limite el uso de gráficos meramente decorativos.** Recuerde que los gráficos tardan en cargarse o que el usuario puede tener la opción de carga automática de gráficos desactivada. Si usa de manera indiscriminada gráficos decorativos, su página puede parecer extraña y confusa si no se visualizan dichos gráficos.

### **Limite el tamaño total de todas las imágenes a 50Kbs.**

El tiempo que tarda la página en cargarse completamente es de gran importancia, recuerde que el usuario no va a esperar mas de 15 segundos a que la página termine de cargarse.

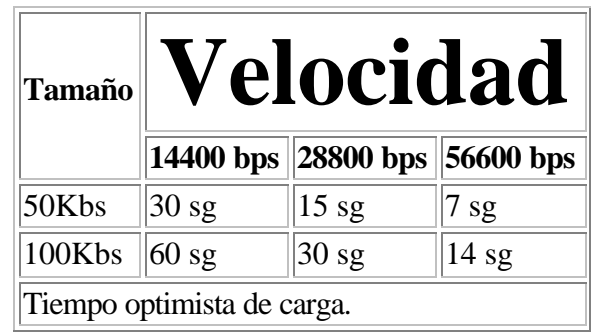

**Use los atributos HEIGHT y WIDTH cuando inserte una imagen de la página.** Esto produce que el navegador sepa el tamaño de la imagen antes de que empiece a cargarla, lo que le permite reservar espacio en la página. De esta manera la página se dibuja con los espacios vacíos que serán rellenados con las imágenes cuando estas se carguen. Con lo que se consigue que la página se visualice completa antes, sin tener que esperar a la carga de las imágenes.

**Aprovéchese de las opciones de carga progresiva que disponen los formatos gráficos.** Esto permite que se pueda visualizar una imagen incompleta del gráfico mientras este todavía se está cargando. Esta característica en los formatos GIF y PNG se llama **entrelazado** y en el formato JPEG se llama **progresivo**.

**Use la misma imagen tantas veces como le sea posible.** De esta manera aprovecha la característica que disponen la mayoría de navegadores de almacenar en la caché las imágenes ya cargadas. Por consiguiente acelerará notablemente la carga de las páginas.

## **Formatos gráficos**

Una misma imagen puede almacenarse en diferentes formatos. Los formatos más extendidos en Internet son GIF y JPEG (Joint Photographic Experts Group). La organización W3C recomienda el uso del formato PNG (Portable Network Graphic) para cubrir ciertas lagunas que dejan los otros formatos, dicho formato es de reciente aparición y todavía no es soportado por todos los navegadores.

# **GIF**

GIF es el acrónimo de Graphic Image File Format. Fue desarrollado para el intercambio de imágenes en Compuserve y tiene como particularidad que el algoritmo de compresión es propietario, aunque se permite el uso a cualquier persona.

Las caracteristicas de esto formato son:

- Número de colores: 2, 4, 8, 16, 32, 128 ó 256 de una paleta de 24 bits.
- Compresión basada en el algoritmo de compresión LZW.
- Formato de compresión sin pérdida.

Características añadidas en la versión 89a:

- Carga progresiva.
- Máscara de trasparencia de 1 bit.
- Animación simple.

Para más información puede consultar los estándares GIF87 y GIF89a.

# **JPEG**

JPEG es el acrónimo de Joint Photographic Experts Group. Fue diseñado para la compresión de imágenes fotográficas, basándose en el hecho de que el ojo humano no es perfecto y no es capaz de captar toda la información que se puede almacenar el una imagen de 24 bits. El formato JPEG intenta eliminar la información que el ojo humano no es capaz de distinguir, por eso se dice que posee un formato de compresión con pérdida, porque elimina información.

Las características de este formato son:

- Número de colores: 24 bits color o 8 bits B/N
- Muy alto grado de compresión.
- Formato de compresión con pérdida.
- No permite trasparencia, ni canal alfa.
- No permite animación.

Para más información puede consultar el estándar JPEG.

## **PNG**

PNG es el acrónimo de Portable Network Graphics. Fue diseñado para reemplazar al formato GIF por ser este último más simple y menos completo. El objetivo de este formato es proporcionar un formato compresión de imágenes sin pérdida para cualquier tipo de imagen.

Las características de este formato son:

- Color indexado hasta 256 colores y TrueColor hasta 48 bits por pixel.
- Mayor compresión que el formato GIF  $(+10\%)$
- Compresión sin pérdida.
- Visualización progresiva en dos dimensiones.
- Canal alfa. (Transparencia variable)
- Detección de errores.
- No permite animación.

La especificación de este formato es de libre distribución, además existe código gratuito para compresión y descompresión de imágenes en este formato.

### **Comparativa de formatos gráficos**

#### **Selección del formato**

Uno de los grandes dilemas a la hora de incluir gráficos en sus páginas Web es elegir el formato adecuado para cada tipo de imagen, en esta sección vamos a intentar guiarle en la selección de este formato.

**Imágenes fotográficas.** Imágenes obtenidas a través de fotografías de personas o lugares. Para este tipo de imágenes el formato más recomendado es el JPEG porque consigue una gran compresión con una mínima perdida de calidad.

Una misma fotografía en los distintos formatos:

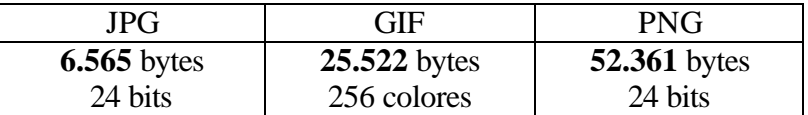

## **Imágenes renderizadas.**

Este tipo de imágenes son las obtenidas por un programa de generación de imágenes sintéticas mediante algún proceso de trazado de rayos o similar. Se caracterizan por degradados suaves y líneas muy bien definidas. Para este tipo de imágenes es recomendable usar el formato PNG. Tenga presente que el formato PNG es el más reciente y puede no estar soportado en todos los navegadores.

**Imágenes sencillas.** Para las imágenes sencillas con pocos colores y con formas muy delimitadas, el formato más recomendado es el GIF, ya que se puede adaptar al número de colores de una imagen. Con el paso del tiempo puede que el formato PNG desbanque al GIF ya que el primero es más avanzado, pero como su uso todavía no está muy extendido recomendamos el formato GIF.

**Realice pruebas.** Las recomendaciones dadas anteriormente no son indiscutibles, así que le recomendamos que pruebe a grabar las imágenes en distintos formatos y seleccione el que le parezca más adecuado.

### **En resumen**

- 1) Diseñe un boceto en papel con las páginas más importantes, para no verse luego obligado a incorporar elementos sobre la marcha, ya que eso nunca se debe hacer.
- 2) Diseñe la Guía de Estilo. Elija la paleta de colores y la tipografía.
- 3) Establezca un organigrama para estructurar y organizar contenidos, ya que un website es la suma de muchas páginas. El organigrama da una idea general de cómo han de diseñarse los elementos interactivos y permite tener una visión global de cómo debe funcionar el sitio web. Al contemplar todas las relaciones entre sus páginas verá claramente los futuros enlaces.
- 4) Cree las carpetas donde va a guardar sus documentos. No utilice mayúsculas en los nombres de sus archivos y documentos
- 5) Prepare las imágenes que va a insertar en sus páginas
- 6) Prepare los textos y titulares que va a utilizar
- 7) Ponga en marcha su herramienta preferida para diseñar su páginas web

## **11.6 – Preparando el website para su transferencia**

#### **Organización del website**

Limpie el website de todos los elementos ajenos que entorpezcan la descarga, así se reduce el tamaño de la transferencia y se aumenta el espacio disponible en el servidor.

Hay muchas maneras de organizar una sede y cada uno puede tener su propio estilo de organización pero, sea cual sea, es conveniente marcar una norma de carácter general que le pueda servir todas las veces que cree un sitio web. Es mas con una correcta organización se podrán realizar los enlaces con mayor precisión, rapidez y comodidad.

Por ejemplo se podría establecer el siguiente:

- a) en un primer nivel y sin ninguna carpeta tendríamos los archivos HTML y los archivos de referencia
- b) en un segundo nivel una carpeta con todas la imágenes y
- c) en un tercer nivel los archivos de sonido

Es importante que separe los documentos HTML de los archivos gráficos. Cuando se trabaja con gran cantidad de imágenes troceadas (para hacer más rápida la descarga) es usual perderse entre los gráficos. Manteniéndolos separados se gana en la organización.

## **Colocando los enlaces**

Una vez todos los elementos ordenados en sus correspondientes directorios, con nombres y referencias fáciles de encontrar y de situar en espacio y tiempo, se colocan los enlaces en su lugar correspondiente. Para hacer esta tarea podemos utilizar cualquier programa de edición de los que hemos hablado en el apartado Herramientas.

Una vez finalizado ya se puede mandar su website por FTP

## **11.7 – Recomendaciones para evaluar la pagina**

- 1) Compruebe cómo funciona su website en el servidor. Es posible que cuando corra en el disco duro del ordenador vaya mucho más rápido que en el servidor
- 2) Pruebe la web con navegadores distintos
- 3) Verifique los enlaces de hipertexto para comprobar que funcionan correctamente
- 4) Compruebe que los enlaces que se repiten en todas las páginas (volver a la página principal, correo, etc.) están siempre colocados en el mismo emplazamiento y facilitan la navegación
- 5) Ponga siempre el tamaño de la imagen.
- 6) Si incluye imágenes o archivos de gran tamaño, que resultan lentos en llegar al ordenador del visitante, adviértalo
- 7) Actualice sus páginas
- 8) Visite su web en las horas de más trafico
- 9) Verifique los enlaces de correo electrónico, números de teléfono y fax, dirección de correo postal, etc. para comprobar que los visitantes pueden comunicarse
- 10) Recuerde que el margen de los libros respira por los cuatro lados. Lo que vemos en la pantalla es distinto de cuando imprimimos el mismo documento. Pruebe a imprimir la página.

#### **11.8 – Situando la sede en los buscadores**

Una vez colocada en el servidor debemos destinar algo de tiempo a que sea conocida y sobre todo, que pueda ser localizada, los buscadores se utilizan para ello. Los buscadores temáticos serán un buen recurso. Hay motores de búsqueda que se limitan a copiar lo que leen en la página, por eso es conveniente comenzar la página con mensajes que orienten a los que utilizan la herramienta de búsqueda.

Por ejemplo el buscador Altavista facilita cientos de direcciones sobre servicio de introducción de páginas en buscadores. Otra solución es recorrer los buscadores más interesantes (por ejemplo Yahoo, Lycos, HotBot, Google etc.) y cumplimentar el cuestionario.

## **11.9 – Trucos para promocionar el website**

Además de introducir la pagina web en los buscadores hay que promocionar la sede y para ello se puede:

- ♦ Buscar un titulo atractivo
- ♦ Conseguir que otras sedes hagan enlaces
- ♦ Incluir la dirección en listas de correo
- ♦ Poner la dirección en la firma de correo electrónico
- ♦ Poner la dirección en papel de cartas y en las tarjetas de visita